# **MITSUBISHI**

# RDT23IWLM-S シリーズ 三菱液晶ディスプレイ Diamondcrysta WIDE

(AX846)

# 取扱説明書

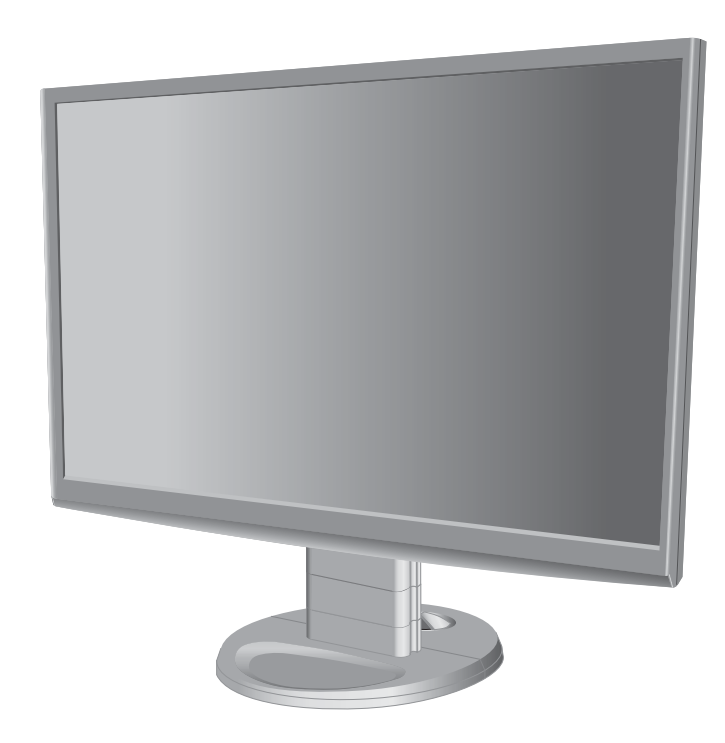

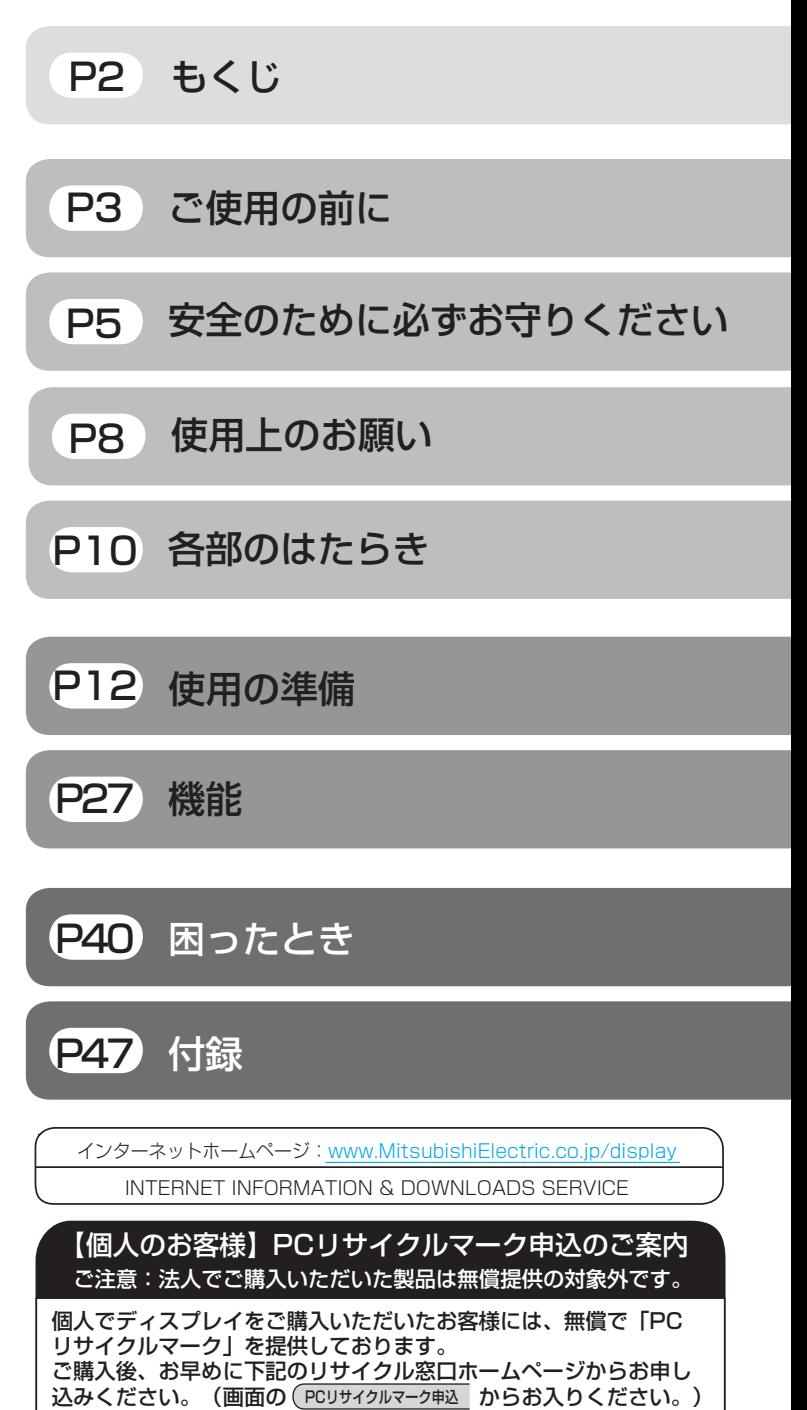

# HƏMI

- この取扱説明書をよくお読みになり、正しくお使いください。 特に「安全のために必ずお守りください」は、液晶ディスプレイをご使 用の前に必ず読んで正しくお使いください。
- 保証書は必ず「お買上げ日・販売店名」などの記入を確かめて、販売店 からお受け取りください。
- 「セットアップガイド」は「保証書」と共に大切に保管してください。
- 必ず、転倒・落下防止処置を実施してください。→ P6,[14,](#page-13-0) [49](#page-48-0)参照
- この取扱説明文書内のURLはクリックするとWebサイトへリンクします。

### 製品登録のご案内

三菱電機では、Webサイトでのアンケートにお答えいただくと ーニュー。<br>お客様に役立つ各種サービスをウェブサイトにて利用できる 「製品登録サービス」を実施しております。 詳しくはこちらをご覧ください。

**[www.MitsubishiElectric.co.jp/mypage](http://www.MitsubishiElectric.co.jp/mypage)**

**[www.pc-eco.jp](http://www.pc-eco.jp)**

# <span id="page-1-0"></span>もくじ

### ご使用の前に

ご使用の前に

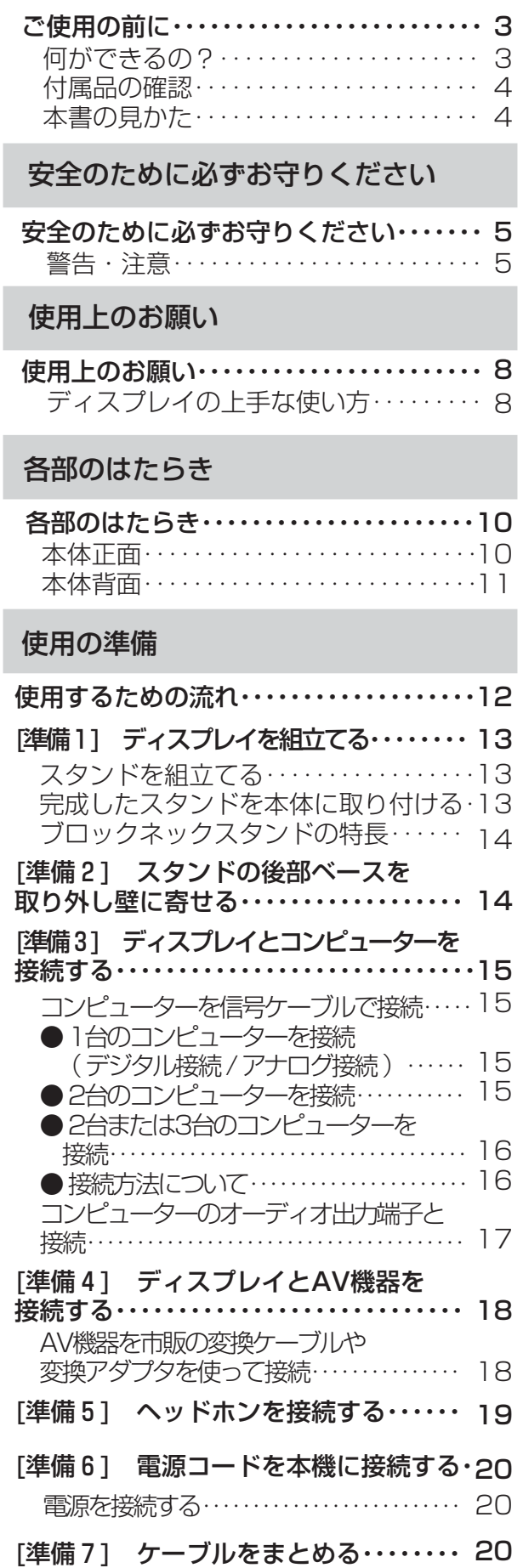

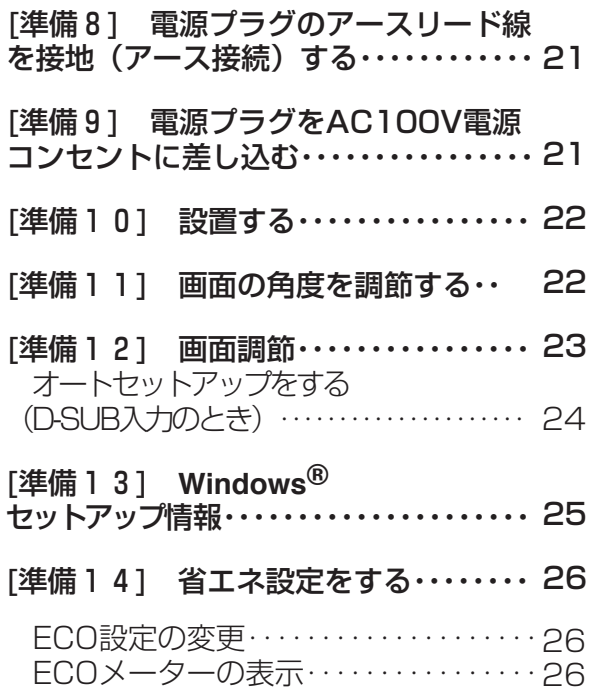

### 機能

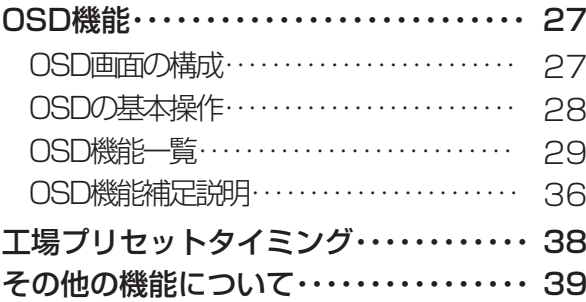

### 困ったとき

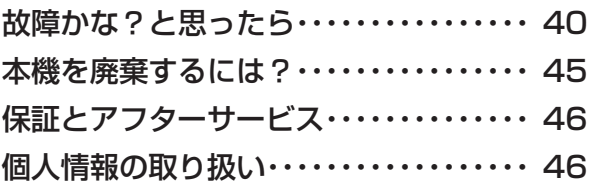

### 付録

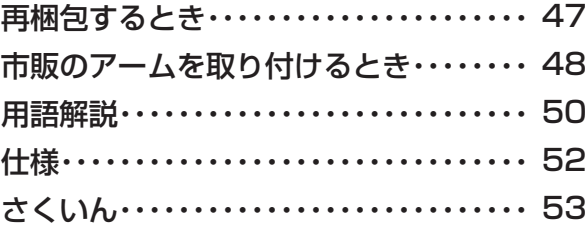

使 用

の に 安 全 の た [め](#page-4-0) ・ ・ ・ に

[前](#page-2-0)

お

ら き の

使

[機](#page-26-0) 能

さ [く](#page-52-0) い ん

用 [語](#page-49-0) 解 説

付 [録](#page-46-0)

困 っ た [と](#page-39-0) き

2

<span id="page-2-0"></span>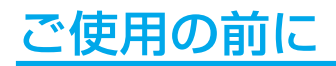

### 何ができるの?

### 省エネで節約

#### ECO Professional機能 (ECO PROF.) [→P26,](#page-25-0)[P33](#page-32-0)

ECO設定にて使用時の消費電力を節電できるほか、ECOメーターで現在の省エネ電力値をリアルタイムに表示するなど、省エネ に配慮した設定をすることができます。

#### パワーマネージメント機能 |[→P39](#page-38-0)

スリープモードおよびオフモード時の待機電力は0.5W以下です。

#### 精緻な階調表現力を生かした、高精度なガンマ補正

#### 10ビットガンマ機能  $\rightarrow$ P50

きめ細かく、滑らかな階調表現を実現します。

#### 画面をお好みの状態に調節/設定できる

### OSD(On Screen Display)機能 [→P27](#page-26-0)[~P37](#page-36-0)

画面の明るさ、表示位置やサイズの調節、カラー設定、ECO PROF.機能設定などをOSD画面により調節することができます。 OSD機能そのものに関する操作(OSD表示時間、操作ロックなど)もできます。

### 2台のコンピューターをひとつのディスプレイで切り換え表示可能

### 2系統入力 [→P15](#page-14-0)

アナログ出力とデジタル出力のコンピューターを本機につなぎ、画面を切り換えて表示させることができます。

#### 壁寄せ設置できる

### 分割方式ベーススタンド [→P14](#page-13-0)

前後分割可能なベーススタンドの採用により、後部ベースを取り外すことで壁に寄せる設置ができ、机を広く使うことができます。

ブロックネックで画面の高さを調節できる

#### ブロックネックスタンド [→P14](#page-13-0)

付属のブロックネックの装着数を加減することによって、お好みの画面の高さへ段階的に調節できます。

#### AV機器と接続

#### HDMI入力コネクター装備 [→P11](#page-10-0)[,P18](#page-17-0)

AV機器とHDMI接続することができます。

#### HDCP対応機能 [→P18](#page-17-0)[,P50](#page-49-0)

AV機器のHDMI出力端子と本機のDVI-D入力端子の間を市販の変換ケーブルで接続すると、AVタイミング信号を表示することがで きます。

お知らせ

●全てのHDMI機器への接続を保証するものではありません。

#### コンポーネント信号対応 [→P18,](#page-17-0)[P51](#page-50-0)

AV機器のD出力端子やRCA出力端子と本機のミニD-SUB入力端子の間を市販の変換ケーブルや変換アダプタを使用して接続する と、AVタイミング信号を表示することができます。

映画や写真に適切な画質を簡単設定

#### DV MODE機能 (Dynamic Visual MODE) [→P30](#page-29-0)[,P36](#page-35-0)

スタンダード、IVテキスト、フォト、sRGB、TV、シネマ、ルックアップの7つのモード設定から、お好みに応じた画質モードをお 選びいただけます。

[も](#page-1-0) く じ

ご 使 用

前

っ た き

く

ん

### <span id="page-3-0"></span>付属品の確認

#### お買い上げいただいたときに同梱されている付属品は次のとおりです。 万一不足しているものや損傷しているものがありましたら、販売店までご連絡ください。

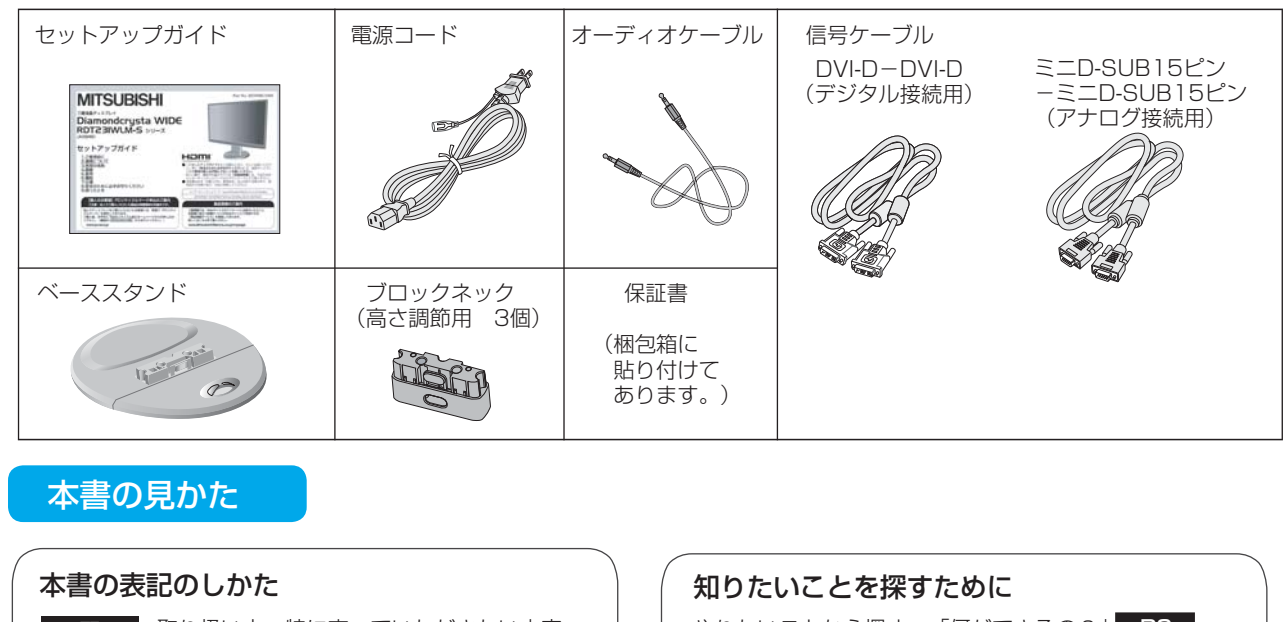

お願い:取り扱い上、特に守っていただきたい内容

お知らせに取り扱い上、参考にしていただきたい内容

→PXX :参考にしていただきたいページ

**M/ in mane:** Windows®とMacintosh両方に関わる内容

 $\overline{\mathsf{W\!I}}$ : Windows®のみに関わる内容

: Macintoshのみに関わる内容

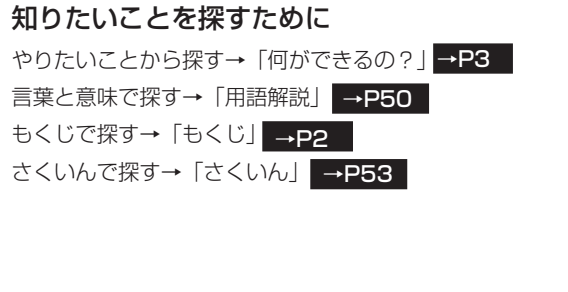

 この装置は、クラスB情報技術装置です。この装置は、家庭環境で使用することを目的としていますが、この装置が ラジオやテレビジョン受信機に近接して使用されると、受信障害を引き起こすことがあります。 取扱説明書に従って正しい取扱いをしてください。 VCCI-B本機は付属の電源コードおよび信号ケーブルを使用した状態でVCCI基準に適合しています。 本製品は社団法人電子情報技術産業協会が定めた「表示装置の静電気および低周波電磁界」に関するガイドラインに適合しています。 本製品はPC3R「PCグリーンラベル制度」の審査基準(2009年度版)を満たしています。 3R 詳細は、Webサイト: [www.pc3r.jp](http://www.pc3r.jp) をご覧ください。 本製品は「J-Mossグリーンマーク・ガイドライン」に基づくJ-Mossグリーンマークを表示しています。 「J-Moss(JIS C 0950)」に基づく特定の化学物質(鉛、水銀、カドミウム、六価クロム、PBB、PBDE)の含有 状況についての情報を公開しています。 ้ค 詳細は、ウエブサイト:<mark>[www.MitsubishiElectric.co.jp/home/display/environment](http://www.MitsubishiElectric.co.jp/home/display/environment)</mark> をご覧ください。<br>形名: RDT231WLM-S(BK) RDT231WLM-S(BK) ■本書の内容の一部または全部を無断で転載することは固くお断りします。 ■本書の内容について、将来予告なしに変更することがあります。 ■本書の内容については、万全を期して作成しましたが、万一誤り、記載もれなどお気付きの点がありましたらご連絡ください。

VISEO、Diamondcrysta、Diamondcrysta WIDE、DIATONEは、三菱電機株式会社の登録商標です。 Microsoft、Windows Vista、Windowsは、米国Microsoft Corporationの米国およびその他の国における登録商標または商標です。 MacintoshはApple社の米国等における登録商標です。 HDMI、 日コロ およびHigh-Definition Multimedia Interfaceは、HDMI Licensing LLC.の商標または登録商標です。

その他、この取扱説明書に記載された社名および製品名は各社の商標または登録商標です。

さ く [い](#page-52-0) ん

[用](#page-49-0) 解 語 説

付 [録](#page-46-0)

困 [と](#page-39-0) っ た き

[機](#page-26-0) 能

準 の 備

使 [用](#page-11-0)

[は](#page-9-0)各 部 の た ら き

使 用 い上  $\overline{\sigma}$ 

安 全 の た

お 願

[め](#page-4-0) ・ ・ ・ に [も](#page-1-0) く じ

ご 使 用 の [前](#page-2-0) に

# <span id="page-4-0"></span>安全のために必ずお守りください

#### この取扱説明書に使用している表示と意味は次のようになっています。 誤った取り扱いをしたときに生じる危険とその程度を、次の表示で区分して説明しています。

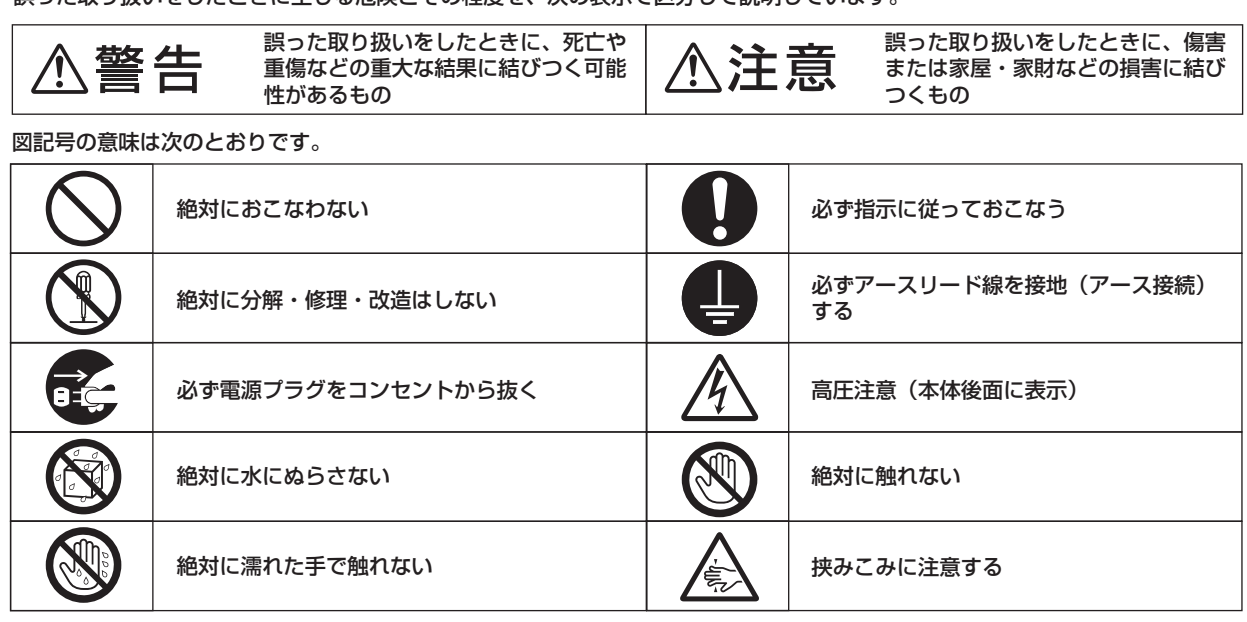

●ご使用の前に、この欄を必ずお読みになり、正しく安全にお使いください。

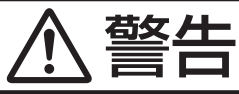

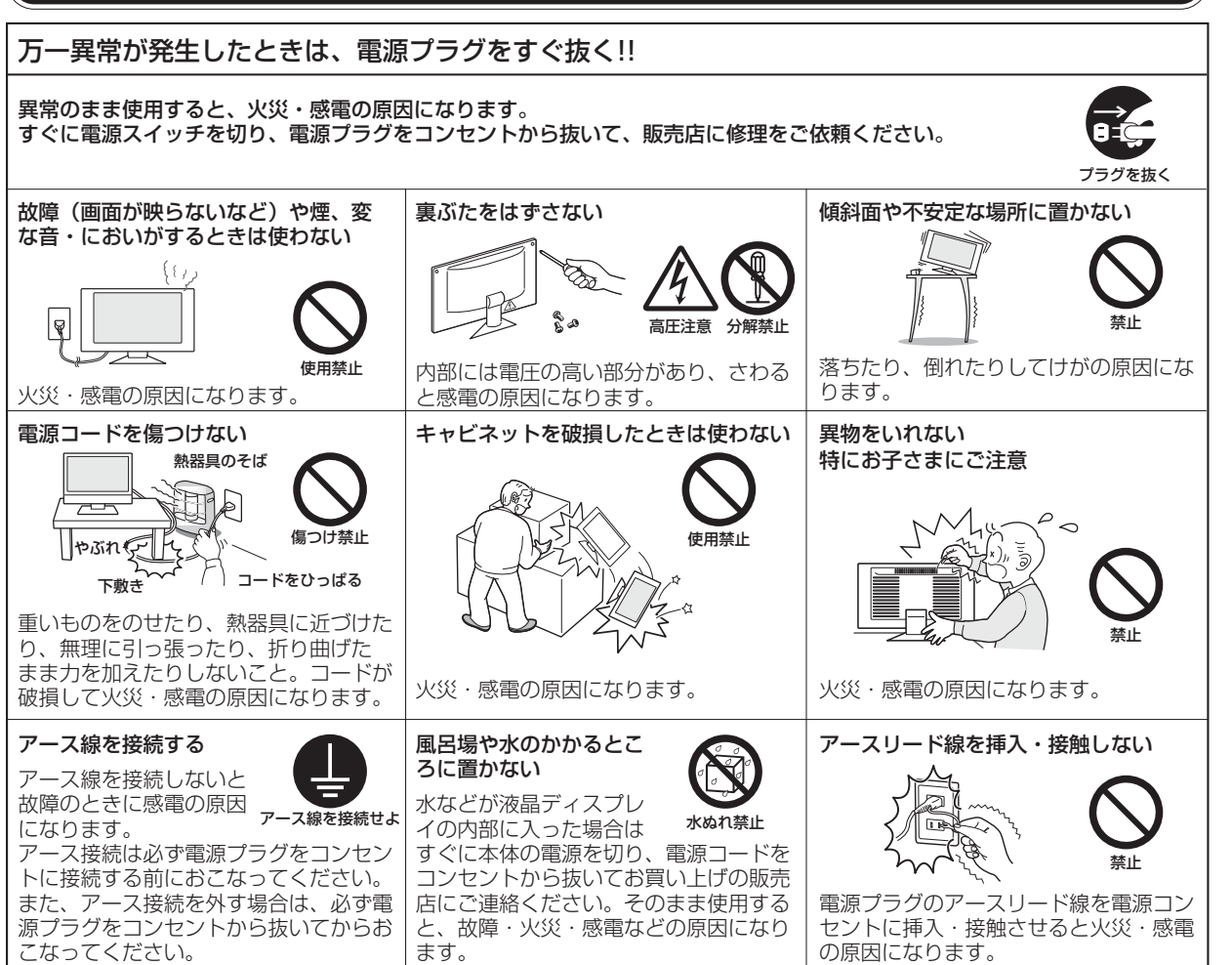

さ く [い](#page-52-0) ん

用 [語](#page-49-0)

解 説 付 [録](#page-46-0)

[困](#page-39-0) っ た と き

[機](#page-26-0) 能

[準](#page-11-0) の 備

使 用

は[各](#page-9-0) 部 の た ら キ

使 お 用 願 [い 上](#page-7-0) の

[も](#page-1-0) く じ

ご 使 [用](#page-2-0) の 前 に

安 全 の た ・ **:** 

め に

<span id="page-5-0"></span>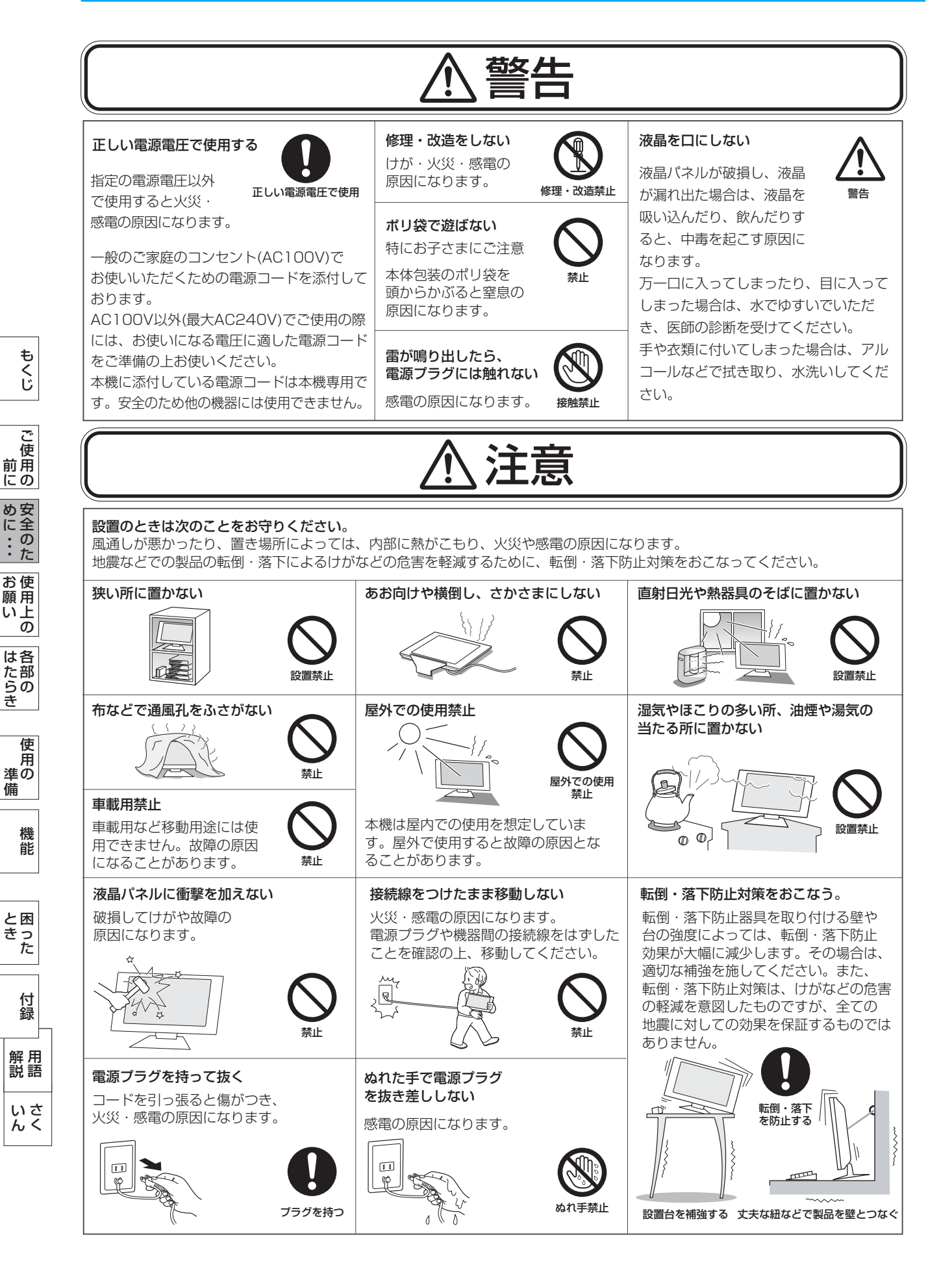

<span id="page-6-0"></span>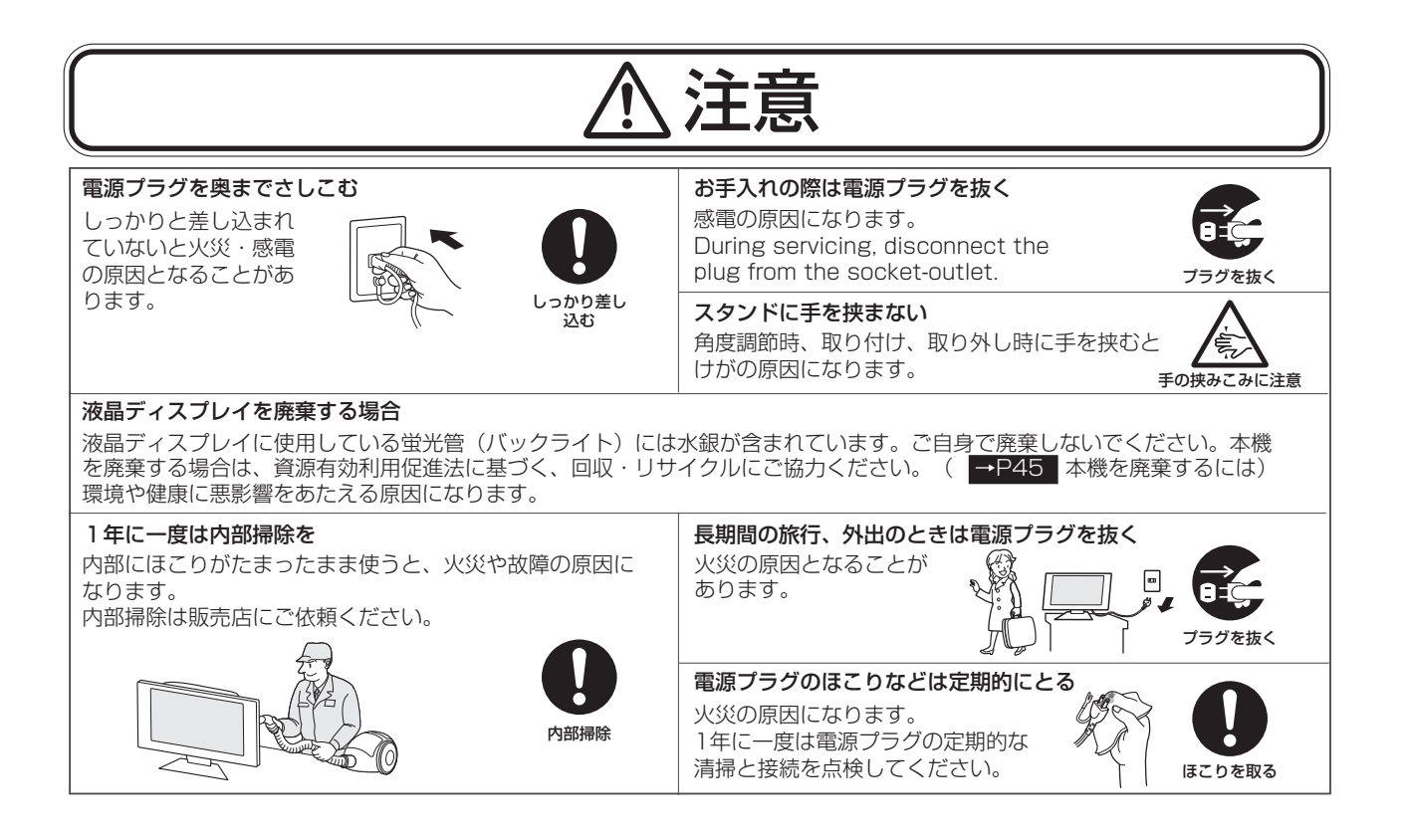

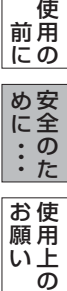

[も](#page-1-0) く じ

ご

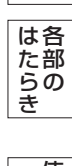

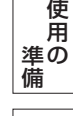

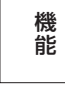

困 と

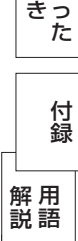

[さ](#page-52-0) く い ん

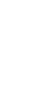

# <span id="page-7-0"></span>使用上のお願い

### ディスプレイの上手な使い方

#### 日本国内専用です

この液晶ディスプレイは 日本国内用として製造・ 販売しています。 日本国外で使用された場合、

また、この製品に関する技術

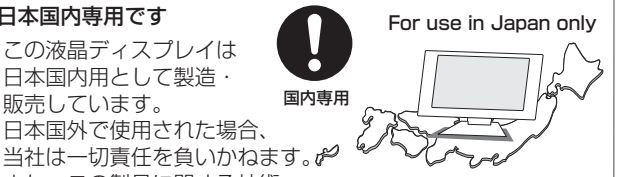

相談、アフターサービス等も日本国外ではおこなっていません。 This color monitor is designed for use in Japan and can not be used in any other countries.

### 上手な見方

画面の位置は、目の高さよりやや低く、目から約40~70cm はなれたぐらいが見やすくて目の疲れが少なくなります。明 るすぎる部屋は目が疲れます。適度な明るさの中でご使用く ださい。また、連続して長い時間、画面を見ていると目が疲 れます。

#### 長時間同じ画面を表示しない

長時間同じ画面を表示していると、画 面表示を変えたときに前の画面表示が 残ること(残像)がありますが故障で はありません。画面表示を変えること

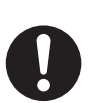

長時間同じ画面を表示しない

で徐々に解消されますが、あまり長時間同じ画面を表示すると 消えなくなりますので、同じ画面を長時間表示するような使い 方は避けてください。

「スクリーンセーバー」などを使用して画面表示を変えたり、 使用していないときは省電力モードにするか、電源をオフする ことをおすすめします。

#### 液晶パネルのお手入れ

パネル表面は傷つきやすいので、固いも ので押したりこすったりしないように、 取り扱いには十分注意してください。 パネル表面は触指などにより汚れること のないようにご注意ください。

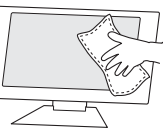

パネル表面が汚れた場合には、乾いた布で軽くふきとってく ださい。また、きれいな布を使用されるとともに、同じ布の 繰り返し使用はお避けください。 溶剤を使用される場合は以下のものを推奨いたします。

その際は溶剤が残らないようにしてください。(水、エタノ ール、イソプロピルアルコール)推奨以外の溶剤(酸、アル カリ、アセトン等)は使用しないでください。溶剤類や水滴 等が液晶ディスプレイ内部に入ったり表示面以外の液晶ディ スプレイ表面に付着すると製品を破壊する恐れがありますの でご注意ください。

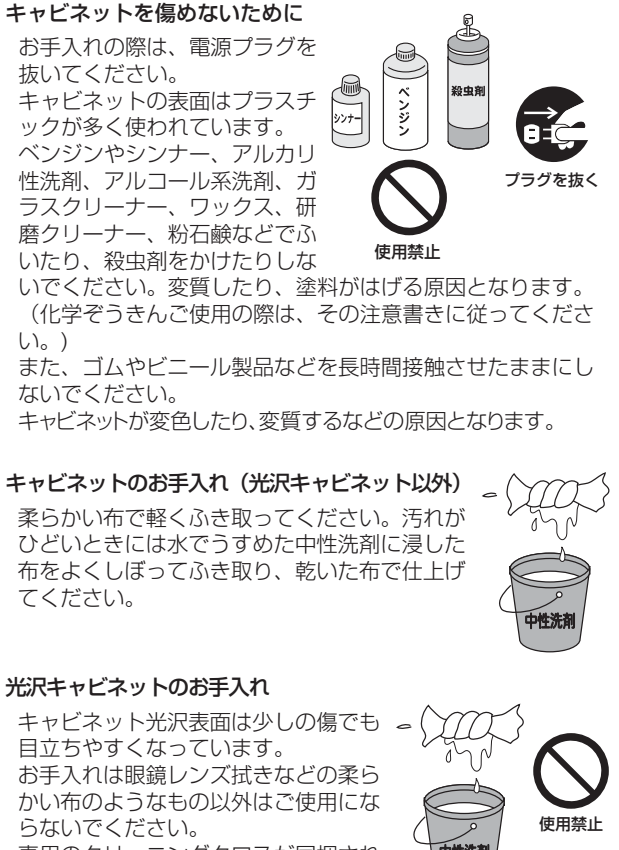

専用のクリーニングクロスが同梱され ている場合は、同梱のクロスをご使用 ください。

キャビネット光沢表面の変色を防ぐため、中性洗剤のご使用も ご遠慮ください。

<専用クリーニングクロスの取扱い上の注意> ホコリなどの汚れは、先に同梱のクロスの特殊起毛加工面(文 字のある面)で軽くふき取った後、指紋や頑固な油膜をクロス の平織面(文字のない面)で軽くふき取ってください。 同梱のクロスでも、強くふいたりこすったりすると傷が付くこ とがありますので、取り扱いには十分ご注意ください。 同梱のクロスに付いているホコリなどでの傷付きを防ぐため、 ご使用後は必ず洗ってください。(柔軟剤や漂白剤などのご使 用はご遠慮ください。)

[機](#page-26-0) 能

[準](#page-11-0) の 備

使 用

[各](#page-9-0) 部 の は た ら き

使 お 用 い上  $\overline{\sigma}$ 願

[も](#page-1-0) く じ

ご 使 [用](#page-2-0) 前 の に

> [安](#page-4-0) 全 の た

め ・ ・ ・ に

> い[さ](#page-52-0) んく

用 [解](#page-49-0) 語 説

本機は規格を満たしていますが若干のノイズが出ています。 「ラジオ」などの機器に本機を近づけると互いに妨害を受け ることがあります。その場合は、機器を影響のないところま で本機から離してください。

### 搬送について

- 引っ越しや修理などで本機を運搬する場合は、本機用の 梱包箱と緩衝材および包装用のシートや袋をご用意くださ  $\mathcal{L}$
- 本機は立てた状態で運搬してください。横倒しにして運搬 した場合、液晶パネルのガラスが破損したり、点欠陥が増 加する場合があります。

#### 保管について

- 長期保管される場合は、電気的な性能を維持するために、 定期的(6ヶ月に1回程度)に通電してください。
- 保管時には、水/ゴミ/ホコリや衝撃の保護のために、ご購 入時の包装材(箱/袋/緩衝材)を使用されることをお 奨めします。

### <span id="page-8-0"></span>電波妨害について ねんじゃ しょうしゃ あいちゃく あいじょう 液晶パネルについて

● 液晶ディスプレイは精密度の高い技術で作られており ますが、画面の一部に点灯しないドットや常時点灯し ているドットがある場合があります。 これは故障ではありません。 本製品の有効ドット数の割合は99.9995%以上です。

#### お知らせ

 有効ドット数の割合とは、「対応するディスプレイの 表示しうる全ドット数のうち、当社で保証する表示可 能なドットの割合を示しています。 「画素」および「ドット」という言葉はISO13406-2に 従い、正確に表現すると、「画素」は「ピクセル (pixel)」、「ドット」は「副画素」とも呼ばれ 「サブピクセル(subpixel)」となります。 つまり、「画素」は実態のある副画素と言われる発光 する点から構成され、「副画素」は、画素に色または 階調を与えるもので、一つの画素内で個別に処理され る分割された画素内部構造を示します。

- 液晶パネルが汚れた場合は、脱脂綿か柔らかい布で拭 き取ってください。
- 素手で触らないでください。 ● 液晶パネルに水滴などがかかった場合は、すぐに拭き 取ってください。 そのまま放置すると液晶パネルの変質、変色の原因に なります。
- 液晶パネルを傷つけないでください。 硬いもので液晶パネルの表面を押したり、ひっかいた りしないでください。

■ お客様または第三者が本機を使用中または誤使用により生じた故障やその他の不具合または本機の使用によって受けられた損害 については、法令上賠償責任が認められる場合を除き、当社は一切の責任を負いませんので、あらかじめご了承ください。

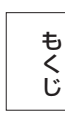

[ご](#page-2-0)

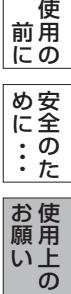

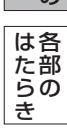

[困](#page-39-0) っ

と き

ん

く

# <span id="page-9-0"></span>各部のはたらき

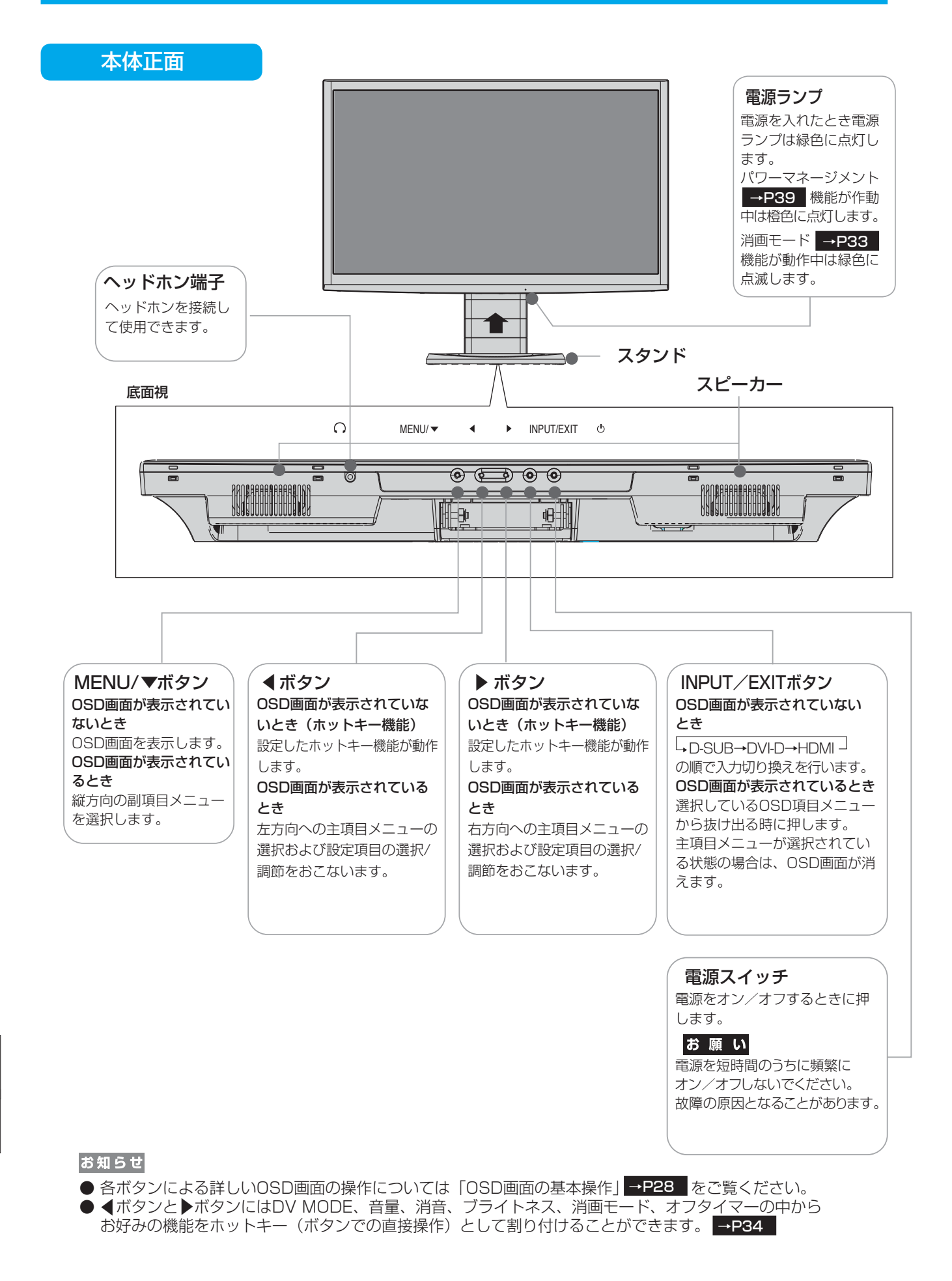

使 用

お 願

準 備 使 [用](#page-11-0) の

[機](#page-26-0) 能

困 っ た と [き](#page-39-0)

用 解 [付](#page-46-0) 録

[語](#page-49-0) 説

さ [く](#page-52-0) い ん

### <span id="page-10-0"></span>各部のはたらき(つづき)

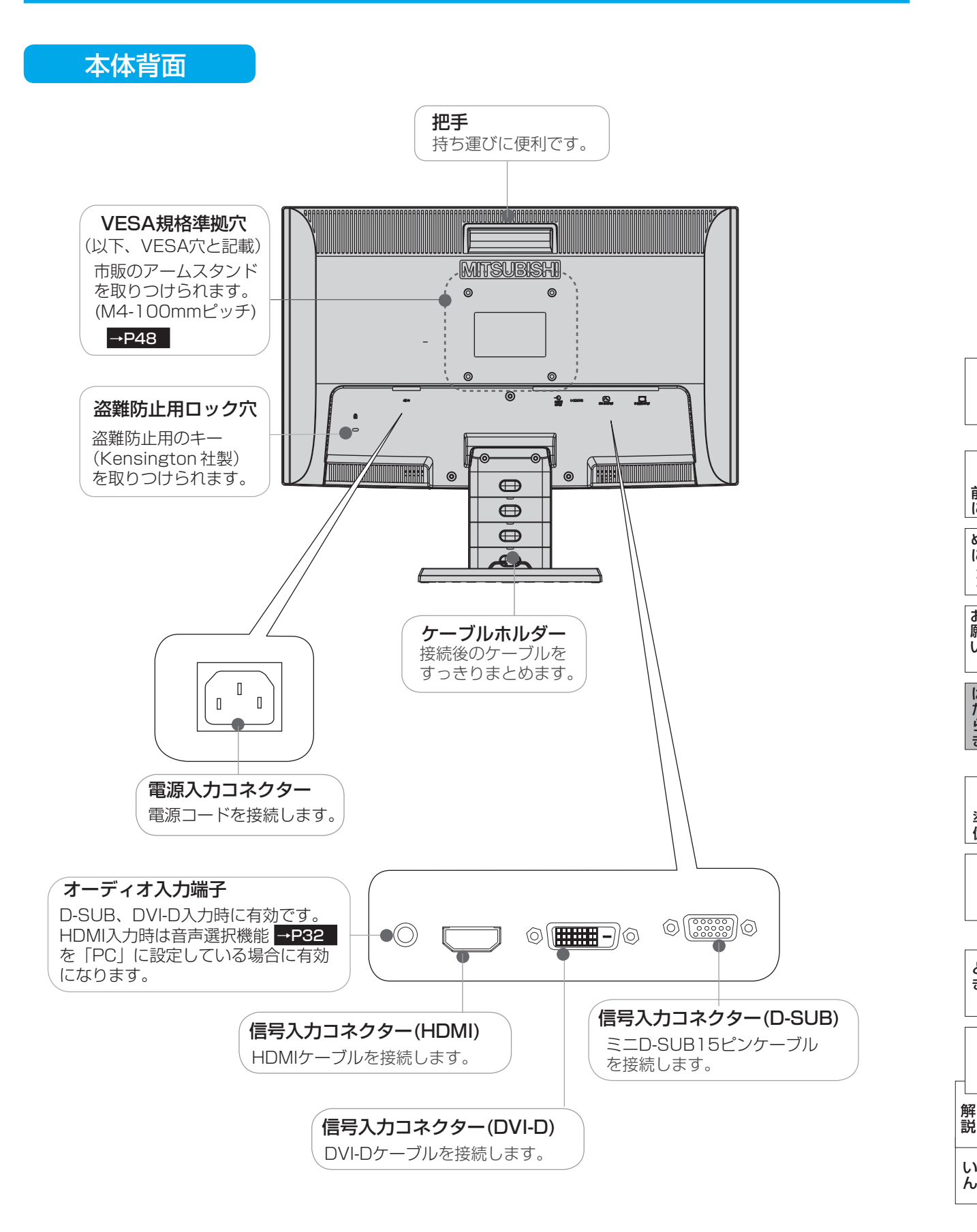

[さ](#page-52-0) く

[用](#page-49-0) 語

付 [録](#page-46-0)

困 [っ](#page-39-0) た と き

[機](#page-26-0) 能

[準](#page-11-0) の 備

使 用

[各](#page-9-0) は 部 の た ら き

使 用 [い 上](#page-7-0) の

安 [全](#page-4-0) の た ・ ・ ・

お 願

め に [も](#page-1-0) く じ

ご 使 [用](#page-2-0) の 前 に

# <span id="page-11-0"></span>使用の準備

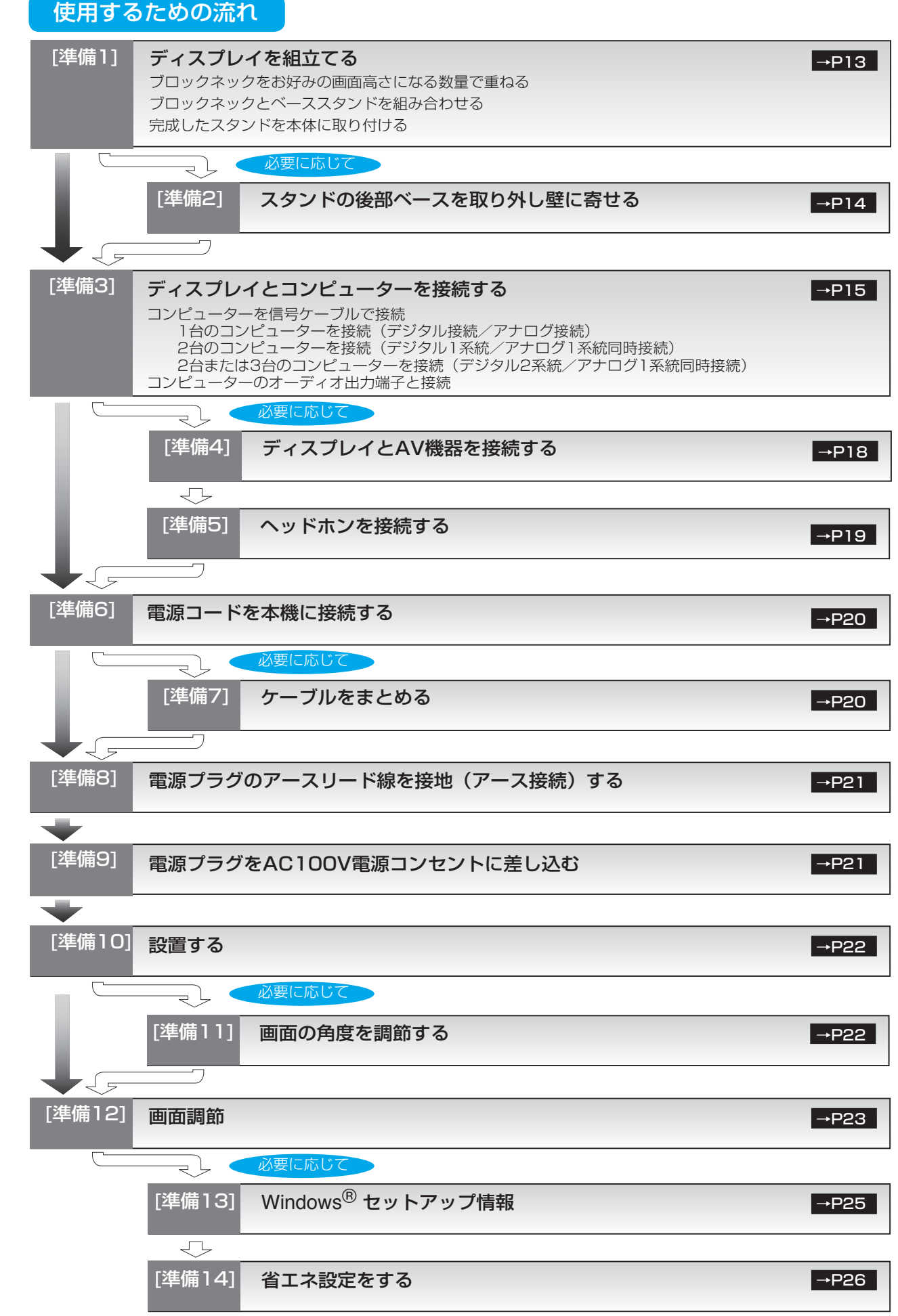

[さ](#page-52-0) く い ん

[用](#page-49-0) 語 解 説

[付](#page-46-0) 録

困 っ た [と](#page-39-0) き

[機](#page-26-0) 能

使 用 の

準 備

[は](#page-9-0)各 部 の た ら き

使 用 い上 の

安 全 の た

お 願

め [・](#page-4-0) ・ ・ に [も](#page-1-0) く じ

ご 使 用 の [前](#page-2-0) に

<span id="page-12-0"></span>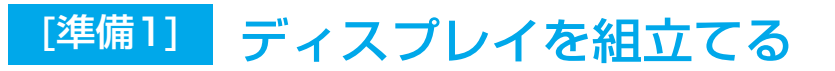

### スタンドを組立てる

### ブロックネックをお好みの画面高さになる数量で重ねる

付属のブロックネックは、画面高さがお好みの位置になる数量をお使いください。 説明図は付属のブロックネック3個を全て使用した状態です。

付属の2段ブロックネックと1段ブロックネックを積み重ねます。 ロックボタン部で「カチッ」と音がするまで、しっかり差し込んでください。 ロックボタン -

ブロックネックとベーススタンドを組み合わせる

付属のベーススタンドに重ねたブロックネックを取り付けます。 ロックボタン部で「カチッ」と音がするまで、しっかり差し込んでください。

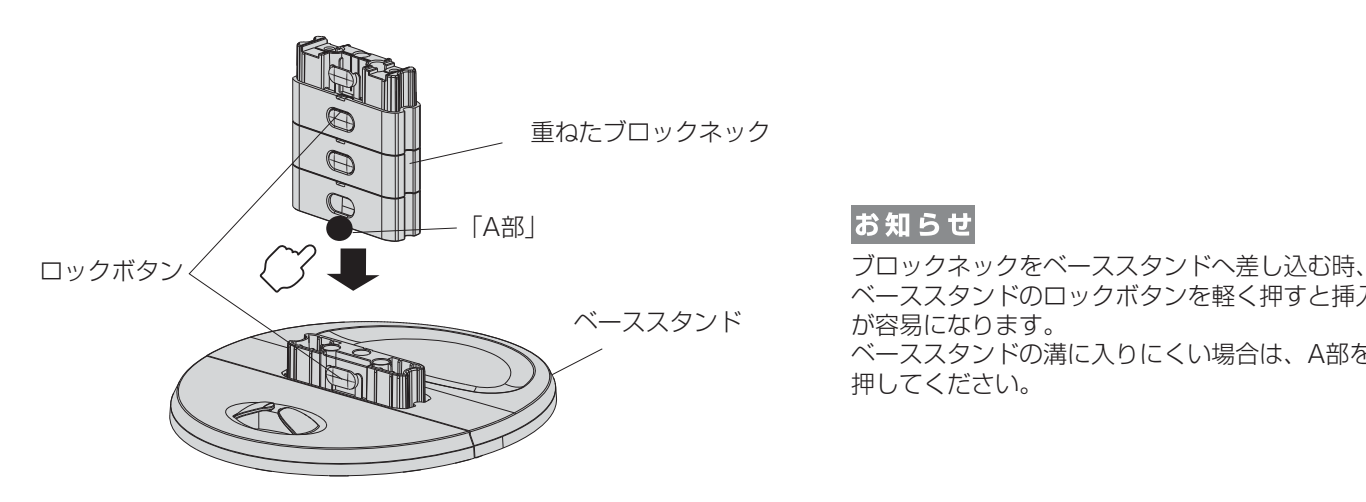

### お知らせ

ベーススタンドのロックボタンを軽く押すと挿入 が容易になります。 ベーススタンドの溝に入りにくい場合は、A部を

押してください。

### 完成したスタンドを本体に取り付ける

図のように水平な机の上に、ブロックネックとベーススタンドを組み合わせた ベース部を置いてください。 本体に装着されているネック部分と最上段のブロックネックの凹凸部を重ね 合わせて、ロックボタン部で「カチッ」と音がするまで、しっかり差し込ん でください。

### 注意

ベーススタンドとブロックネックが確実に接合されていないと、本体が 斜めになったり外れたりする恐れがあります。 取り付けた際に、ベーススタンドとブロックネックのロックボタンが 正常にかみ合っていることを再確認してください。 スタンドを組立てる際に、指をはさまないように注意してください。

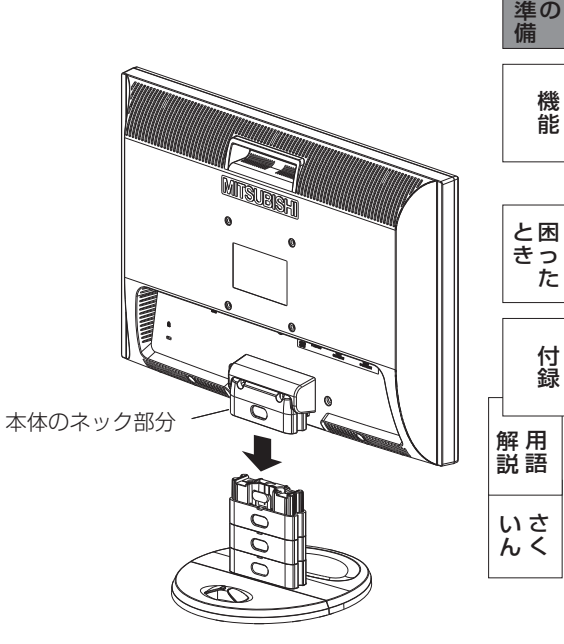

### **語句説明**

スタンドとは、付属のベーススタンドとブロックネックおよび本体のネック部分を全て組立てた状態を示します。

[各](#page-9-0) は 部 の た ら き

> 使 [用](#page-11-0)

使 お 用 願 い上 の

[も](#page-1-0) く じ

[ご](#page-2-0) 使 用 の 前 に

[安](#page-4-0) 全 の た ・ ・ ・

め に

### <span id="page-13-0"></span>ブロックネックスタンドの特長

本機は、付属の分割式ベーススタンドとブロックネックの組み合わせ次第で、お好みに応じた様々な設置スタイルに 対応します。

### ブロックネック装着数を加減することで画面高さを段階的に調節できる

付属のブロックネックの装着数を加減することによって、お好みの画面の高さへ段階的に調節できます。

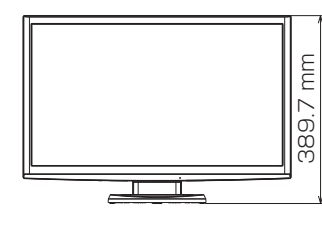

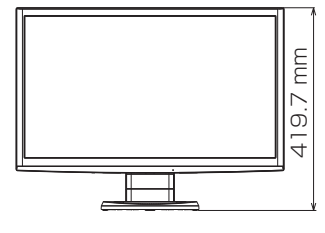

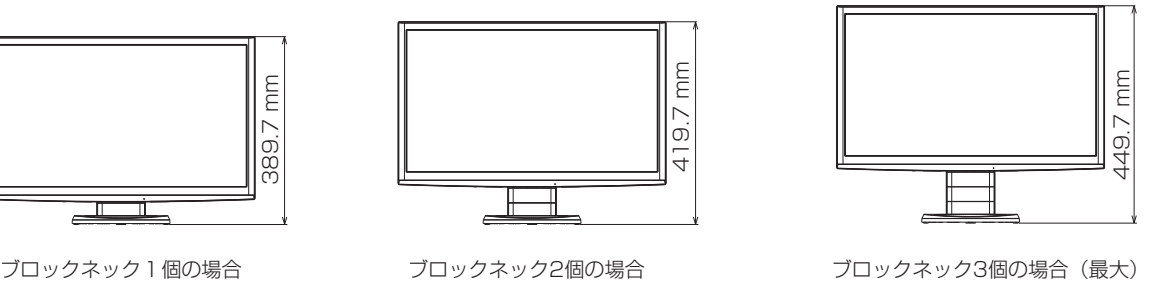

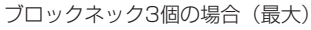

後部ベースを外すと壁寄せ設置できる

付属のベーススタンドは前後を分割できます。 標準仕様のまま使用する以外に、後部ベースを取外すことで壁に 寄せて設置することができます。 机の奥行きが狭い場合は、キーボードで狭くなった机を広く使用 することができます。

### 注意

後部ベースを外した場合、本機を壁から離さないでください。 転倒する恐れがあります。けがや破損の原因になります。 壁から離して使用する時は、後部ベースを必ず取付けてください。 また、地震の時などでも安全にお使いいただくために、本体背面の VESA穴を利用して丈夫な紐で壁とつなぐなどの対策を施して転倒や 落下しないようにしてください。

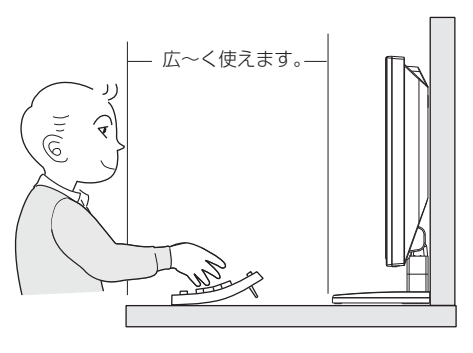

壁に寄せて設置した時

# [準備2] スタンドの後部ベースを取り外し壁に寄せる

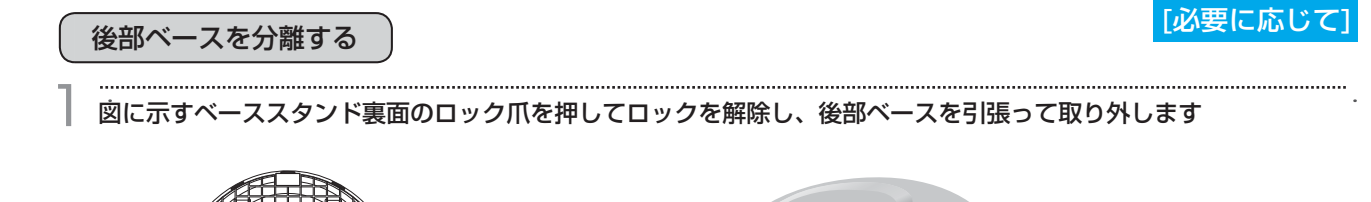

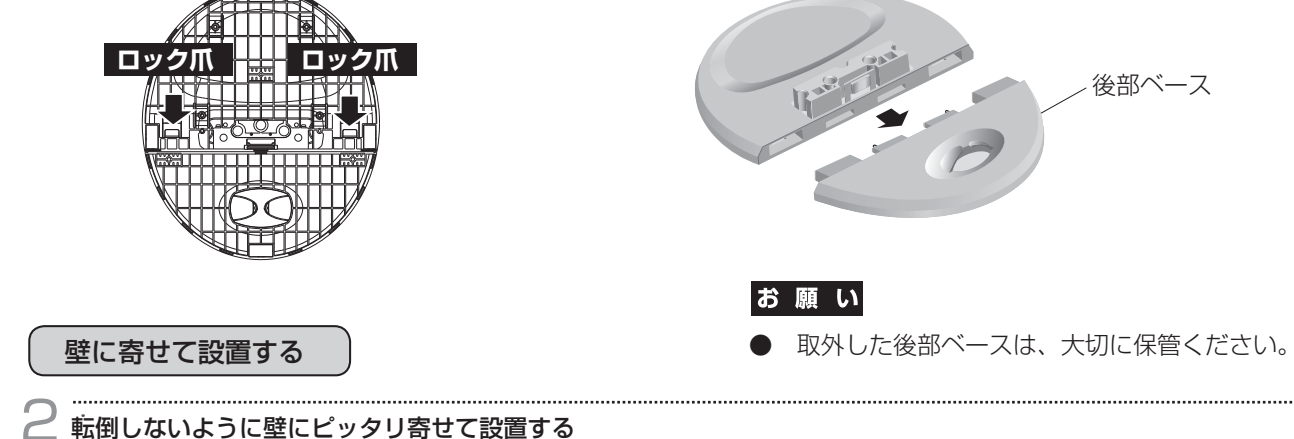

[さ](#page-52-0) く い ん

用 語 [解](#page-49-0) 説

[付](#page-46-0) 録

[困](#page-39-0) っ た と き

[機](#page-26-0) 能

[準](#page-11-0) 備

[各](#page-9-0) 部 の は た ら き

> 使 用 の

使 お 用 い上 の 願

[も](#page-1-0) く じ

[ご](#page-2-0) 使 用 の 前 に

> [安](#page-4-0) 全 の た

め ・ ・ ・ に <span id="page-14-0"></span>[準備3] ディスプレイとコンピューターを接続する

コンピューターを信号ケーブルで接続

1台のコンピューターを接続(デジタル接続/アナログ接続)

お願い

● 信号ケーブルを接続する前に、本機、コンピューターおよび周辺機器の電源を切ってください。 お知らせ

● 画面を下方に傾けた方がケーブル類の接続が簡単におこなえます。

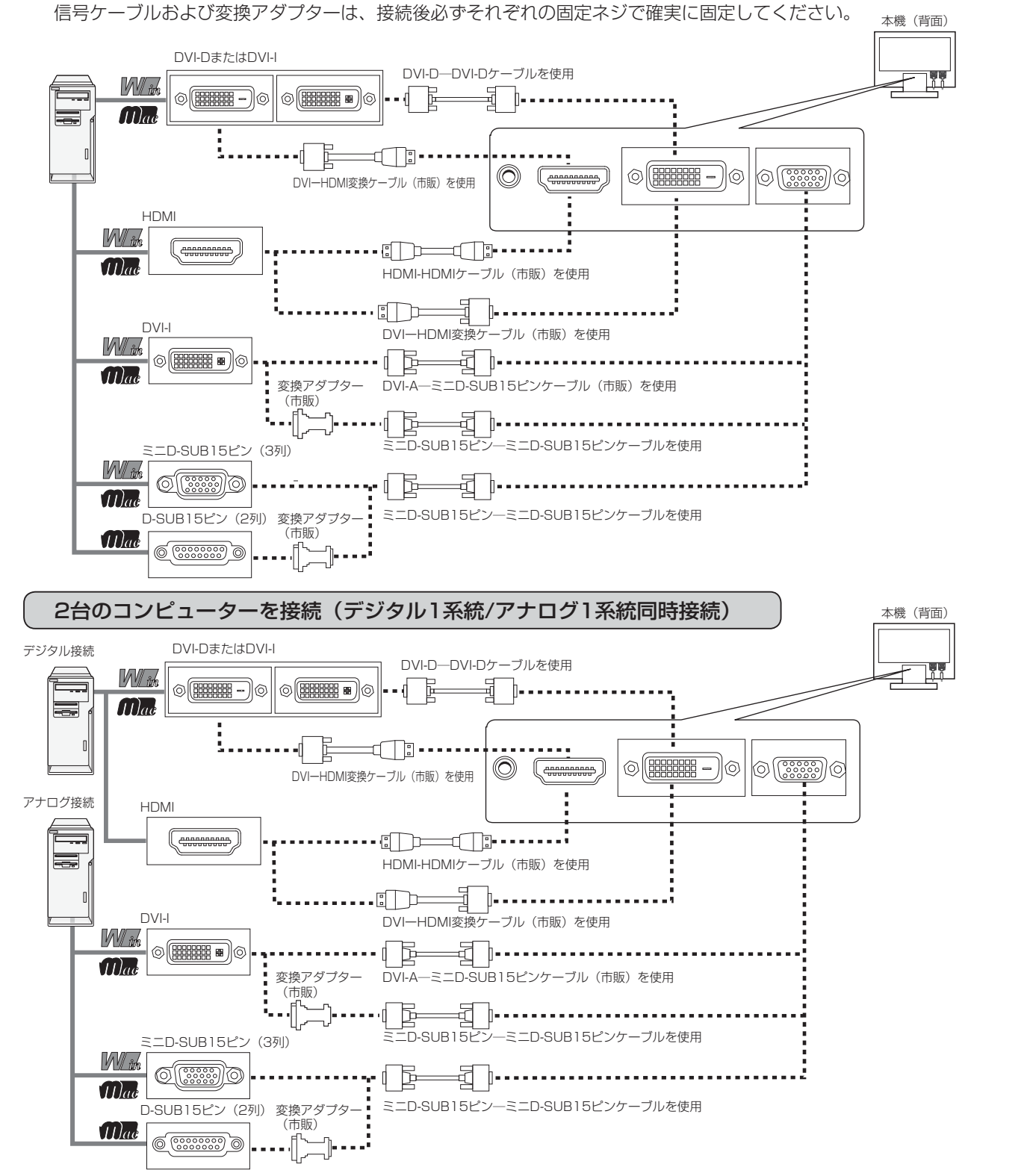

[さ](#page-52-0) く い ん

[用](#page-49-0) 語

解 説 [付](#page-46-0) 録

[困](#page-39-0) と っ た き

[機](#page-26-0) 能

[準](#page-11-0) 備

[各](#page-9-0) 部 の は た ら き

> 使 用 の

使 お 用 い上 の

願

[も](#page-1-0) く じ

ご [使](#page-2-0) 用 前 の に

安 [全](#page-4-0) の た ・ ・ ・

め に

### <span id="page-15-0"></span>準備3] ディスプレイとコンピューターを接続する (つづき)

設定 2台または3台のコンピューターを接続(デジタル2系統/アナログ1系統同時接続)

前ページの接続図において、2台のコンピューターを同時にデジタル接続することも可能です。その場合、それぞれの コンピューターからのデジタル接続の信号ケーブルを本機のHDMI端子とDVI-D端子にそれぞれ接続してください。 さらにもう1台のコンピューターをアナログ接続することにより3台のコンピューターを同時に接続することが可能です。

### 接続方法について

本機の信号入力コネクターは、アナログ信号(ミニD-SUB15ピン)とデジタル信号(DVI-D,HDMI)に対応しています。 また、複数のコンピューターを同時に本機に接続し、表示する入力を切り換えて使うことができます。 ご使用のコンピューターの出力端子の形状をお確かめになり、本機の信号コネクターに接続してください。 それぞれの接続に対応したケーブルをご使用ください。

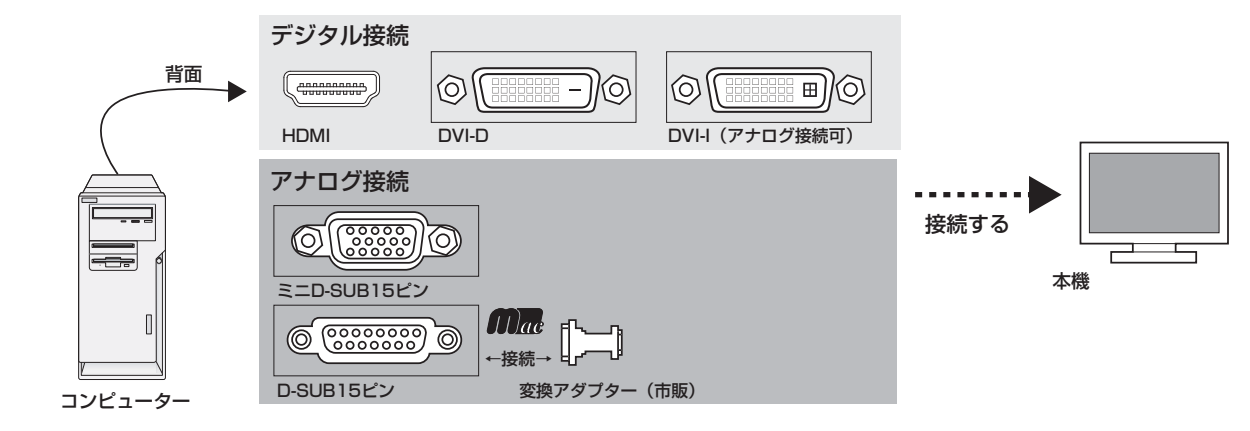

### 接続コネクターと信号ケーブル対応表

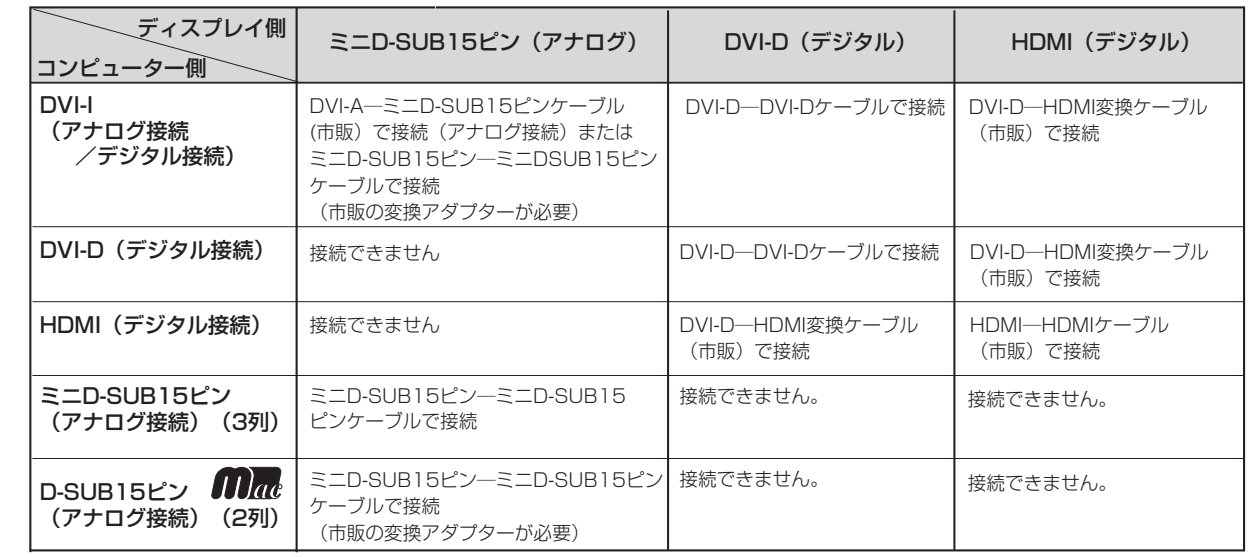

DVI-I : デジタル入力とアナログ入力の両方に対応しているDVI端子。接続するケーブルあるいは変換アダプターによって入力の 使い分けが可能 DVI-D : デジタル入力のみに対応しているDVI端子

DVI-A : アナログ入力のみに対応しているDVI端子

※ Apple Macintoshシリーズコンピューターは、モデルによりアナログRGB出力コネクターが異なります。 ※ 本液晶ディスプレイにDVI-Aでは接続できません。

使 お

[も](#page-1-0) く じ

[ご](#page-2-0) 使 用 前 の に

> 安 [全](#page-4-0) の た

め ・ ・ ・ に

[準](#page-11-0) 備 の

### <span id="page-16-0"></span>コンピューターのオーディオ出力端子と接続

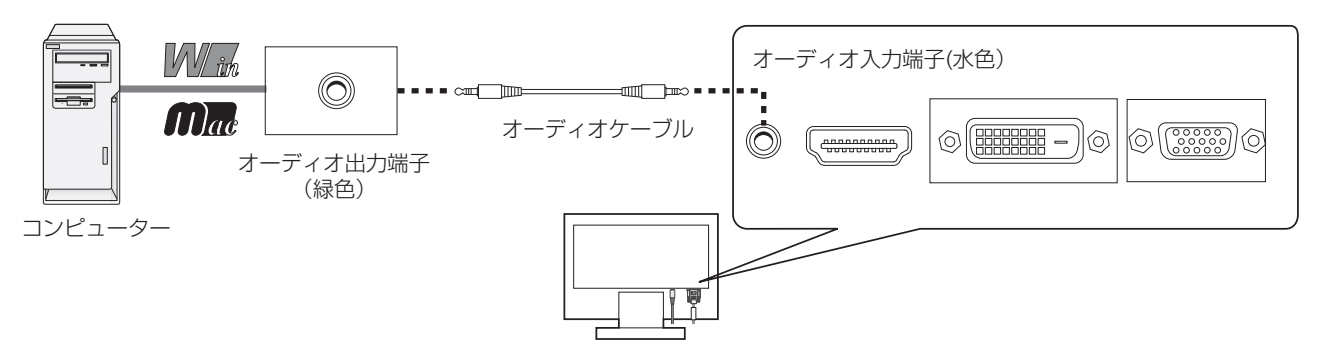

### お知らせ

- コンピューター側の接続方法については、コンピューターの取扱説明書もあわせて参照ください。
- オーディオケーブルは付属品あるいはステレオミニプラグ付きの抵抗無しのものをご使用ください。
- 抵抗有りのオーディオケーブルを使用した場合、音量が大きくならなかったり、音声が出ない場合があります。 ● コンピューターやAV機器のHDMI出力を市販のDVI-HDMI変換ケーブルを使用して本機と接続した場合、音声は 出ません。音声接続は、付属のオーディオケーブルをご使用ください。

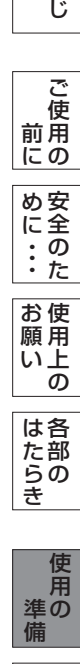

[も](#page-1-0) く

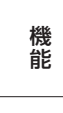

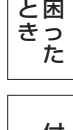

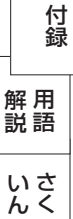

<span id="page-17-0"></span>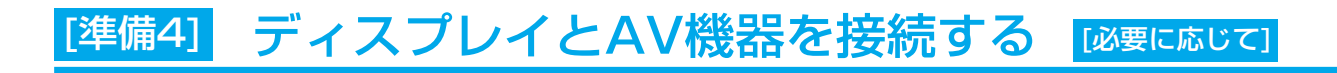

### AV機器を市販の変換ケーブルや変換アダプタを使って接続

本機はAV機器などと接続して使用することができます。 詳しくは、AV機器などの取扱説明書を参照ください。

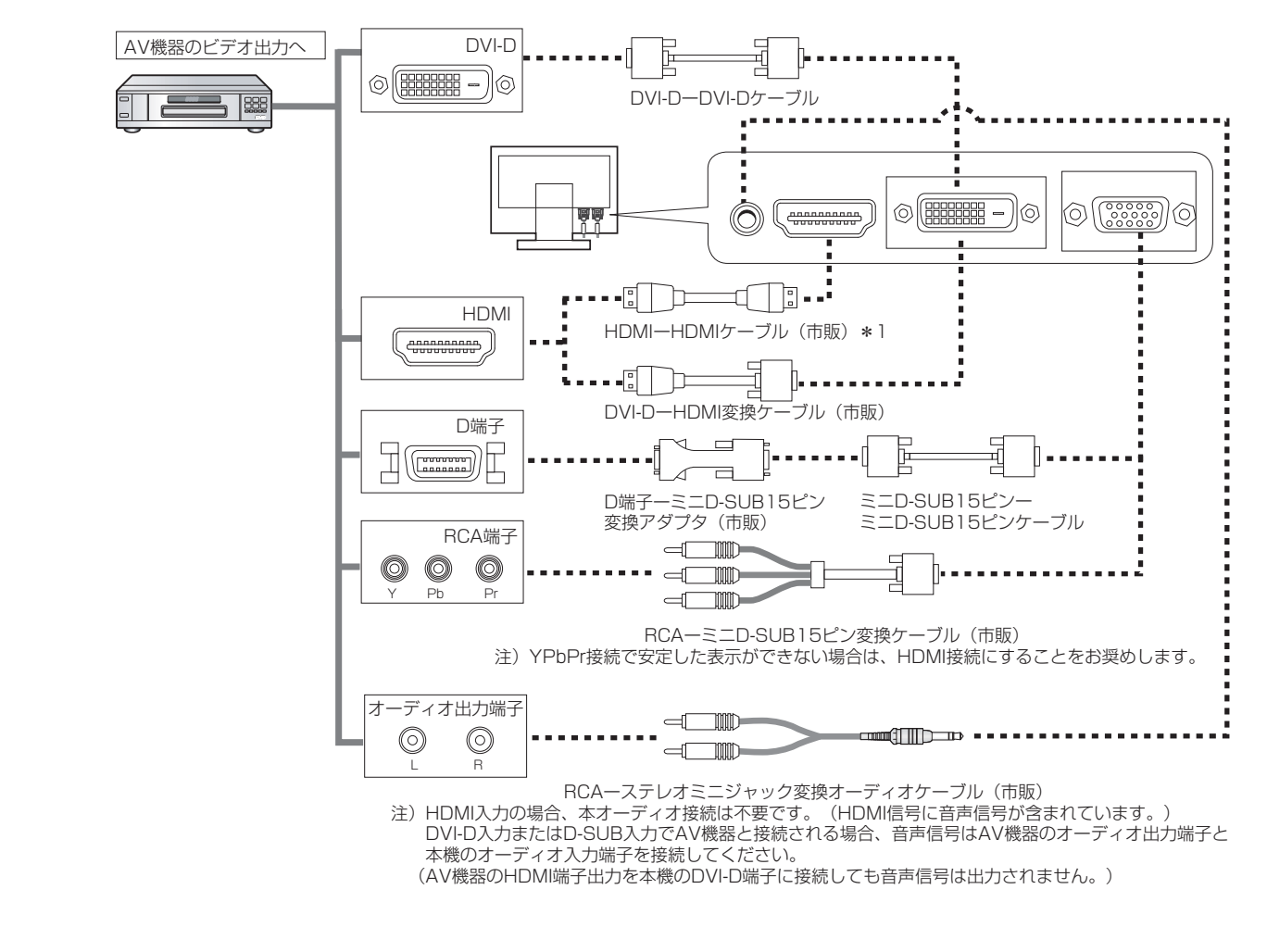

### お知らせ

- 一部のAV機器を接続した場合は、すぐに画面が表示されないことがあります。 数秒(5~30秒)お待ちください。数秒待っても画面が表示されない場合は、下記の操作をおこなってください。 ・本機の電源スイッチを切り、電源を入れ直してください。
- ・入力自動切換機能をオフすると表示されやすくなる場合があります。
- ・一旦、信号ケーブルを抜き、接続し直してください。
- ・映像機器側の電源を切り、電源を入れ直してください。
- 本機のDVI-D入力端子にDVI-DーHDMI変換ケーブル(市販)を使用してAV機器を接続した場合、AV機器によっ ては「正常な画面にならない」「映らない 」または、「表示解像度が制限される」などの症状が発生する場合が あります。そのような時は、HDMIーHDMIケーブル(市販)を使用して接続してください。
- 全てのHDMI機器への接続を保証するものではありません。

[も](#page-1-0) く じ

[ご](#page-2-0) 使 用 前 の に

[安](#page-4-0) め 全 の

・

に

い[さ](#page-52-0) く ん

[用](#page-49-0) 解 語 説

[付](#page-46-0) 録

た

<span id="page-18-0"></span>[準備5] ヘッドホンを接続する [必要に応じて]

本機のヘッドホン端子にヘッドホンを接続してご使用できます。

- ヘッドホンを耳にあてたまま接続しないでください。 音量によっては耳を傷める原因となります。 注意
- ヘッドホンをご使用の際は、音量を上げすぎないように ご注意ください。大きな音量で長時間続けて聞くと、 聴力に悪い影響を与えることがあります。

お知らせ

- 本機に接続できるのは、ステレオミニプラグ付のヘッドホンです。 お持ちのヘッドホンのプラグが大きくて入らないときは、オーディオ ショップなどで「ステレオ標準プラグ→ステレオミニプラグ」変換プラグ (市販)をお求めください。
- ヘッドホンを接続するとスピーカーからの音は消えます。
- 画面表示開始時(電源オン時、パワーマネージメントからの復帰時など) にノイズが発生することがあります。

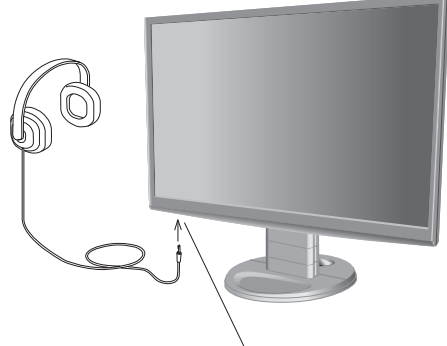

ヘッドホン端子 (底面)

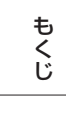

[ご](#page-2-0)

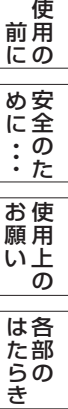

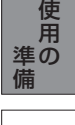

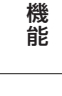

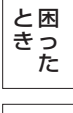

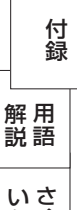

く

ん

### <span id="page-19-0"></span>電源を接続する

### お願い

- コンピューター本体の電源コンセントに接続するときは、電源容量を確認してください。(1.0A以上必要です。)
- 電源コードは本体に接続してから電源コンセントに差し込んでください。

### 電源コードの一方の端を、本機の電源入力コネクターに差し込む

奥までしっかりと差し込んでください。

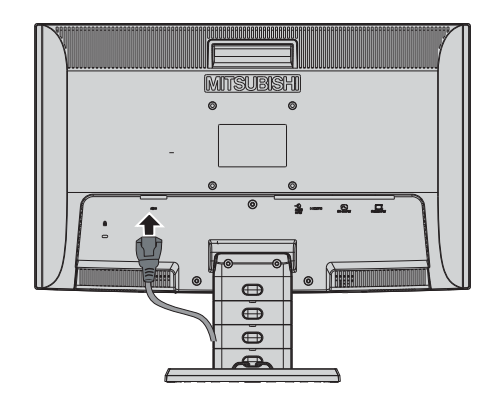

### [準備7] ケーブルをまとめる <mark>[必要に応じて]</mark>

本機背面に接続した電源コード、信号ケーブル、オーディオケーブルを、スタンドのケーブルホルダーを 使ってまとめる

### お願い

- 画面を下方に傾けた状態でケーブル類はケーブルホルダーでまとめてください。 設置後、画面を上向きに傾けたときに必要なケーブルの長さが確保されます。
- 本機の角度を調節し、ケーブル類に十分な余裕があるかどうかを確認してください。 ● ケーブルホルダー部へは、 細いケーブルから順番に入れて、電源コードを
- 最後に挿入するとホルダーから外れにくくなります。

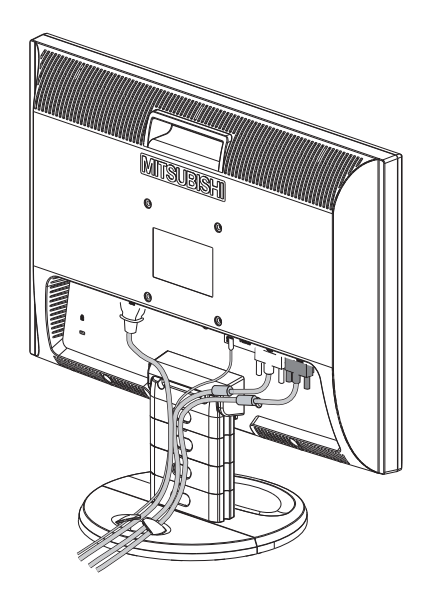

[さ](#page-52-0) く い ん

用 語 [解](#page-49-0) 説

[付](#page-46-0) 録

[困](#page-39-0) っ た と き

[機](#page-26-0) 能

[準](#page-11-0) 備

[各](#page-9-0) 部 の は た ら き

> 使 用 の

使 お 用 い上 の 願

[も](#page-1-0) く じ

[ご](#page-2-0) 使 用 の 前 に

> [安](#page-4-0) 全 の た

め ・ ・ ・ に

<span id="page-20-0"></span>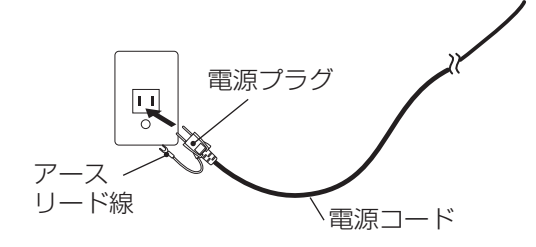

### お願い

電源コンセントの周辺は、電源プラグの抜き差しが容易なようにしておいてください。 This socket-outlet shall be installed near the equipment and shall be easily accessible.

### 警告

- 表示された電源電圧以外で使用しないでください。火災・感電の原因になります。
- 本機には一般のご家庭のコンセント(AC100V)でお使いいただくための電源コードを添付しております。 AC100V以外(最大AC240V)でご使用の際には、お使いになる電圧に適した電源コードをご準備の上お使い ください。
- 電源プラグのアースリード線は必ず接地(アース接続)してください。 なお、アース接続をはずす場合は、必ず電源プラグをコンセントから抜いてからおこなってください。 また、電源プラグのアースリード線は電源コンセントに挿入または接触させないでください。火災・感電の原因 となります。
- 本機に添付している電源コードは本機専用です。安全のため他の機器には使用しないでください。

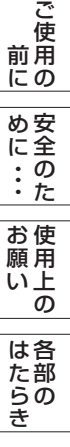

[も](#page-1-0) く じ

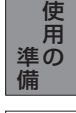

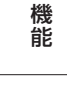

<span id="page-21-0"></span>[準備10] 設置する

ディスプレイ画面が見やすく、傾いていない平らで安定している場所に設置します。

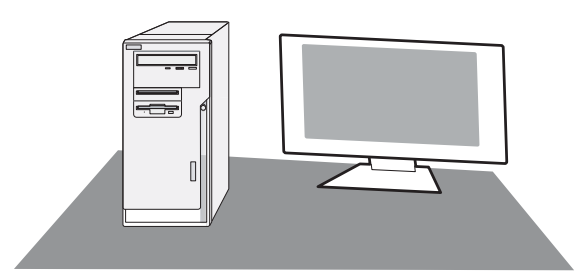

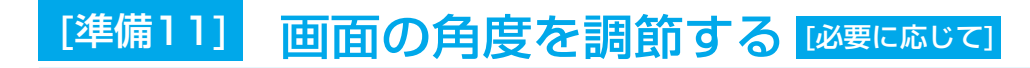

### 角度を調節する

お好みに合わせて本機の角度を調節してください。 右図のように見やすい角度に調節します。

### 注意

角度調節時に、手を挟まないように気を付けてください。 けがの原因となることがあります。

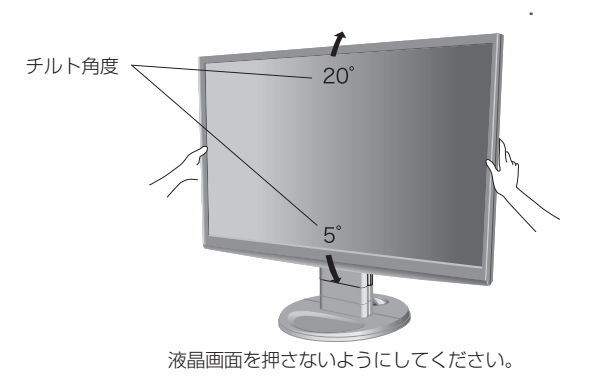

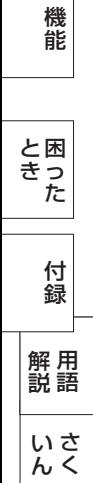

[各](#page-9-0) 部 の は た ら き

> 使 用 の

使 用 い上 の

[安](#page-4-0) 全 の た

お 願

め ・ ・ ・ に

[準](#page-11-0) 備 [も](#page-1-0) く じ

[ご](#page-2-0) 使 用 の 前 に

<span id="page-22-0"></span>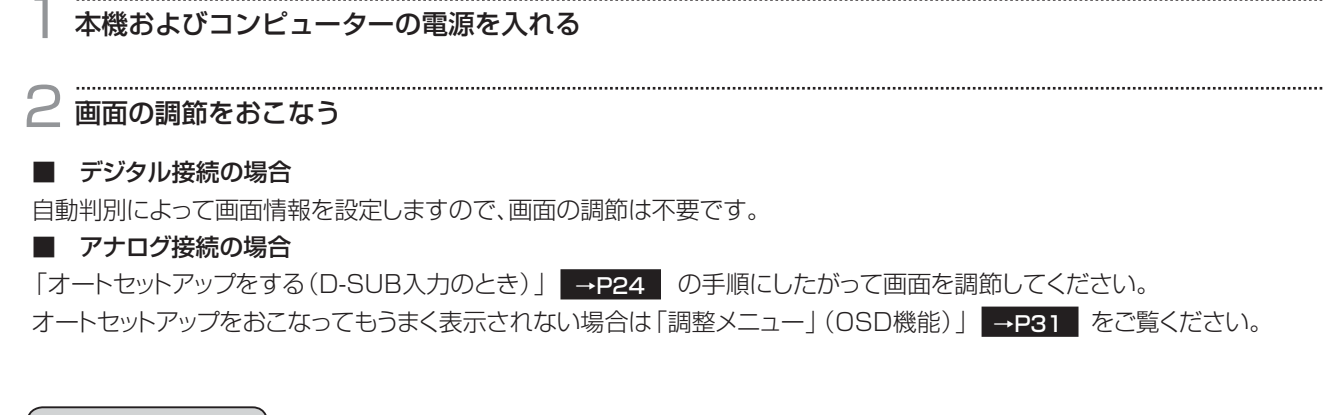

### テストパターン

テストパターンは、下記の当社ホームページからダウンロードしてください。このテストパターンはアナログ接続し た場合の画面調節をするときに使用します。 ご使用方法については、ダウンロードした README をご覧ください。

### [www.MitsubishiElectric.co.jp/home/display/download](http://www.MitsubishiElectric.co.jp/home/display/download)

調整メニューの水平位置または垂直位置の項目で調節をおこな い、白い枠が完全に見えるようにする。 [→P31](#page-30-0)

調整メニューの水平サイズまたは位相の項目で調節をおこない、 白黒の縦じまがはっきりと見えるようにする。 [→P31](#page-30-0)

画質メニューのコントラストで調節をおこない、白の階調差が見 えるようにする。 [→P29](#page-28-0)

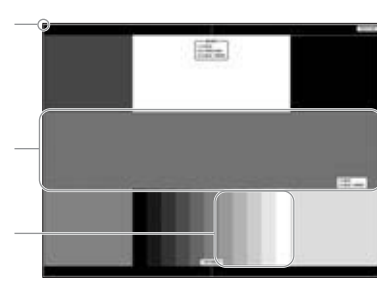

テストパターン表示画面

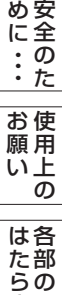

[も](#page-1-0) く じ

[ご](#page-2-0) 使 用 の 前 に

き [準](#page-11-0) 使 用 の

備

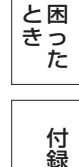

[さ](#page-52-0) く い ん [用](#page-49-0) 語 録 解 説

<span id="page-23-0"></span>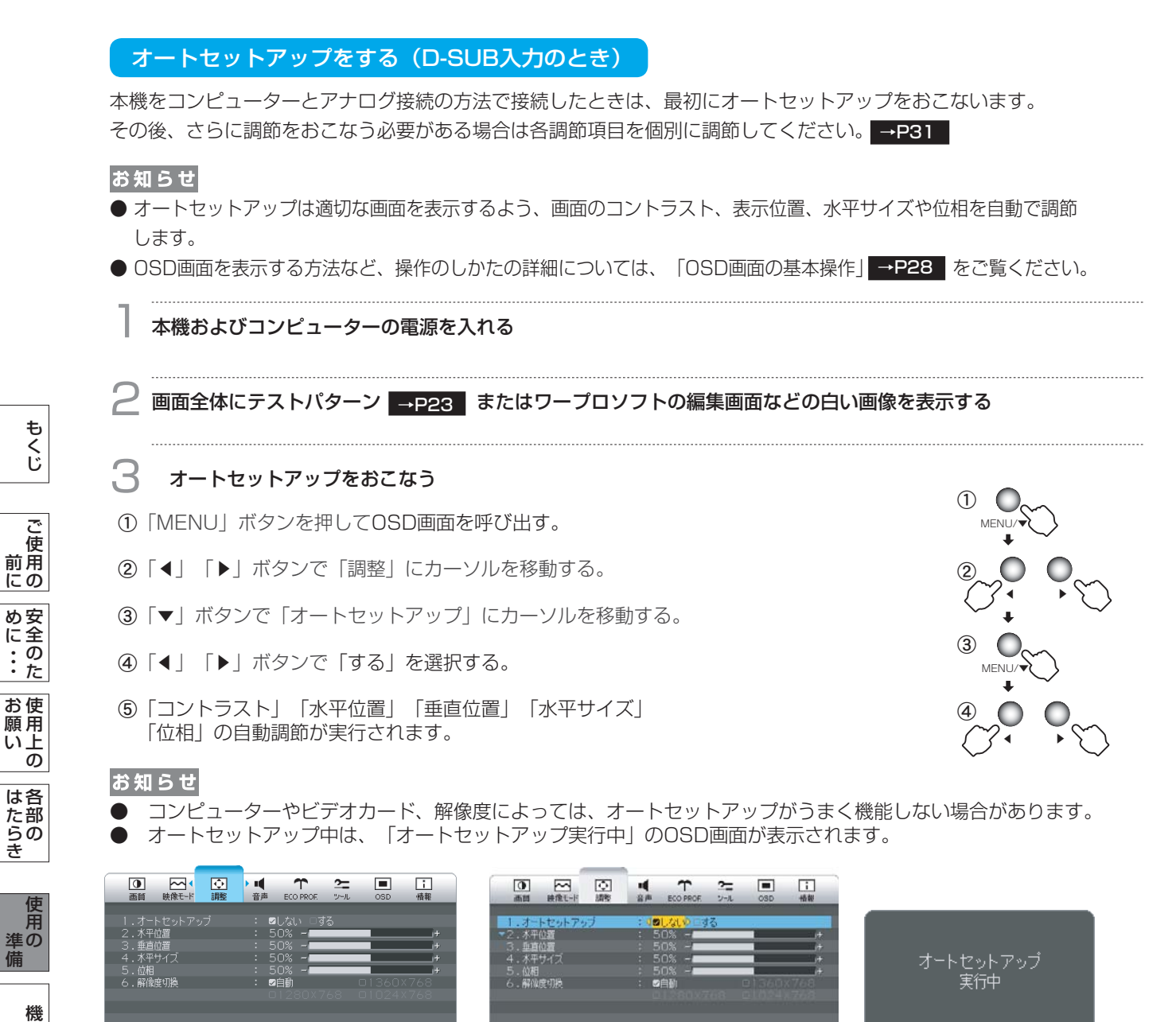

[困](#page-39-0) っ

お願い

能

### 用 [解](#page-49-0) [付](#page-46-0) 録

た と き

> [さ](#page-52-0) く い ん

語

説

● 白い部分が極端に少ない画像の場合もオートセットアップがうまく機能しない場合があります。この場合も手動 ■ 調節 →P31 でお好みの画面に調節してください。

がうまく機能しない場合があります。この場合は、手動調節 ➡₽31 |でお好みの画面に調節してください。

● DOSプロンプトのように文字のみの場合や画面いっぱいに画像が表示されていない場合は、オートセットアップ

OSD画面-② OSD画面-③ OSD画面-⑤

● コンピューターやビデオカード、解像度によっては、オートセットアップがうまく機能しない場合があります。

<span id="page-24-0"></span>Windows<sup>®</sup> 95/98/Me/2000/XP/7, Windows Vista® 用の設定ファイル情報は、下記の当社ホームページか らダウンロードしてください。

[www.MitsubishiElectric.co.jp/home/display/download](http://www.MitsubishiElectric.co.jp/home/display/download)

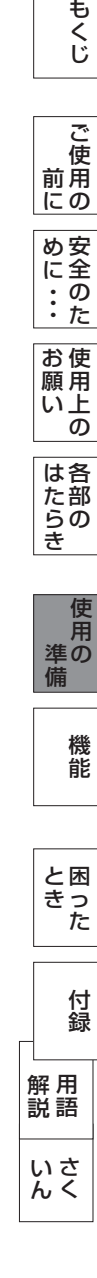

#### <span id="page-25-0"></span>省エネ設定をする [必要に応じて] <sup>「準備141</sup>

### ECO設定の変更

1 <sup>①</sup>「MENU」ボタンを押して、OSD画面を呼び出す。

- ②「◀」「▶」ボタンを押して、主項目メニューの「ECO PROF.」を選択する。
- ⊗「▼」「▶」ハ^ノンを押して、主項目メニューの「ECO PTIOL」を。<br>③「▼」ボタンを押して、副項目メニューの「ECO設定」を選択する。
- ④「 」「 」ボタンを押して、「大」「中」「小」の中から、お好みの設定をお選びください。 ▲ →P33 ▲

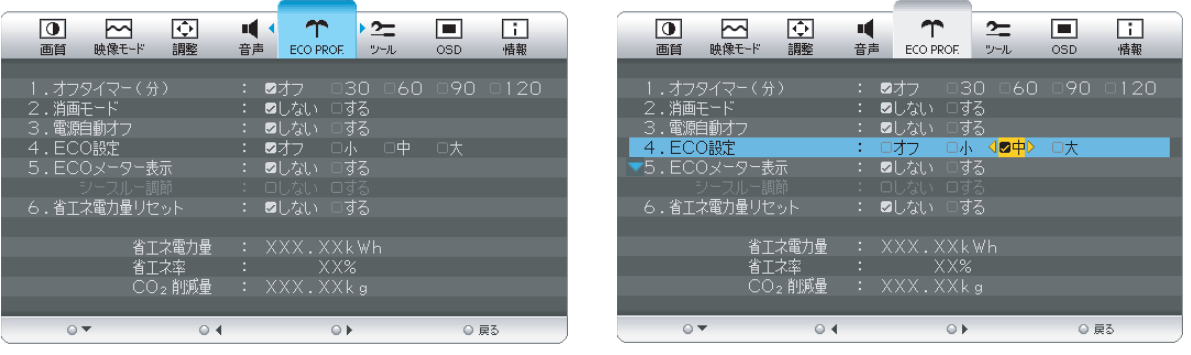

### お知らせ

OSDの操作方法は、OSD画面の基本操作 →P28 を参照ください。

### ECOメーターの表示

- 2 常に省エネ状態を確認できる「ECOメーター」を表示したい場合、「ECO PROF.」メニュー画面で ▲ ①「 」ボタンを押して、副項目メニューの「ECOメーター表示」を選択する。
	- ②「◀」「▶」ボタンを押して、「する」をお選びください。
	- ③「シースルー調節」が有効になりますので、「 」ボタンを押して選択し、「 」「 」ボタンを ▲▲ ▲ 押して、「する」をお選びください。
	- ④ ECOメーターシースル一調節OSD画面が表示されますので、「◀」「▶」ボタンでお好みの透過率に 設定してください。
	- この「シースルー調節」メニューは、設定した後に自動的に「しない」に戻ります。

ECOメーターは現在の省エネ電力値をリアルタイムに表示します。

表示値:消費電力へ影響する「ブライトネス」「CRO」「ECO設定」により値が変ります。

⑤「INPUT/EXIT」ボタンを3回押し、OSD画面を消した後に、画面の右下にECOメーターが設定した 透過率で表示されます。

「ECOメーター」を表示したくない場合は、「しない」を選択するか透過率を「0%」にすると消えます。

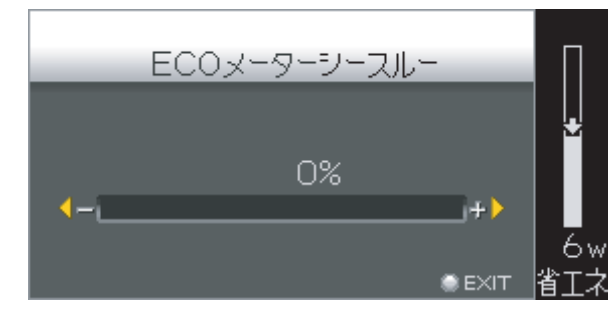

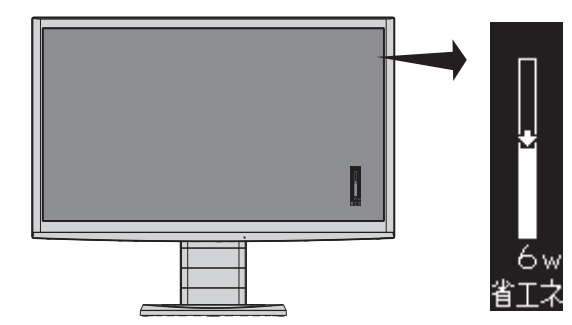

省エネ電力量値はゼロリセットすることができます。

「省エネ電力量リセット」を選択して、「する」に設定すると積算された「省エネ電力量」「省エネ率」 「CO2削減量」がゼロに戻ります。

### お知らせ

上図のECOメーターは表示の(例)です。省エネ状態によってメーターのバーの高さと省エネ数値(W)は変化します。 低減された電力(W)、省エネ電力量(kWh)、省エネ率(%)、CO2削減量(kg)の値は目安です。

[さ](#page-52-0) く い ん

[用](#page-49-0) 語 解 説

[付](#page-46-0) 録

[困](#page-39-0) っ た と き

[機](#page-26-0) 能

使 用 の

[準](#page-11-0) 備

は[各](#page-9-0) 部 の た ら き

使 お 用 願 [い 上](#page-7-0) の

[も](#page-1-0) く じ

[ご](#page-2-0) 使 用 前 にの

> 安 [全](#page-4-0) の た

め ・ ・ ・ に

### <span id="page-26-0"></span>OSD機能

本機には画面の調節が簡単にできるOSD(On Screen Display)機能がついています。 OSD機能により画面上に表示されるメニューを操作し、明るさなどの画面調節や、その他の設定をおこないます。

### OSD画面の構成

OSD画面は、以下に示すような構成になっています。

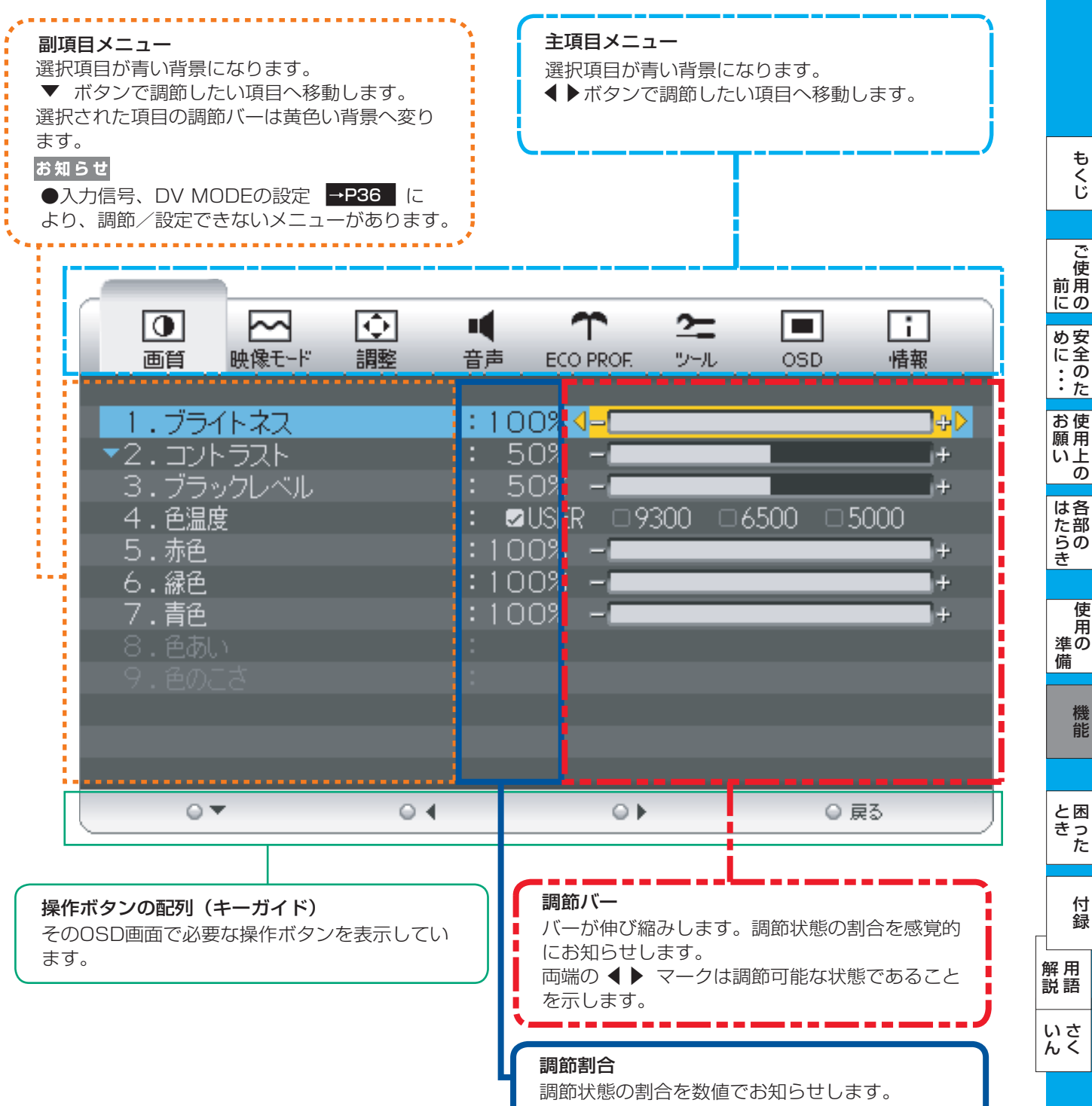

### <span id="page-27-0"></span>OSDの基本操作

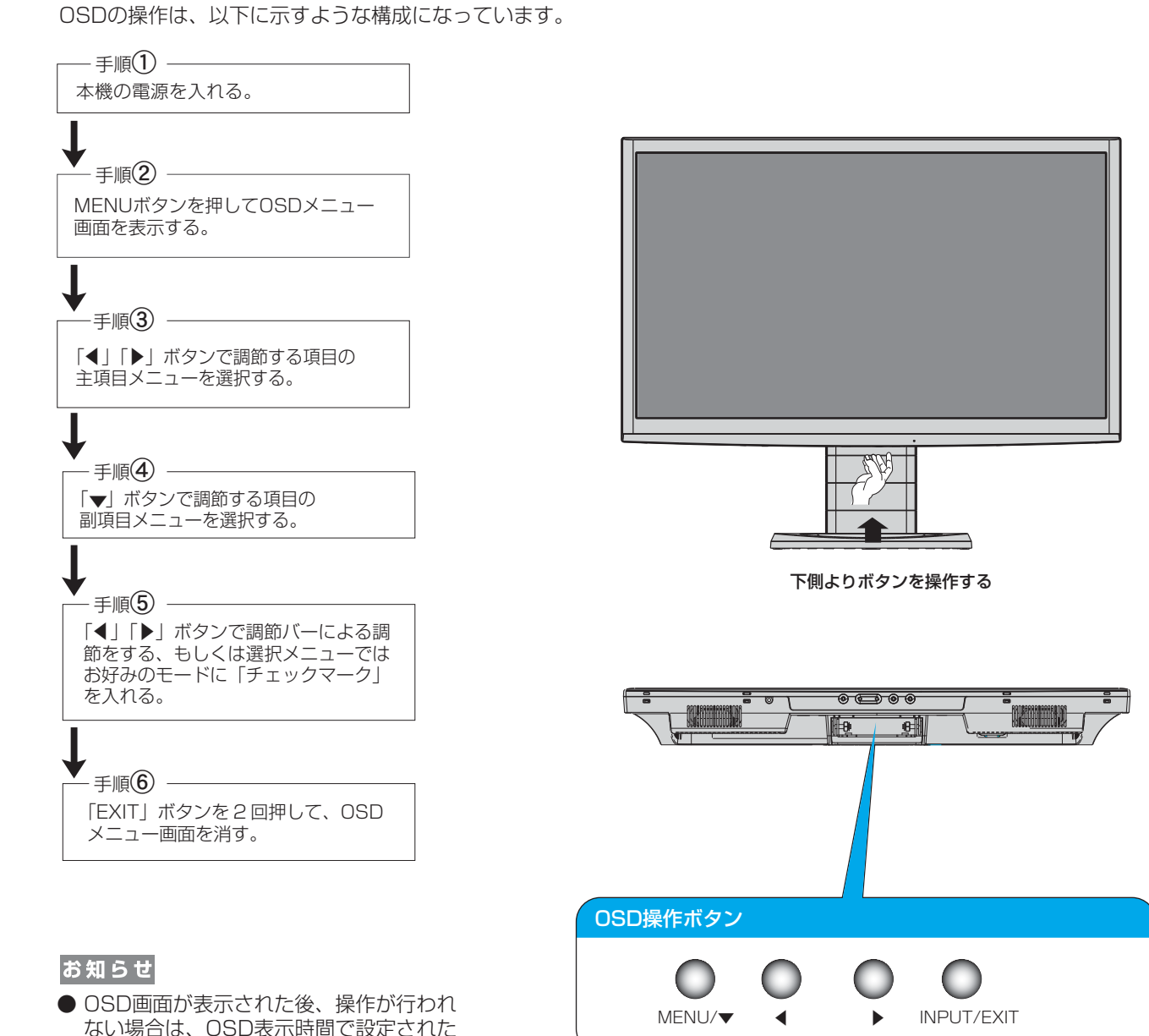

 ない場合は、OSD表示時間で設定された 時間が経過すると自動的に消えます。

[さ](#page-52-0) く い ん

用 語 [解](#page-49-0) 説

[付](#page-46-0) 録

困 っ た [と](#page-39-0) き

[機](#page-26-0) 能

[使](#page-11-0) 用 の

準 備

各 部 の [は](#page-9-0) た ら き

使 お 用 い上 の 願

[も](#page-1-0) く じ

[ご](#page-2-0) 使 用 の 前 に

> 安 全 の た

[め](#page-4-0) ・ ・ ・ に <span id="page-28-0"></span>OSD機能一覧

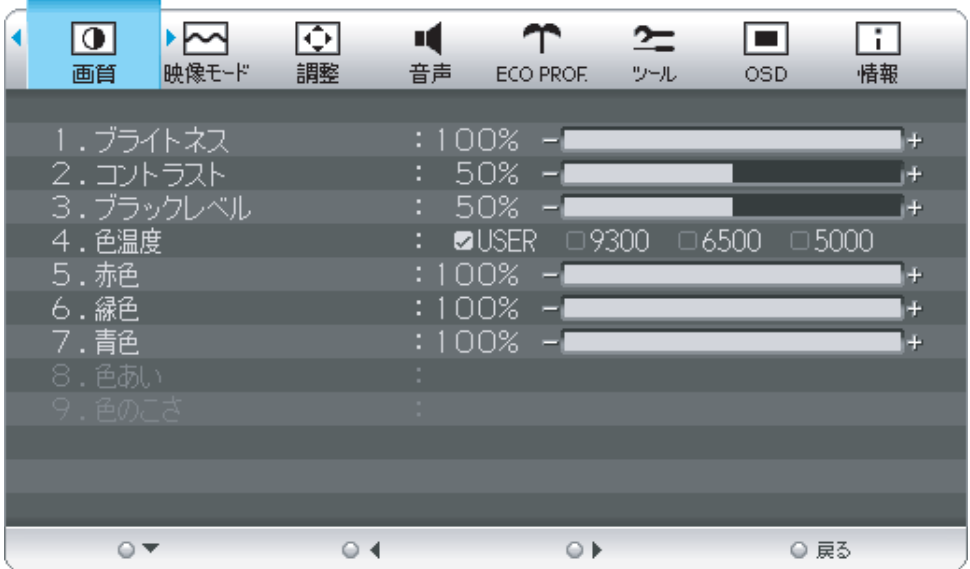

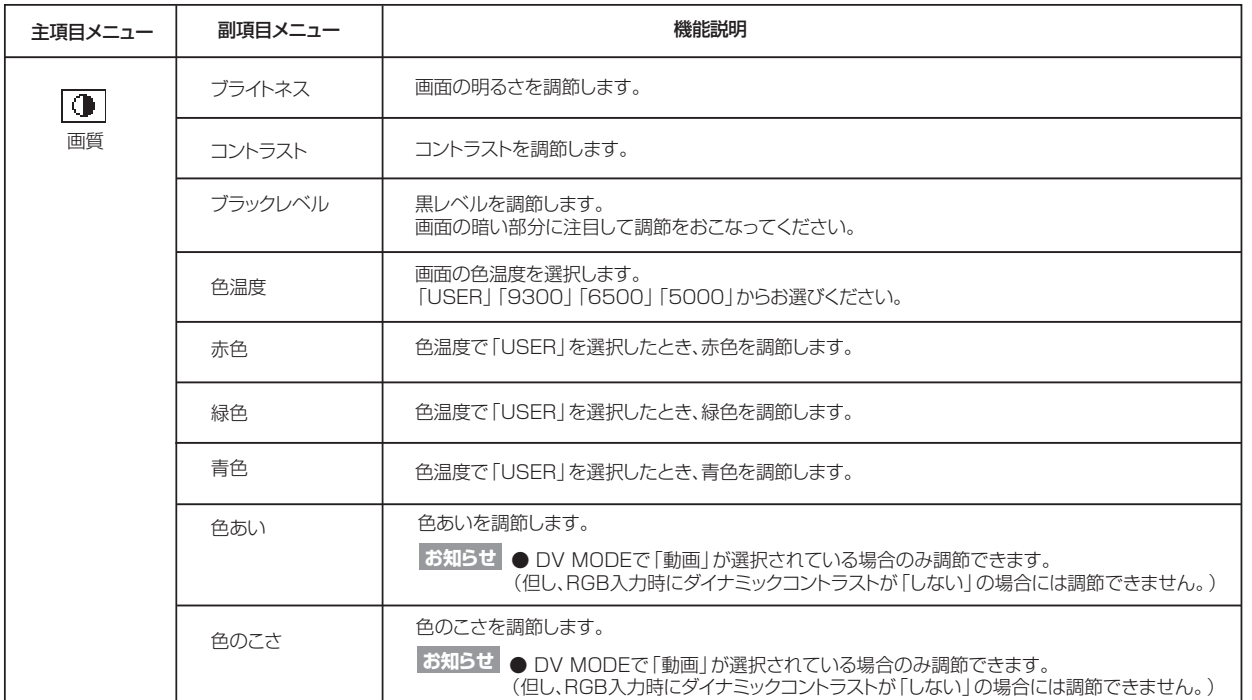

[も](#page-1-0) く じ ご

使

[各](#page-9-0) 部 の は た ら き 使 用 い上 の [用](#page-2-0) の 前 に お 願 [安](#page-4-0) 全 の た ・ ・ ・ め に

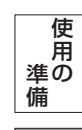

<span id="page-29-0"></span>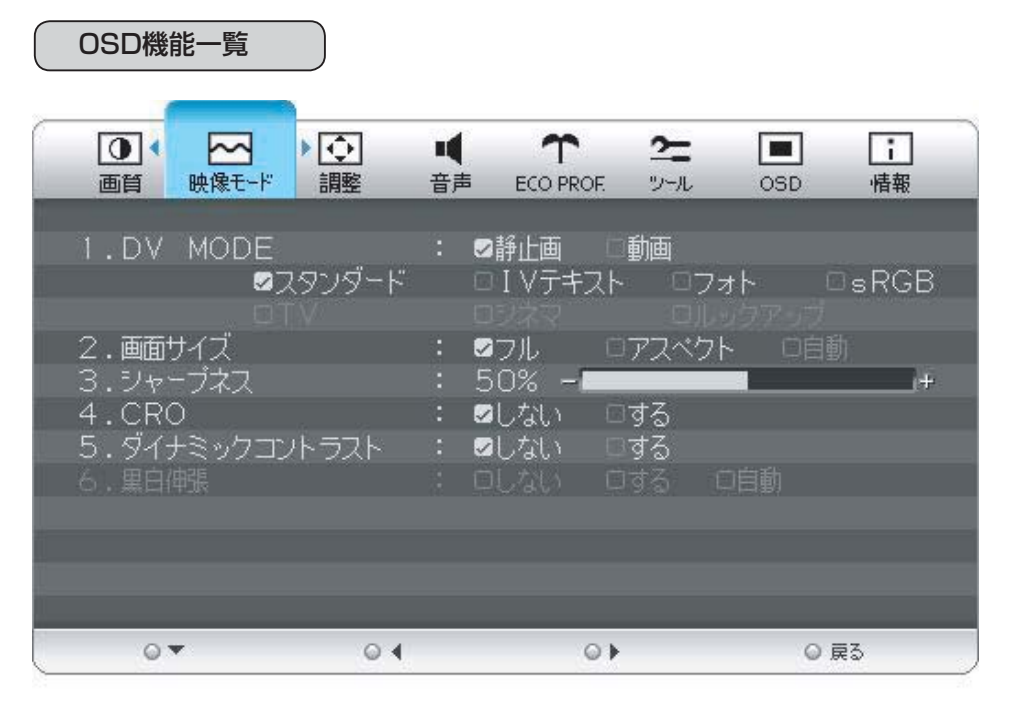

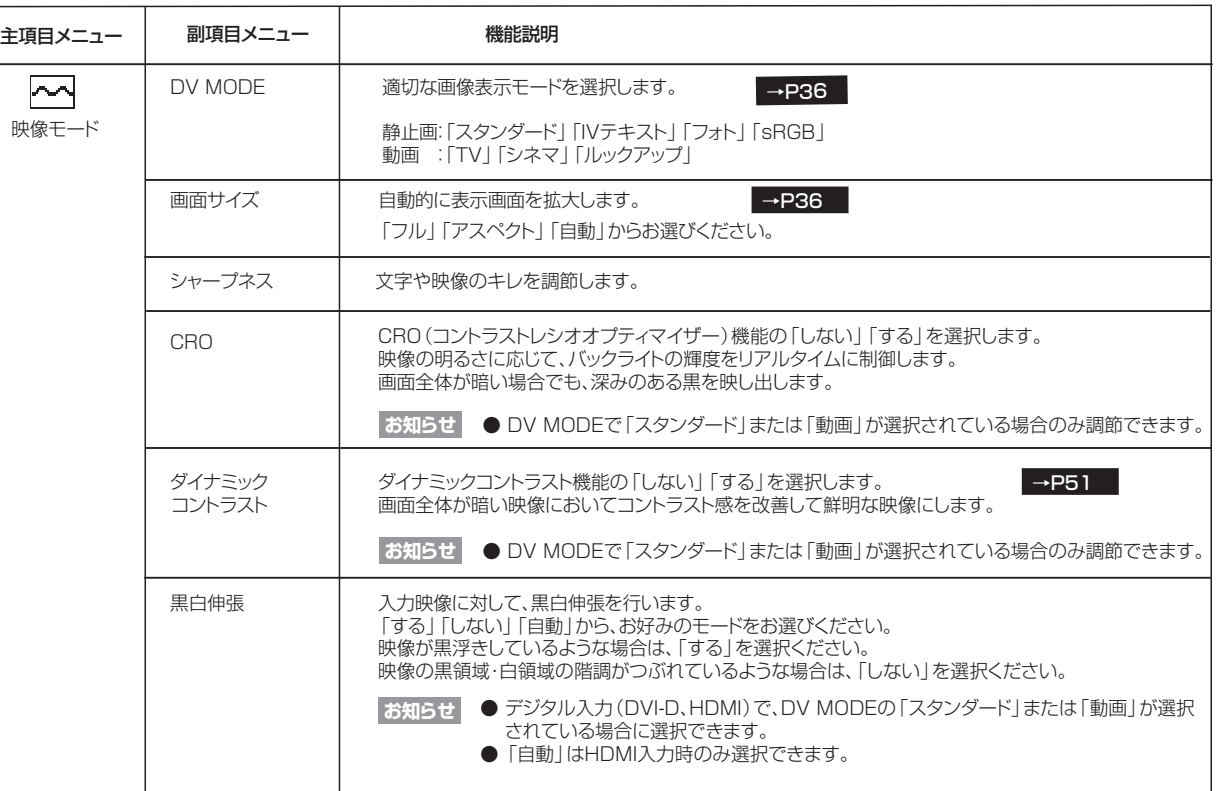

[も](#page-1-0) く じ

[ご](#page-2-0) 使 用 の 前 に 安 全 の た [め](#page-4-0) ・ ・ ・ に

各 部 の [は](#page-9-0) た ら き 用 い上 の 願

お

使

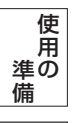

[機](#page-26-0) 能

困 っ た [と](#page-39-0) き

用 語 [解](#page-49-0) 説 [付](#page-46-0) 録

> さ く [い](#page-52-0) ん

> > 30

<span id="page-30-0"></span>OSD機能一覧

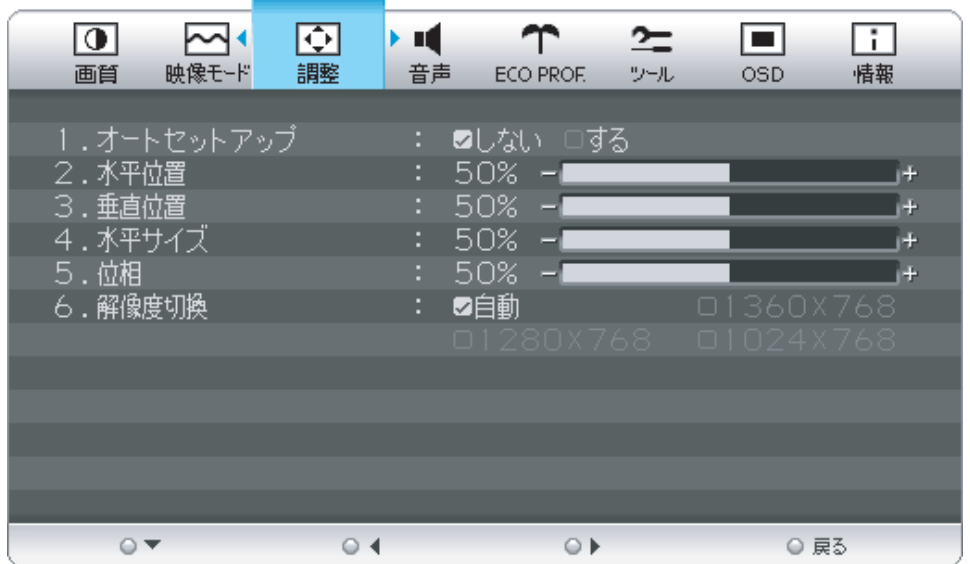

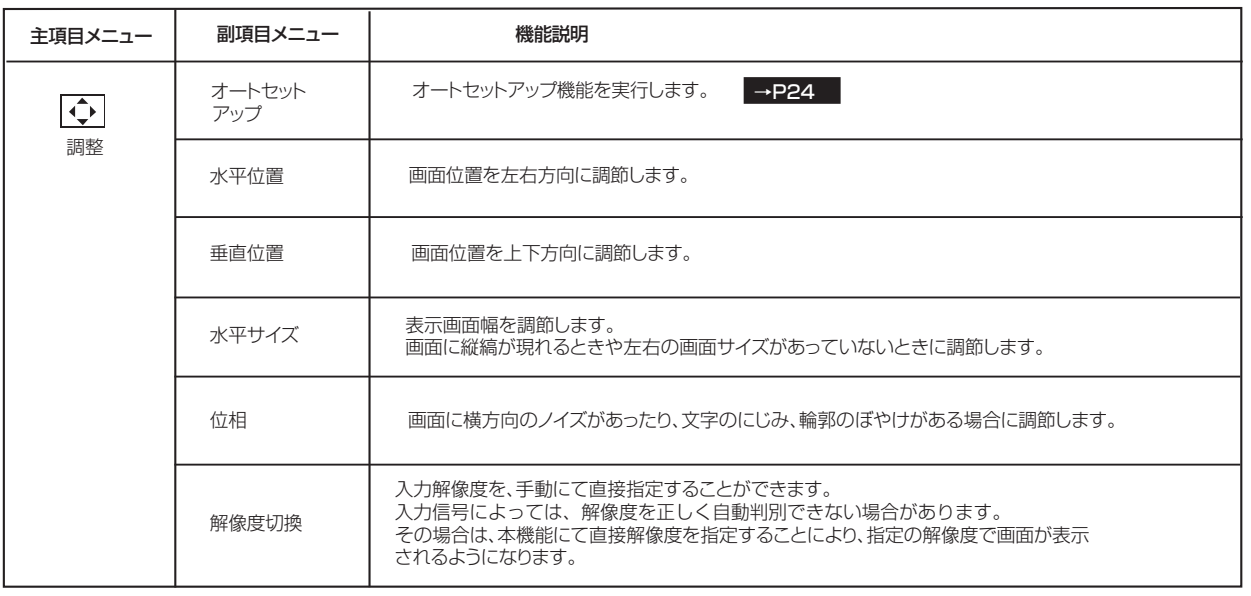

**お知らせ** ● 調整項目メニューは、全てD-SUBコネクターへのPC入力の場合のみ有効です。 YPbPr信号入力の場合はスキップされます。

使

安 [全](#page-4-0) の た ・ ・ ・

お

め に [も](#page-1-0) く じ

ご 使 [用](#page-2-0) の 前 に

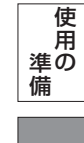

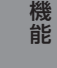

[さ](#page-52-0) く い ん

<span id="page-31-0"></span>OSD機能一覧

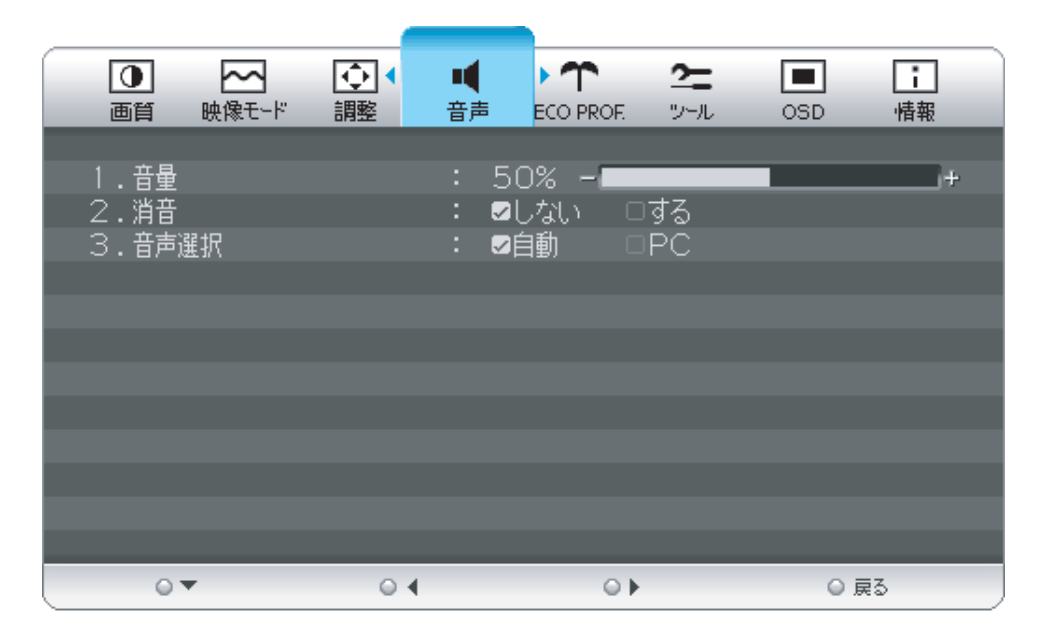

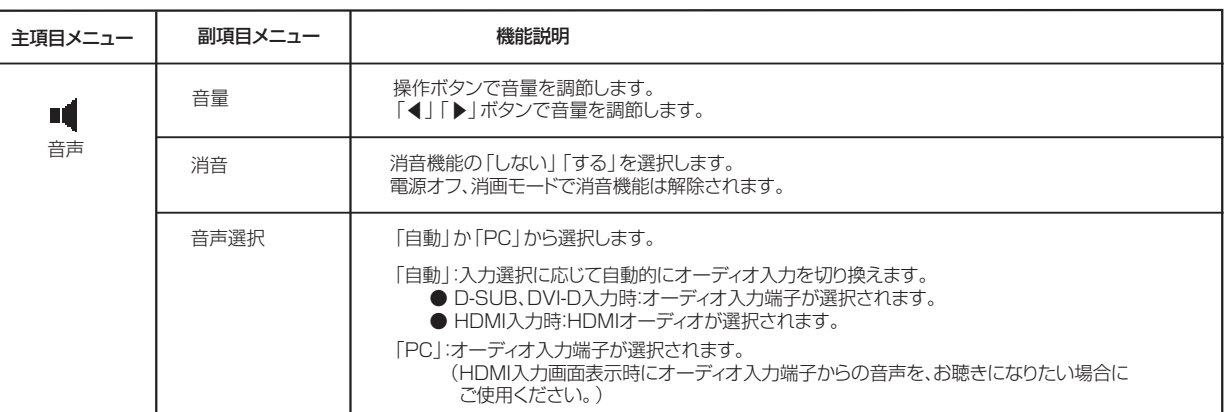

[も](#page-1-0) く じ

[ご](#page-2-0)

使 用 の 前 に 安 全 の た [め](#page-4-0) ・ ・ ・ に

> お 願

各 部 の [は](#page-9-0) た ら き い上 の

使 用

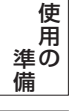

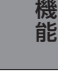

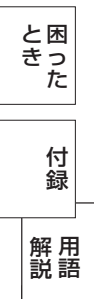

[さ](#page-52-0) く い ん

32

### <span id="page-32-0"></span>OSD機能一覧

ECO Professional機能とは省エネに配慮した以下の機能の総称です。

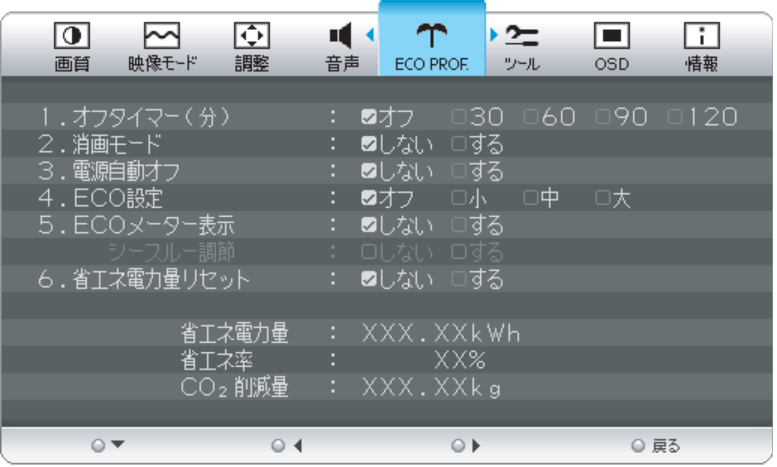

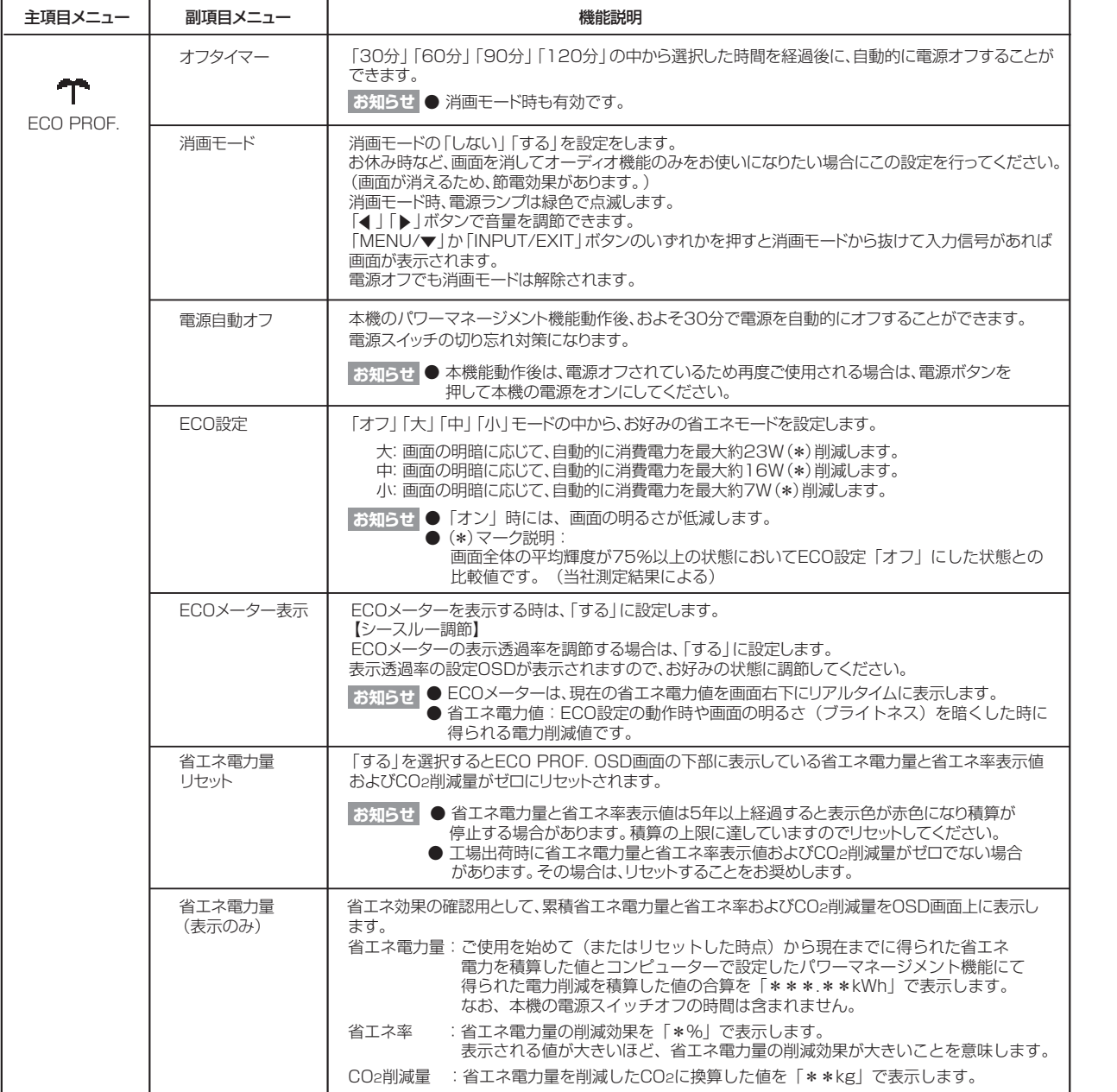

[も](#page-1-0) く じ

> ご 使

[各](#page-9-0) 部 の は た ら 使 用 い上 の [用](#page-2-0) の 前 に お 願 [安](#page-4-0) 全 の た ・ ・ ・ め に

[準](#page-11-0) 備 使 用 の

き

[機](#page-26-0) 能

[困](#page-39-0) っ た と き

[さ](#page-52-0) く い ん [用](#page-49-0) 語 [付](#page-46-0) 録 解 説

\*CO2削減量は、1kWh=0.4kg(「各国における発電部門のCO2排出原単位の推計報告書-Ver.3(2006.6Revised)-」(JEMA)より)を用いて算出。

### <span id="page-33-0"></span>OSD機能一覧

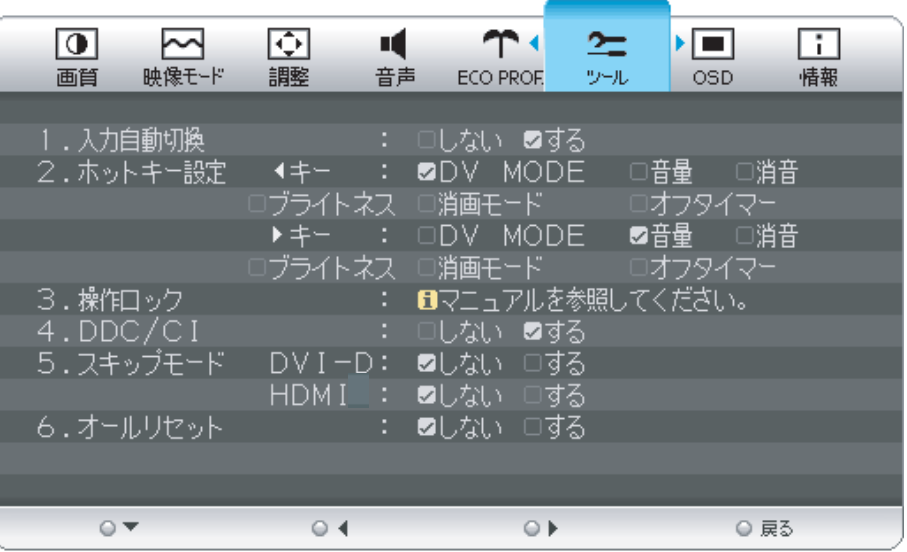

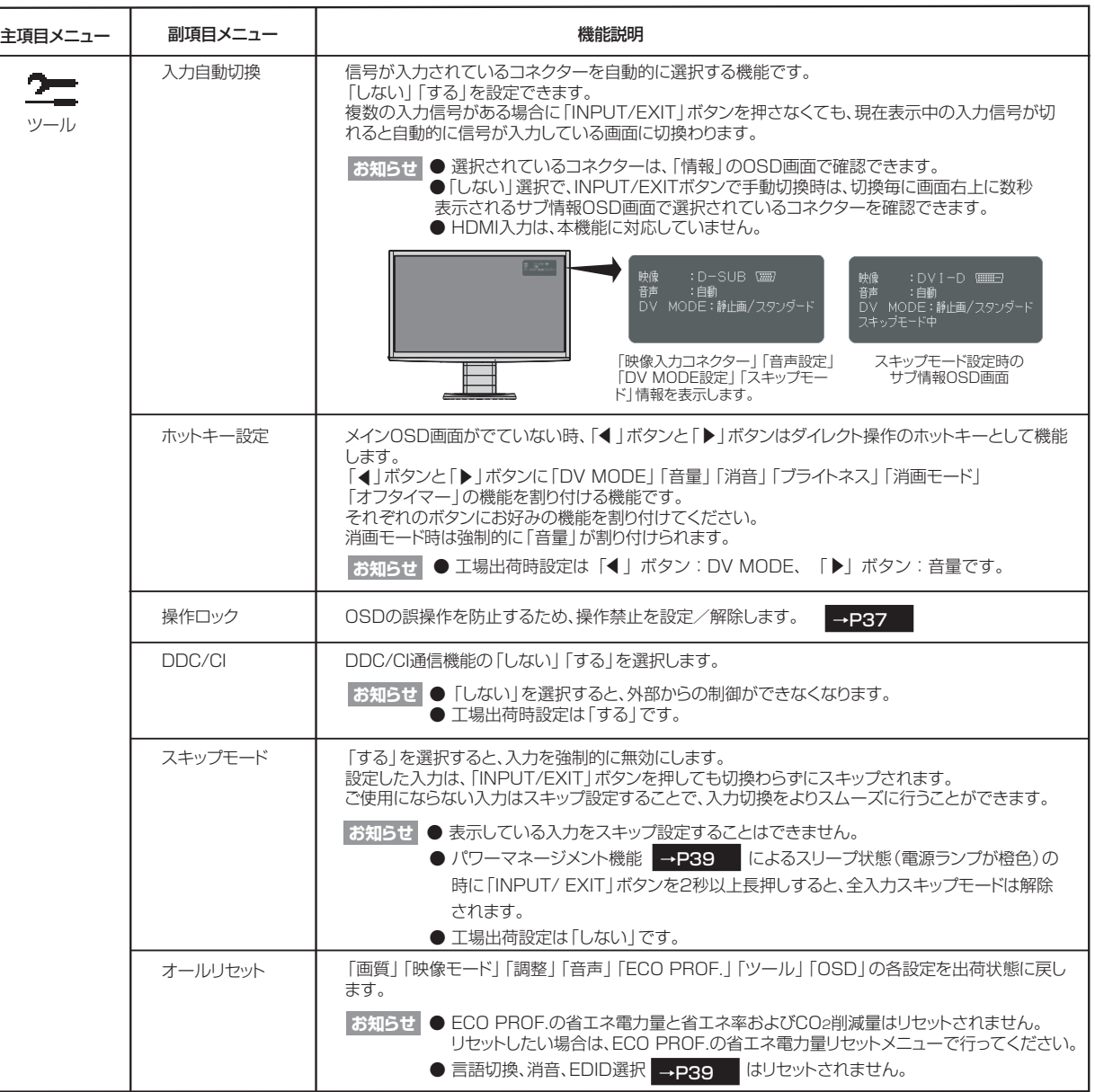

[も](#page-1-0) く じ

> [ご](#page-2-0) 使

用 の 前 に 使 用 お 願 安 全 の た [め](#page-4-0) ・ ・ ・ に

各 部 の [は](#page-9-0) た ら き

い上 の

準 備 [使](#page-11-0) 用 の

> [機](#page-26-0) 能

困 っ た [と](#page-39-0) き

用 語 [解](#page-49-0) 説 [付](#page-46-0) 録

> [さ](#page-52-0) く い ん

<span id="page-34-0"></span>OSD機能一覧

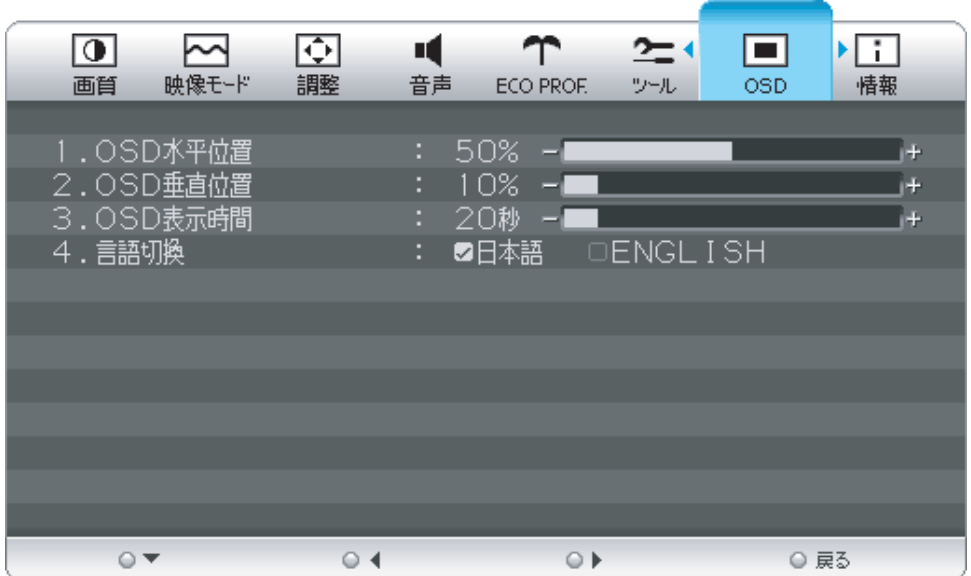

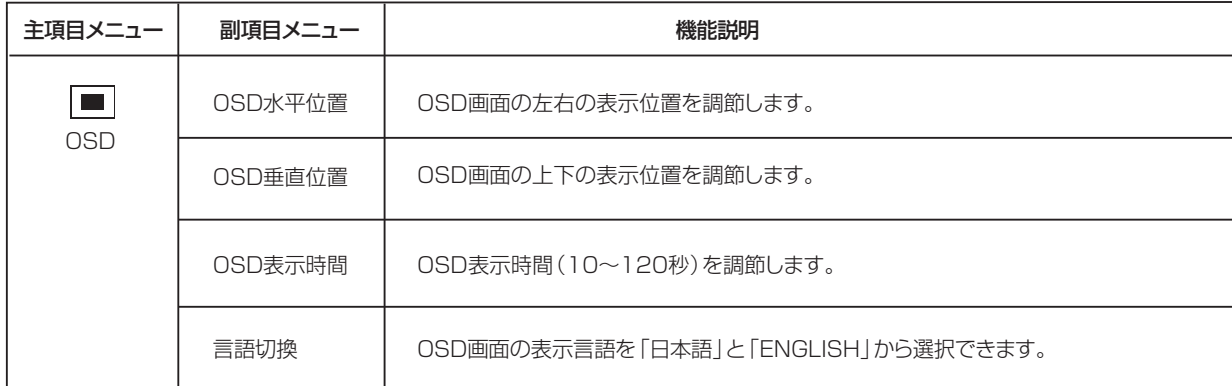

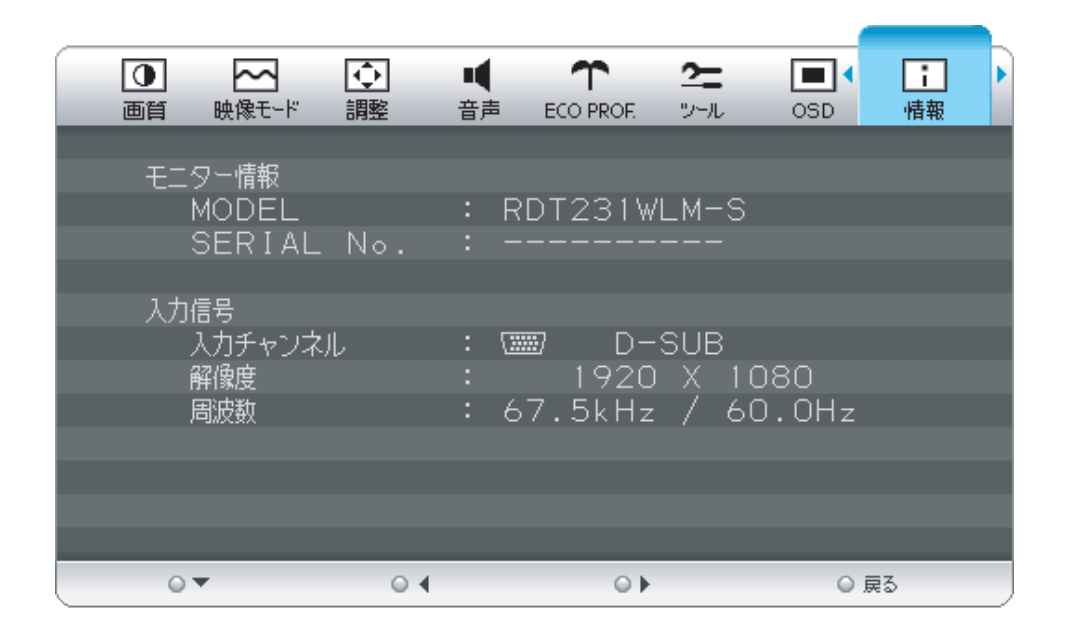

情報メニューでは、ご使用のモニター情報(モデル名とシリアルナンバー)および入力信号情報をお知らせします。

[も](#page-1-0) く じ ご

使

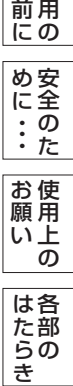

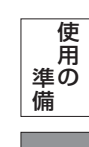

[困](#page-39-0) っ た と き

く

ん

### <span id="page-35-0"></span>OSD機能補足説明

### OSD機能の補足説明をします。

### 画面サイズ

「フル」、「アスペクト」、または「自動」をお選びいただけます。

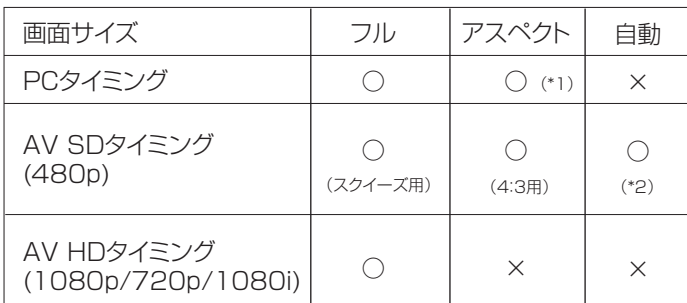

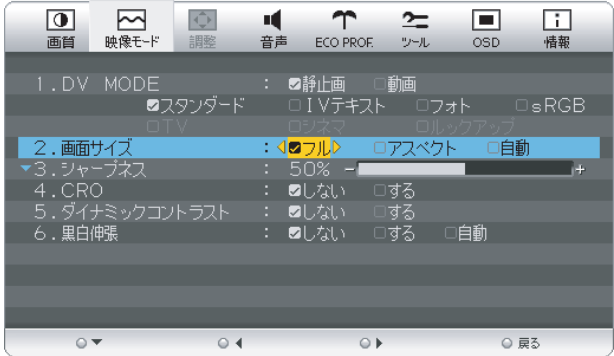

[ ○:選択可 ×:選択不可]

: 映像を画面全体に拡大します。

アスペクト : 縦横比を変えずに画面を拡大します。(画面の左右に黒帯ができます。)

自動

フル

: AV SDタイミングの4:3とスクイーズの映像信号を自動で判断し、アスペクト(4:3)か フル(スクイーズ)で表示します。

**お知らせ**

- 一部の解像度では画面全域に拡大されません。
- 入力信号によっては、縦または横方向に十分に拡大されない場合があります。
- (\*1)印:16:9タイミングは、アスペクト選択できません。
- 480iの信号が入力された場合はコンテンツによってちらつきが発生する場合がありますので、AV機器側の解像度 設定を他の信号タイミング(480p、1080i、720p、1080p)に切り換えてご使用ください。
- (\*2)印:HDMI接続時のみ選択可能です。

### DV MODE

適切な画質を簡単に設定できます。 最初に映像の種類に応じて「静止画」か「動画」を選択します。

その後、メニューの中からお好みの表示モードをお選びください。 また、ホットキー設定 →P34 を使うことで、 「静止画」と「動画」をダイレクトに切り換えることができます。

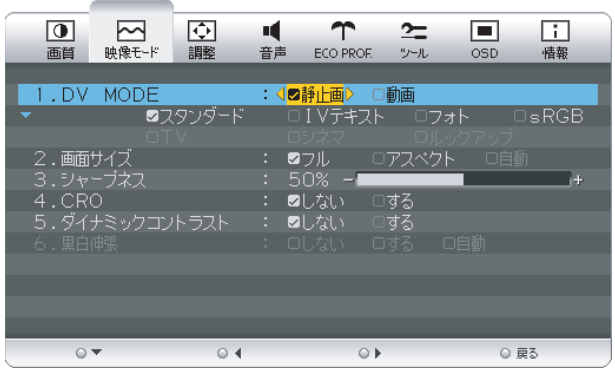

### **お知らせ**

適切な画像表示モードにするためブライトネス、色温度、シャープネス、CRO、ダイナミックコントラストなどは選択したモード毎 に個別の値を持っていますが、モードによって値が変ったり調節/設定ができない副項目メニューがあります。

### 【静止画】

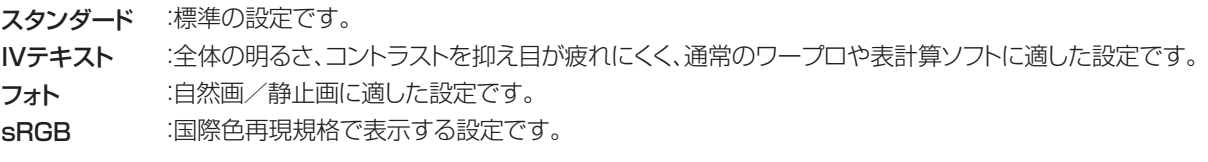

### 【動画】

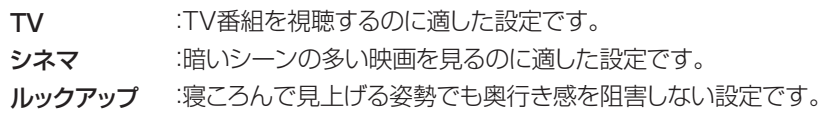

使

用 前 の に 使 お 安 全 の た [め](#page-4-0) ・ ・ ・ に

用

願

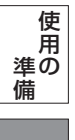

[機](#page-26-0) 能

困 っ た [と](#page-39-0) き

[さ](#page-52-0) く い ん

### <span id="page-36-0"></span>OSD機能補足説明

### 操作ロック

誤って調節してしまうことを防ぐためにOSDメニューの 操作禁止を設定、解除できます。 操作ロックが選択された時に「▶」と「INPUT/EXIT」 ボタンを同時に押すと、OSDメニュー操作はロックされ 「操作ロック中」が表示されます。

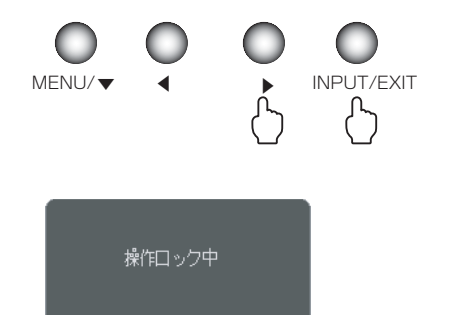

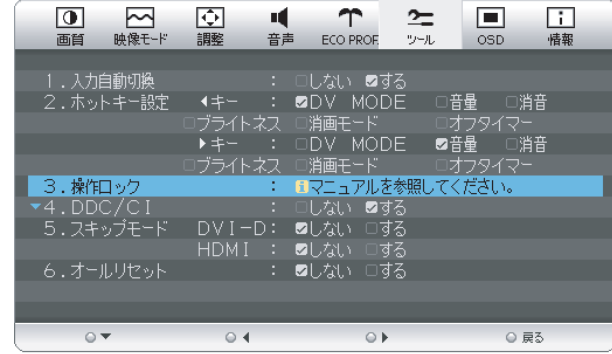

### お知らせ

操作ロックはメインOSD操作のみがロックされます。 「電源スイッチ」「INPUT/EXIT 「◀」 「▶」ボタンのホットキーに割り付けた機能は有効です。

### ロック解除

|MENU/▼」ボタンを押して、| 操作ロック中」OSDを表示させ再び | ▶」と|INPUT/EXIT」ボタンを同時に押すと、 操作ロックは解除されます。

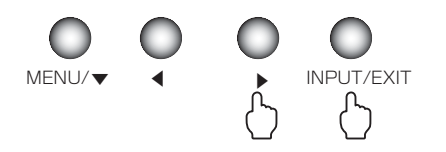

[も](#page-1-0) く じ

ご 使

の

ら き

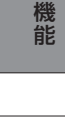

[困](#page-39-0)

と

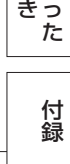

### <span id="page-37-0"></span>工場プリセットタイミング

本機は下表に示す種類のタイミングの自動判別をおこない画面情報を設定しますので、コンピューターに接続すると、自動 的に適切な画面を表示します。ただし、コンピューターによっては画面にちらつきやにじみが生じることがあります。 また、入力信号によってはうまく表示できないこともあります。アナログ接続の場合は、オートセットアップ |[→P24](#page-23-0) をおこなってください。

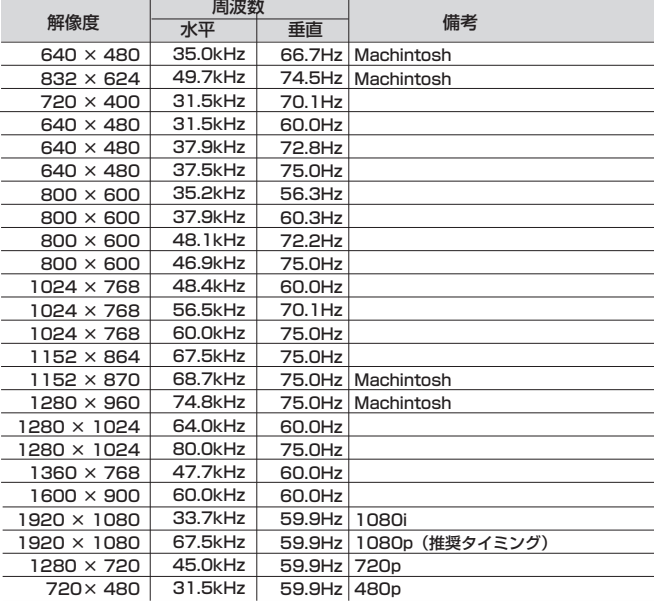

- 入力信号の識別は、水平周波数・垂直周波数・同期信号極性・同期信号タイプによりおこなっています。
- 上表に示す工場プリセットタイミング以外もタイミングを記憶できる機能があります(ユーザーメモリー機能)。 - 記憶させたい信号を入力し、オートセットアップ | →P24 | するとタイミングおよび画面情報が目動的に記憶されます。 ● 「オールリセット」を実行すると全てのユーザーメモリーに記憶された値が消去されます。
- 本機の周波数は水平周波数: 31.5~82.3kHz、垂直周波数56~76Hz対応となっていますが、この範囲内であっ ても入力信号によっては正しく表示できない場合があります。
- この場合は、コンピューターの周波数、または解像度を変更してください。
- 本機はコンピューターからのデジタル入力において、推奨タイミングの解像度を超える信号を選択できる場合があり ますが、その信号を入力した場合は、正しく表示できないことがあります。
- 複合同期信号、シンクオングリーン信号には対応していません。

### お知らせ

- 本機は解像度1920×1080以外の信号を入力した場合は、文字がにじんだり図形が歪んだりすることがあります。
- デジタル接続の場合は、工場プリセットタイミング信号のみを表示できます。

[さ](#page-52-0) く い ん

用 語 [解](#page-49-0) 説

[付](#page-46-0) 録

困 っ た [と](#page-39-0) き

[機](#page-26-0) 能

準 の 備

[使](#page-11-0) 用

各 部 の [は](#page-9-0) た ら き

使 お 用 願 [い 上](#page-7-0) の

[も](#page-1-0) く じ

[ご](#page-2-0) 使 用 前 の に

> 安 全 の た

[め](#page-4-0) ・ ・ ・ に

### <span id="page-38-0"></span>その他の機能について

ここでは、本機のOSD機能以外の機能について説明しています。

### 拡大・スムージングファイン機能

1920×1080より低い解像度の画面を自動的に拡大して表示する機能です。ギザギザ感の少ないなめらかな画像 とカケの少ない文字を表示します。

#### お知らせ

● 入力信号によっては、画面全体に拡大されない場合があります。

### 簡易表示機能

本機が対応する解像度よりも高い解像度の信号が入力された場合に、自動的に画面を縮小表示する機能です。

### お知らせ

● 本機は、AV機器のタイミング(480i、480p、1080i、720p、1080p)の入力信号を表示することができます。 但し、480iの信号が入力された場合はコンテンツによってはちらつきが発生する場合がありますので、AV機器の解像度設定を 他の信号タイミング(480p、1080i、720p、1080p)に切り換えてご使用ください。

### Plug&Play機能

VESAのDDC(Display Data Channel)2B規格に対応したコンピューターと接続した場合には、本機の表示 画素数、周波数、色特性などの情報をコンピューターが読み出し、本機に適切な画面が自動的に設定されます。 詳しくはコンピューターの取扱説明書をご覧ください。

### ノータッチオートアジャスト機能(NTAA: No Touch Auto Adjust)

### (800×600以上の解像度のみ)

ユーザーメモリーに記憶されていない種類の信号が入力されると自動調節が実行されます。 入力された信号を本機のマイコンが検出し、左右方向の表示位置、上下方向の表示位置、 水平サイズおよび位相の自動調節を開始します。自動調節中は「自動調節実行中」の文字 が表示されます。

お知らせ

● アナログ入力信号(D-SUB入力)のみ有効です。 NTAA実行中画面 NTAA実行中画面

### EDID選択機能

信号ケーブルを外し、画面に「NO SIGNAL」が表示されている時に「▶」ボタンを この機能は、DVI-D接続でコンピューターの推奨解像度が表示できない時のみ使用します。 5秒以上長押しすると右の画面が表示されます。

EDID設定を「AV」から「PC」に「◀」「▶」ボタンで選択し、「MENU/▼」ボタン を押すと設定が変更され、画面が「NO SIGNAL」に戻りますので、信号ケーブルを 再接続し、コンピューターを再起動してください。

AV:AVタイミング(480p,1080i,720p,1080p)信号をDVI接続で表示する場合 PC:AVタイミング信号をDVI接続で表示しない場合

#### お知らせ

● 本機能はDVI-D (Digital) 入力に対してのみ有効です。工場出荷設定は「PC」です。

### パワーマネージメント機能

コンピューターを使用しないときに本機の消費電力を減少させる機能です。

#### お知らせ

● この機能はVESA DPM対応パワーマネージメント機能を搭載しているコンピューターと接続して使用する場合にのみ機能 します。

パワーマネージメント機能が作動している場合の消費電力と電源ランプの点灯状態は以下の通りです。

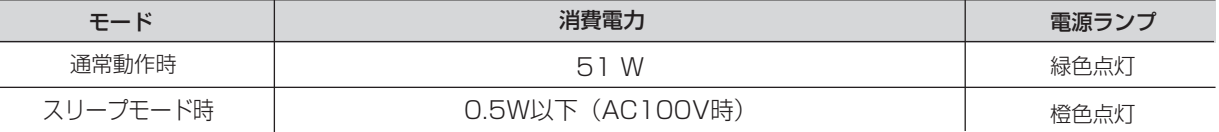

水平または垂直同期信号がOFF状態になっているにもかかわらず、ビデオ信号(R, G, B)が出力されているよ うなコンピューターについては、パワーマネージメント機能が正常に作動しない場合があります。

#### お知らせ

● キーボードの適当なキーを押すかマウスを動かすと、画面が復帰します。 画面が復帰しない場合は、信号ケーブルが外れているかコンピューターの電源が「切」になっていることが考えられますので、 ご確認ください。

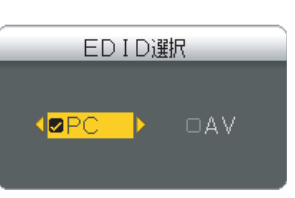

自動調節 実行中

EDID選択画面

[付](#page-46-0) 録 [困](#page-39-0) と っ た き

[機](#page-26-0) 能

[準](#page-11-0) の 備

使 用

[各](#page-9-0) は 部 の た ら き

使 お 用 願 い上 の

[も](#page-1-0) く じ

ご 使 [用](#page-2-0) の 前 に

[安](#page-4-0) 全 の た ・ ・ ・

め に

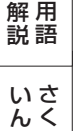

# <span id="page-39-0"></span>困ったとき

### 故障かな?と思ったら

表示されないときは… ) このようなときは、チェックしてください。

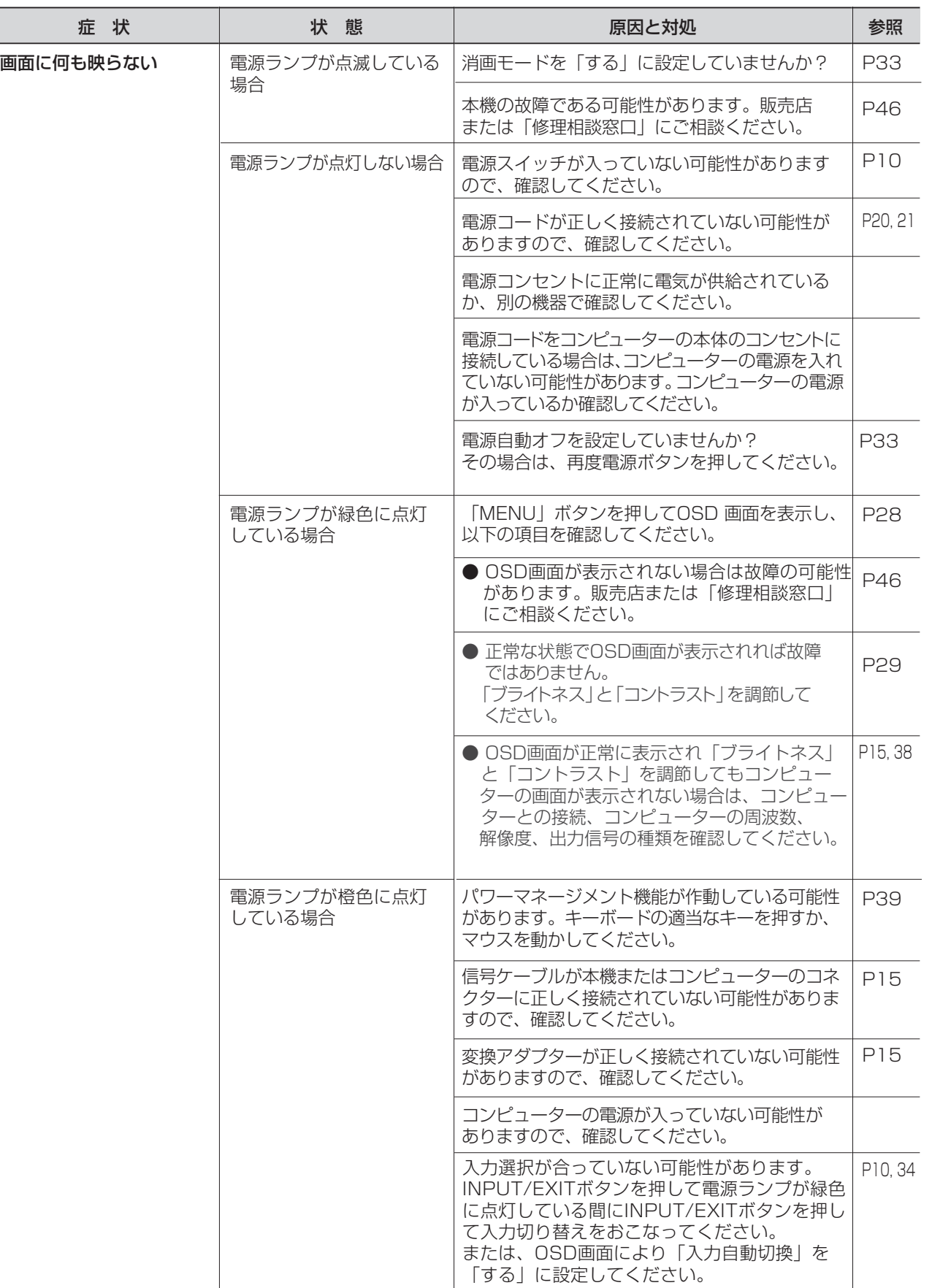

[も](#page-1-0) く

各 部 の [は](#page-9-0) た ら き

い上 の

> さ く [い](#page-52-0) ん

[用](#page-49-0) 語 解 説

付 [録](#page-46-0)

困 っ た と き

[機](#page-26-0) 能

使 用 の

[準](#page-11-0) 備

### <span id="page-40-0"></span>困ったとき(つづき)

表示されないときは…

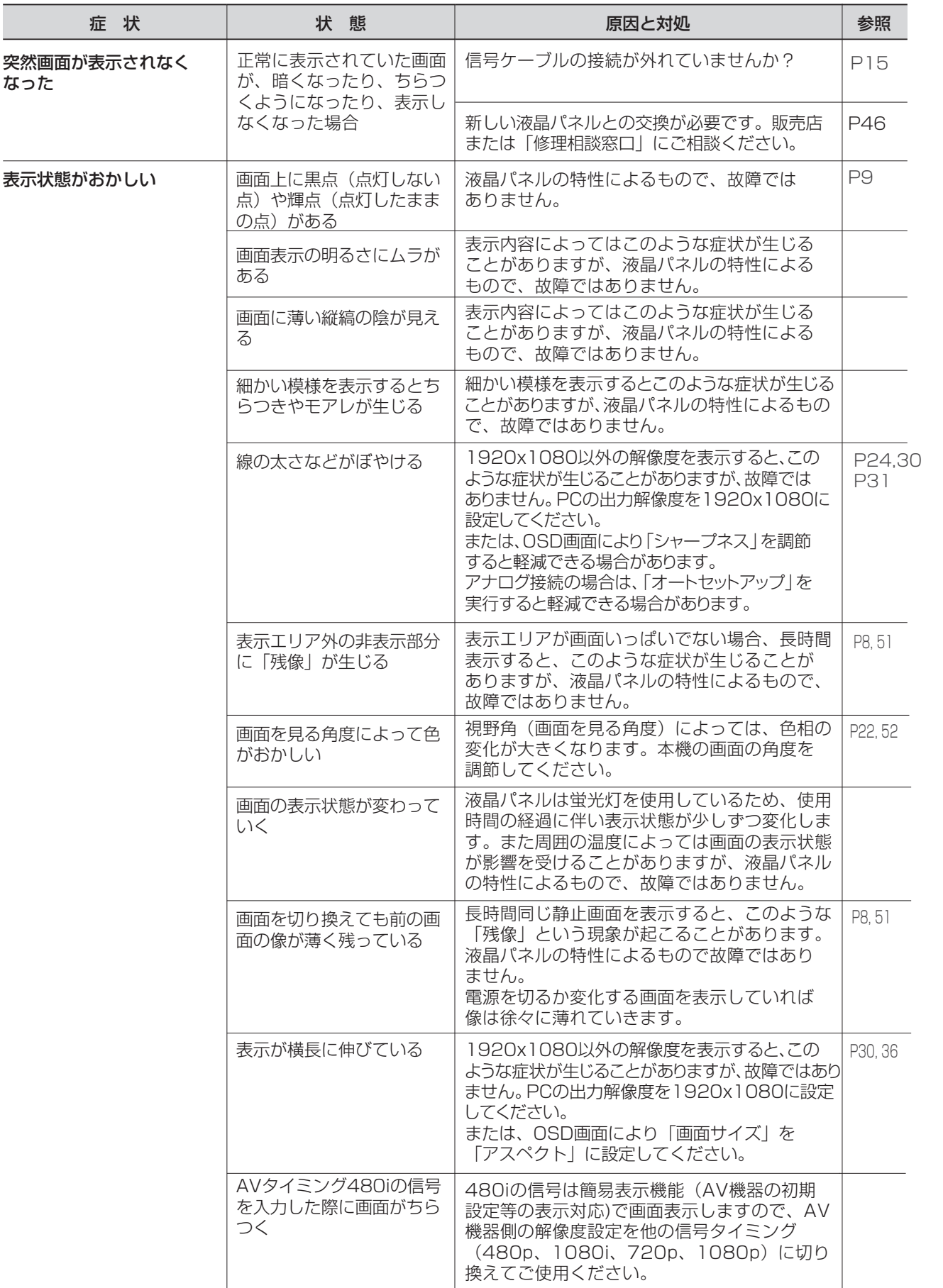

※ 液晶ディスプレイに使用している蛍光管(バックライト)には寿命があります。

[さ](#page-52-0) く い ん

[用](#page-49-0) 語

解 説 [付](#page-46-0) 録

[困](#page-39-0) っ た と き

[機](#page-26-0) 能

[準](#page-11-0) 備

[各](#page-9-0) 部 の は た ら き

> 使 用 の

使 用 い上 の

[安](#page-4-0) 全 の た ・ ・ ・

お 願

め に [も](#page-1-0) く じ

[ご](#page-2-0) 使 用 の 前 に

### <span id="page-41-0"></span>困ったとき(つづき)

表示されないときは…

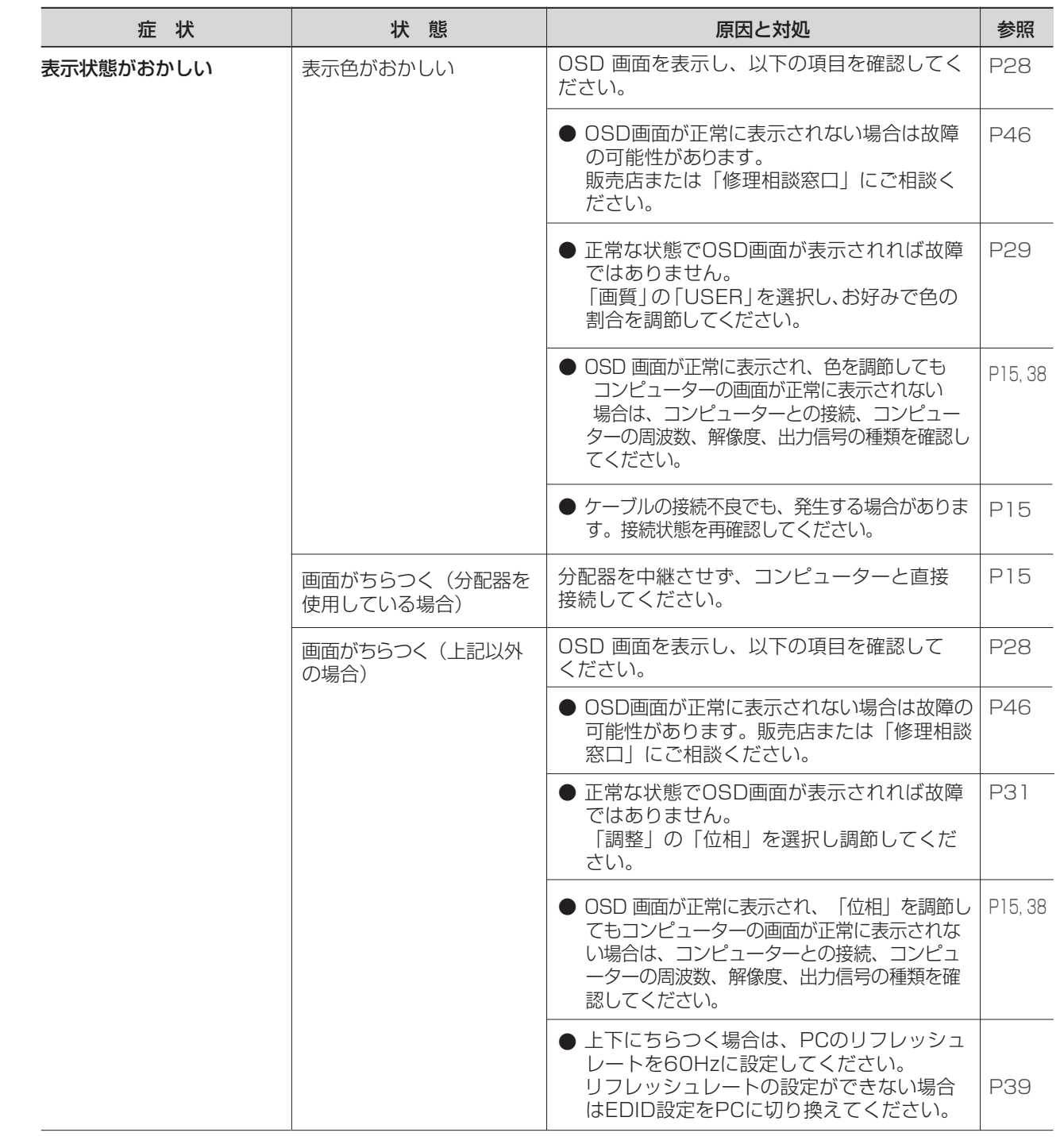

[各](#page-9-0) 部 の は た ら き く じ [ご](#page-2-0) 使 用 の 前 に 使 用 [い 上](#page-7-0) の お 願 [準](#page-11-0) 備 使 用 の [安](#page-4-0) 全 の た め ・ ・ ・ に

[も](#page-1-0)

能 [困](#page-39-0) と

[機](#page-26-0)

っ た

き

用 語 [解](#page-49-0) 説 [付](#page-46-0) 録

> [さ](#page-52-0) く い ん

### <span id="page-42-0"></span>案内画面/注意画面が表示されたら…

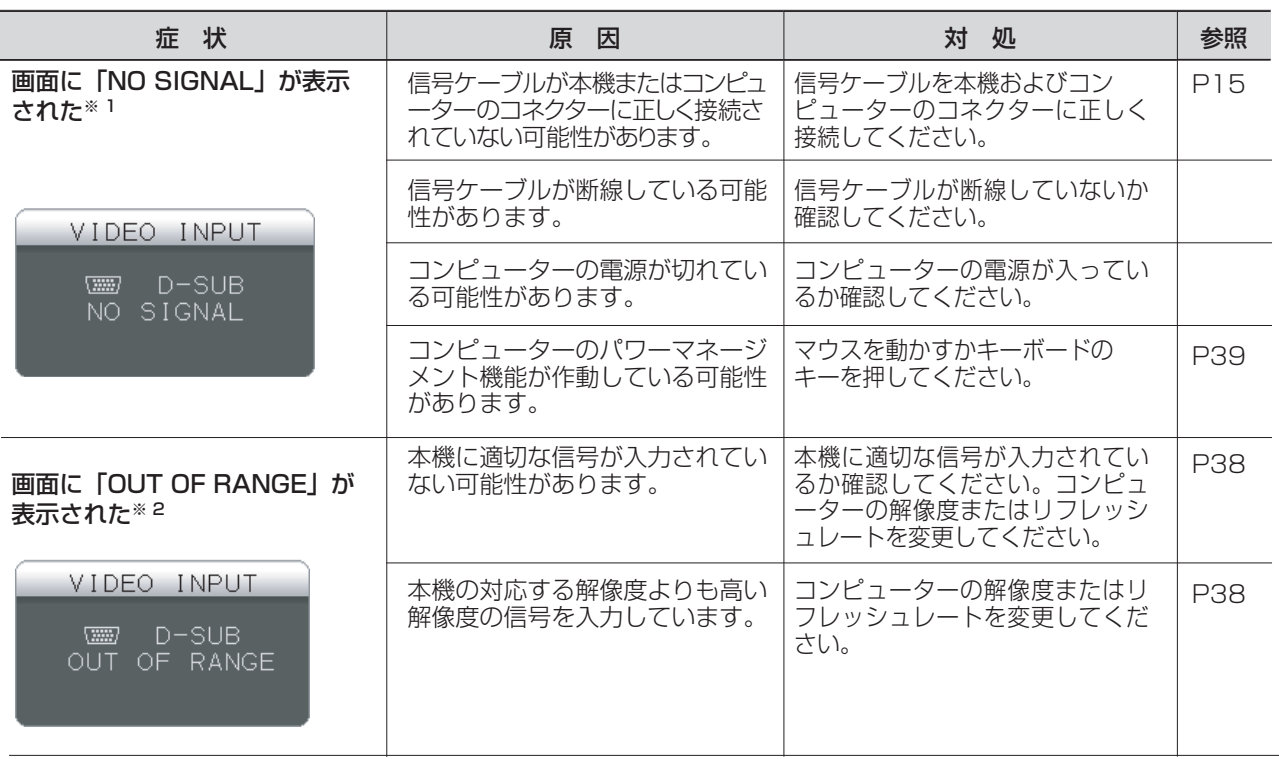

※ 1 コンピューターによっては、解像度やリフレッシュレートを変更しても正規の信号がすぐに出力されないため、 注意画面が表示されることがありますが、しばらく待って画面が正常に表示されれば、入力信号は適正です。 ※ 2 コンピューターによっては電源を入れても正規の信号がすぐに出力されないため、注意画面が表示されることが ありますが、しばらく待って画面が正常に表示されれば入力信号の周波数は適正です。

[各](#page-9-0) は 部 の た ら き 使

使 用 い上 の

[安](#page-4-0) 全 の た ・ ・ ・

お 願

め に [も](#page-1-0) く じ

[ご](#page-2-0) 使 用 の 前 に

[準](#page-11-0) の 備 用

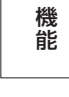

[困](#page-39-0) っ た と き

[さ](#page-52-0) く い ん [用](#page-49-0) 語 [付](#page-46-0) 録 解 説

### <span id="page-43-0"></span>案内画面/注意画面が表示されたら…

その他

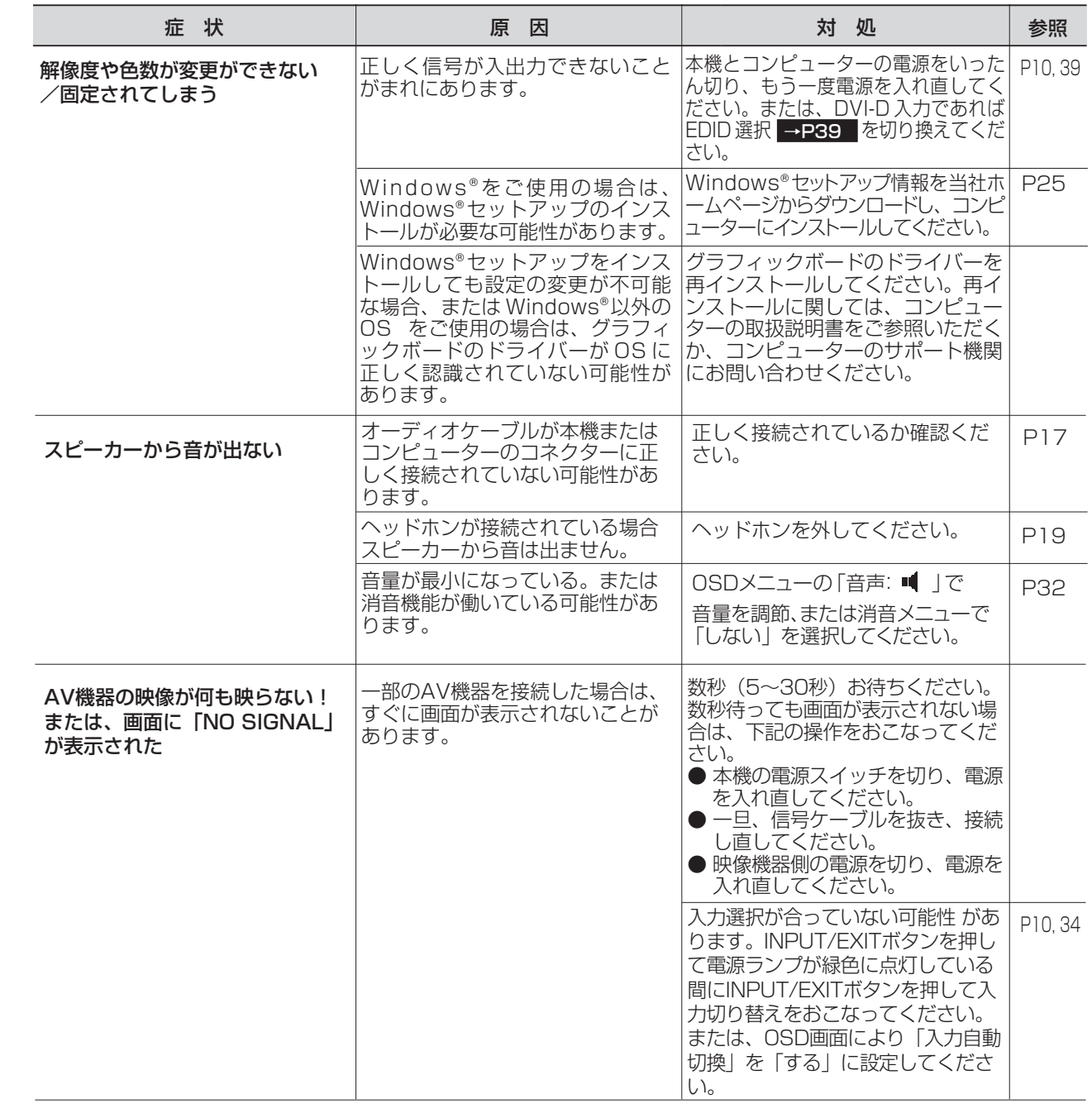

[も](#page-1-0)

[機](#page-26-0) 能

の

ら き

く

ん

### <span id="page-44-0"></span>本機を廃棄するには? (リサイクルに関する情報)

当社は環境保護に強く関わっていきます。環境に対する影響を最小限にするために、リサイクルシステムを会社の最重要 課題の一つとして考えております。また、環境に優しい製品の開発と常に最新のISOやTCOの標準に従って行動するよう 努力しています。当社の使用済みディスプレイのリサイクルシステムの詳細については当社インターネットホームページ をご覧ください。

#### [www.MitsubishiElectric.co.jp/home/display/en](http://www.MitsubishiElectric.co.jp/home/display/environment)vironment

なお、資源有効利用促進法に基づく当社の使用済みディスプレイのリサイクルのお問い合わせは下記へお願いします。

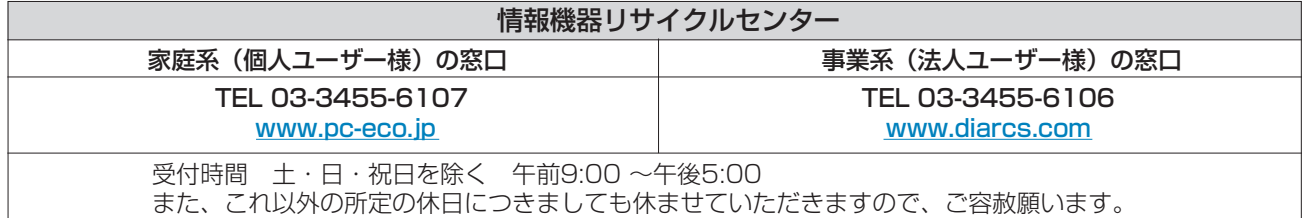

### ディスプレイの回収・リサイクル

資源有効利用促進法に基づき、家庭から出される使用済みディスプレイの回収・リサイクルをおこなう"PCリサイクル" が2003年10月より開始されました。当社ではこれを受け、回収・リサイクル体制を構築し、2003年10月1日より 受付しております。2003年10月以降購入されたディスプレイのうち、銘板に"PCリサイクル"が表示されている製品 は、ご家庭からの排出時、当社所定の手続きにより新たな料金負担なしで回収・リサイクルいたします。事業者から排出 される場合は、産業廃棄物の扱いとなります。

### **個人で、ご購入いただいたお客様のPCリサイクルシール申込**

下記のリサイクル窓口ホームページより、お申し込みいただければ "PCリサイクルシール"を無償でお送りいたします。

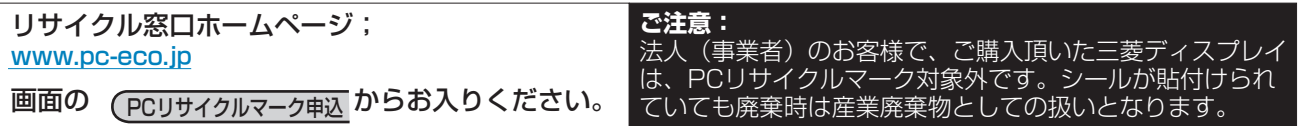

使 お 用 願 い上

[も](#page-1-0) く じ

ご [使](#page-2-0) 用 前 の に

安 [全](#page-4-0) の た ・ ・ ・

め に

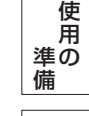

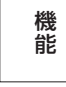

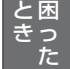

### <span id="page-45-0"></span>保証とアフターサービス

● この製品には保証書を添付しています。 保証書は必ず「お買上げ日・販売店名」などの記入をお確かめのうえ、販売店からお受け取りください。 内容をよくお読みのあと、大切に保存してください。 ● 保証期間経過後の修理については、お買い上げの販売店または「修理相談窓口」にご相談ください。 修理によって機能が維持できる場合は、お客様のご要望により有料修理いたします。 この液晶ディスプレイは日本国内用として製造・販売しています。 日本国外で使用された場合、当社は一切責任を負いかねます。またこの製品に関する技術相談、アフターサービス 等も日本国外ではおこなっていません。 This color monitor is designed for use in Japan and can not be used in any other countries. 受付時間 土・日・祝日を除く 午前9:00 ~ 12:00 午後1:00 ~ 5:00 また、これ以外の所定の休日につきましても休ませていただきますので、ご容赦願います。 技術相談窓口(携帯電話·PHS通話可/IP電話不可) │ 修理相談窓口(携帯電話·PHS通話可/IP電話不可) **33** フリーダイヤル 0120-71-3322 | 23 フリーダイヤル 0120-08-1460 ● 無料出張サービス規定 アフターサービスを依頼される場合はつぎの内容をご連絡ください。 ● お名前 ● 製造番号(本機背面のラベルに記載) ● ご住所(付近の目標など) ● 故障の症状、状況など(できるだけ詳しく) ● 電話番号 ● 使用状況 ● 品名:三菱液晶ディスプレイ (PCおよびグラフィックボード(メーカー,形名)、 ● 形名:RDT231WLM-S(BK) 解像度、入力信号(アナログ,デジタル)など) ● 購入年月日または使用年数

 この製品をお買上げから1年間は「修理相談窓口」にてディスプレイに起因する障害で修理が必要と判断された場合、無料 出張サービスを適用します。その際、同梱の保証書の提示をお願いします。提示がない場合は、保証期間中でも有料とな ります。出張サービスは、日本国内のみ対応します。代替セット(現品とは異なる場合があります。)を無料でお貸しし、 現品の持ち帰り修理になります。一部の地域で宅配業者の引き取りサービスになる場合があります。

### 個人情報の取り扱い

- お問合せ窓口におけるお客様の個人情報のお取り扱いについて
	- 三菱電機株式会社は、お客様からご提供いただきました個人情報は、下記のとおり、お取り扱いします。 1. お問合せ(ご依頼)いただいた修理・保守・工事および製品のお取り扱いに関連してお客様よりご提供いた だいた個人情報は、本目的並びに製品品質・サービス品質の改善、製品情報のお知らせに利用します。
	- 2. 上記利用目的のために、お問合せ(ご依頼)内容の記録を残すことがあります。
	- 3. あらかじめお客様からご了承をいただいている場合及び下記の場合を除き、当社以外の第三者に個人情報を 提供・開示する事はありません。 上記利用目的のために、弊社グループ会社・協力会社などに業務委託する場合。 ②法令等の定める規定に基づく場合。 4. 個人情報に関するご相談は、お問合せをいただきました窓口にご連絡ください。
	-

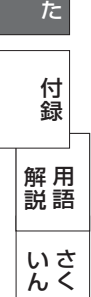

[は](#page-9-0)各 部 の た ら き

使 お 用 願 い上 の

[も](#page-1-0) く じ

ご [使](#page-2-0) 用 前 の に

> 安 全 の た

め [・](#page-4-0) ・ ・ に

> [機](#page-26-0) 能

準 の 備

使 面

困 [と](#page-39-0) っ

き

<span id="page-46-0"></span>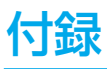

### 再梱包するとき

### 再梱包の際は次の手順でスタンドを取り外してください。

水平な机の上に本体表示部が下になるように置いてください。 図のようにブロックネック背面の最上部ロックボタンを指で 押しながらベース部(ブロックネックとベーススタンドを 組み合わせたもの)を外してください。 取り外したベーススタンドとブロックネックは分離して再梱包 してください。

### お知らせ

ブロックネックが容易に引き抜けない場合は、ブロックネック 背面の凹穴にマイナスドライバーを差し込んで分離させてください。

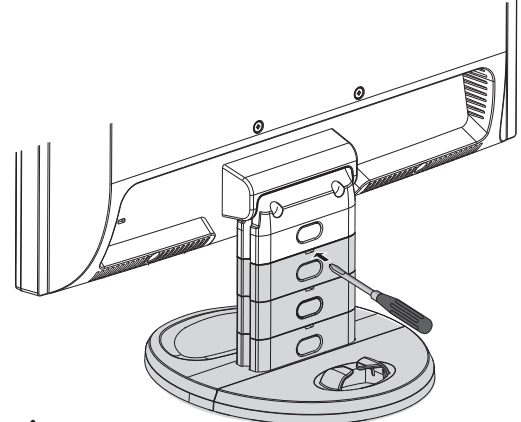

### 注意

表示部を下向きに置く際に表示部の下に物を置かないでください。また、突起など無いことを確認し表示部 を傷付けないように注意してください。

### お願い

● 作業は、平らで安定した場所に柔らかい布を敷き、液晶パネルを傷付けないようにしてください。

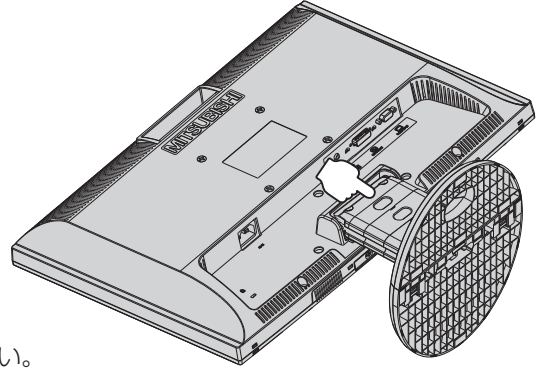

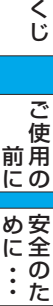

[も](#page-1-0)

の

ら き

[機](#page-26-0) 能

[困](#page-39-0) っ た と き

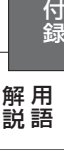

[さ](#page-52-0) く い ん

<span id="page-47-0"></span>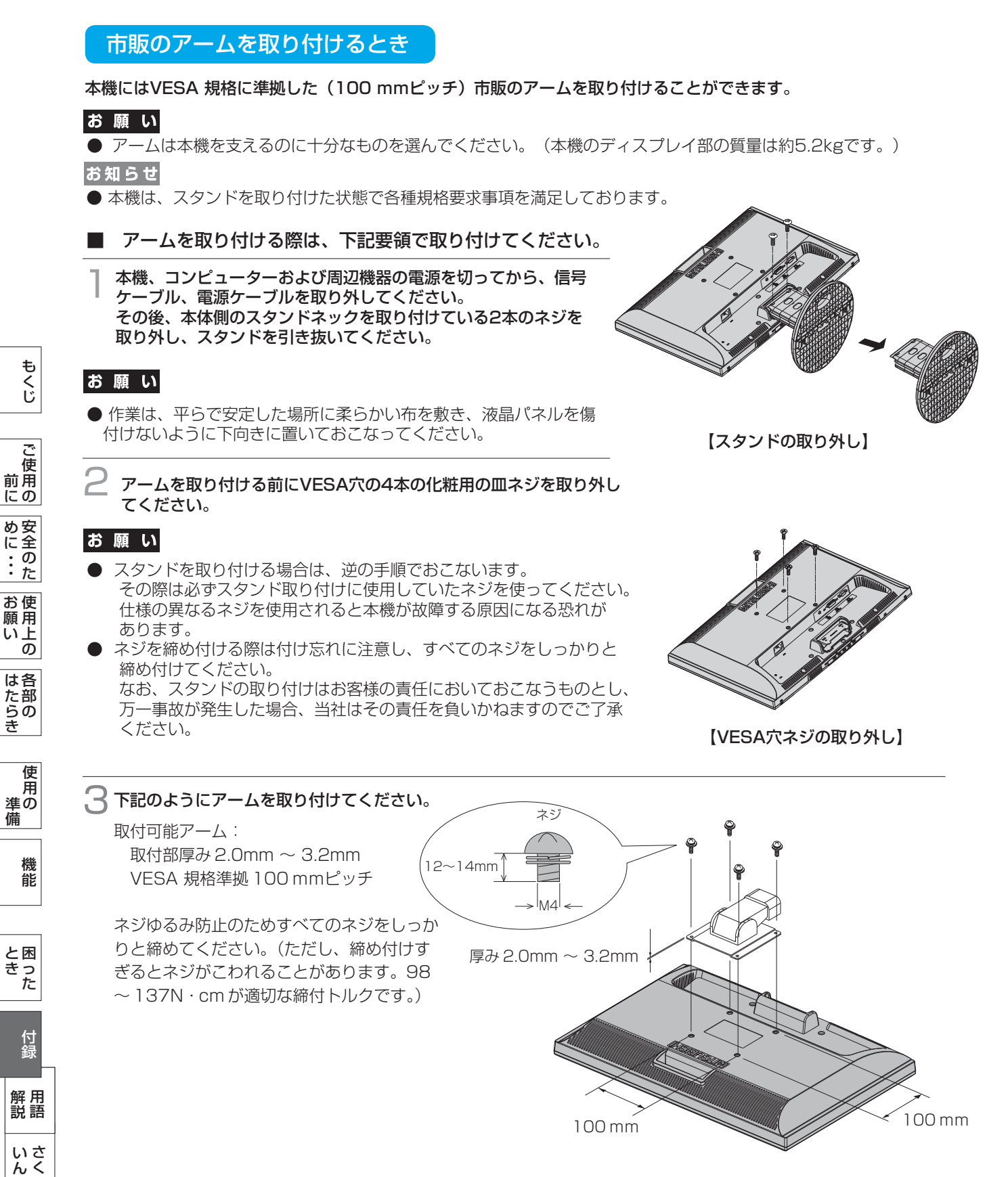

※ 上記アームの取付部形状は参考例です。

た ら き

お 願

前 に

め ・ ・ ・ に

と き

### <span id="page-48-0"></span>市販のアームを取り付けるとき(つづき)

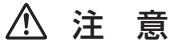

落下防止のために

- 液晶ディスプレイを倒したまま固定できないときは、2人以上で取り付け作業をおこなってください。 落下してけがの原因となります。
- 取り付け作業をおこなう前に、アームの取扱説明書を必ず読んでください。 また、地震などでの製品の落下によるけがなどの危害を軽減するために、設置場所などは必ずアームメーカーへご相談 ねがいます。
	- 万一、地震などで落下の恐れがある場所での就寝はしないでください。
- アームの取り付けはお客様の責任においておこなってください。 万一事故が発生した場合でも、当社はその責任を負いかねますのでご了承ください。

### 火災や感電防止のために

- アームを取り付ける際は、必ず下記に示すネジを使ってください。 それ以外のネジを使用した場合は、本機が故障したり火災や感電の原因になる恐れがあります。 緩み止めスプリングワッシャ付き M4 ネジ(長さ 12-14mm)
- アームを取り付けてご使用される場合でも、90°回転や 180°回転した状態でご使用しないでください。 内部に熱がこもり、火災や感電の原因になります。

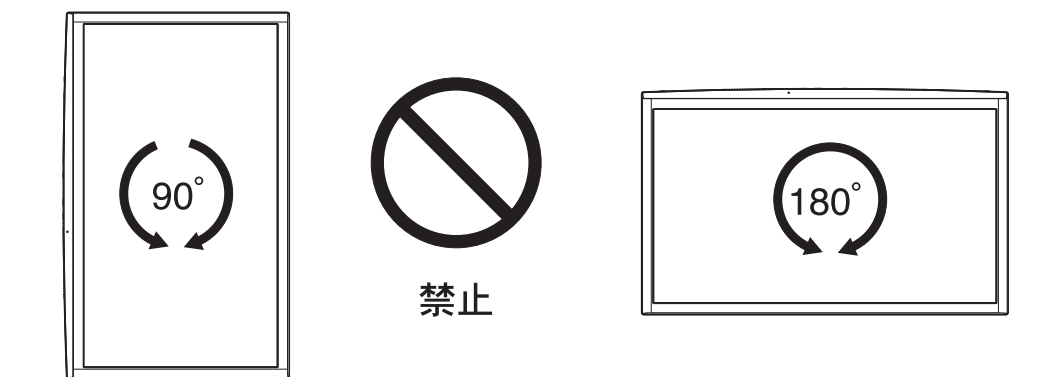

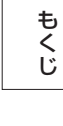

ご

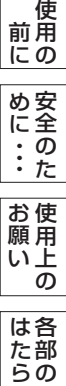

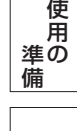

き

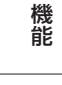

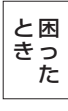

[さ](#page-52-0) い [用](#page-49-0) 語 解 説 [付](#page-46-0) 録

く

ん

### <span id="page-49-0"></span>付録(つづき)

### 用語解説

### ここでは、本書で使用している専門的な用語の簡単な解説をまとめてあります。また、その用語が主に使用されている ページを掲載しておりますので、用語から操作に関する説明をお探しいただけます。

### 10ビットガンマ機能 [P3](#page-2-0)

RGB各色256階調の映像信号に、10ビットの多階調化されたルックアップテーブルを活用。 より高精度なコントラスト・色あい補正を行うことができます。きめ細かくなめらかな階調表現が得られるとともに、色の 分解能が向上し、色補正に欠かせないガンマ補正を高精度に行うことができます。

コントラスト・色あい 調節イメージ

ディスプレイ表示イメージ

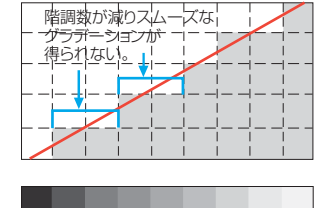

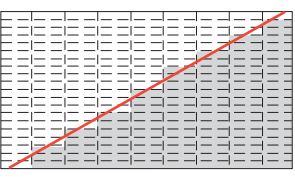

10ビットガンマ補正機能なしの場合 10ビットガンマ補正機能ありの場合

### CRオプティマイザー(CRO:Contrast Ratio Optimaizer)  [P30](#page-29-0)[, P52](#page-51-0)

映像の明るさに応じて、バックライトの輝度をリアルタイムに制御します。画面全体が暗い場合でも、深みのある黒を映し出 します。

### DDC 2B 規格(Display Data Channel)  [P39](#page-38-0)

VESAが提唱する、ディスプレイとコンピューターとの双方向通信によってコンピューターからディスプレイの各種調 節機能を制御する規格です。

### DDC/CI 規格(Display Data Channel / Command Interface)  [P52](#page-51-0)

ディスプレイとコンピューターの間で、設定情報などを双方向でやり取りできる国際規格です。

### DPM (Display Power Management) [P39](#page-38-0)

VESA が提唱する、ディスプレイの省エネルギー化に関する規格です。DPM では、ディスプレイの消費電力状態を コンピューターからの信号により制御します。

### DV MODE(Dinamic Visual MODE)  [P30](#page-29-0)[、P36](#page-35-0)

表示する内容に合わせて適切な画面を選択する機能で、静止画が「スタンダード」「IVテキスト」「フォト」「sRGB」 動画が「TV」「シネマ」「ルックアップ」の合計7つのモードから選ぶことができます。

### DVI-D端子(Digital Visual Interface-Digital) [P15,](#page-14-0) [P16](#page-15-0)

デジタル入力のみに対応しているDVI端子です。

### DVI-I端子(Digital Visual Interface-Integrated) [P15](#page-14-0)[, P16](#page-15-0)

デジタル入力とアナログ入力の両方に対応しているDVI端子です。接続するケーブルあるいは変換アダプターによって入力 の使い分けが可能となります。

### HDCP(Hight-bandwidth Digital Content Protection System)  [P52](#page-51-0)

デジタル映像信号を暗号化する著作権保護システムです。HDCPに対応した映像機器を接続することにより、HDCP で保護された映像コンテンツを視聴することができます。

### HDMI(Hight-definition Multimedia Interface)  [P15](#page-14-0)[, P16,](#page-15-0) [P18](#page-17-0)

DVDレコーダー/プレイヤーなどと接続できるAV用のデジタルインターフェイスです。コンポーネント映像信号と音 声信号、制御信号を1本のケーブルで接続できます。

### Plug&Play [P39](#page-38-0)

Windows®で提唱されている規格です。ディスプレイをはじめとした各周辺機器をコンピューターに接続するだけで 設定をせずにそのまま使えるようにした規格のことです。

### sRGB規格  [P30,](#page-29-0) [P36](#page-35-0)

IEC(International Electrotechnical Commission)により規定された色再現国際規格です。sRGB対応のディスプ レイなら、ネットワーク上でどのディスプレイでも色調を揃えることができる規格で、対応プリンター、スキャナー、 デジタルカメラなどとの色合わせもし易くなります。

[も](#page-1-0) く じ

[ご](#page-2-0) 使 用 前 の に

の ら き 使

は[各](#page-9-0) 部

た

[準](#page-11-0) の 備 用

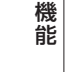

[困](#page-39-0) っ た と き

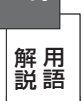

さ く [い](#page-52-0) ん

<span id="page-50-0"></span>用語解説(つづき)

#### VESA 規格(Video Electronics Standards Association)  [P39,](#page-38-0) [P48,](#page-47-0) [P52](#page-51-0)

ビデオとマルチメディアに関連する標準の確立を目的として提唱された規格です。

#### 位相  [P31](#page-30-0)

アナログ映像信号のA/D変換用サンプリングクロックの位相調節機能です。これを調節することにより、文字のにじみ や横方向のノイズをなくしたりすることができます。

#### 応答速度  [P52](#page-51-0)

表示している画面を変化させたときの画面の切り換わりの速さ(追従性)のことで、数値が小さいほど応答速度は速く なります。応答速度は黒→白→黒の階調変化に要する時間の合計です。

#### 輝度  [P52](#page-51-0)

単位面積あたりの明るさのことで、数値が高いほど表示画面が明るくなります。

#### コントラスト比  [P52](#page-51-0)

白と黒の明るさの比率のことで、輝度が同じであれば、数値が大きくなるほど画面にメリハリが出ます。

#### コンポーネント信号 (YPbPr信号) P3, [P18](#page-17-0)

AV機器のD端子、RCA端子出力から、映像信号を輝度信号(Y)と色系統信号(赤系(Pr)/青系(Pb))に分けて 送り、受け側の表示機器で画面に映すときに合成して映像にします。

#### 残像 [P8,](#page-7-0) [P41](#page-40-0)

残像とは、長時間同じ画面を表示していると、画面表示を変えたときに前の画面表示が残る現象ですが故障ではありま せん。残像は、画面表示を変えることで徐々に解消されますが、あまり長時間同じ画面を表示すると残像が消えなくな りますので、同じ画面を長時間表示するような使い方は避けてください。「スクリーンセーバー」などを使用して画面 表示を変えることをおすすめします。

#### 視野角  [P52](#page-51-0)

斜めから見た場合など、規定のコントラスト比が得られる角度のことで、数値が大きいほど広い範囲から画像を見るこ とができます。

#### 水平周波数/垂直周波数 [P38,](#page-37-0) [P52](#page-51-0)

画面に表示される画像データは、走査線と呼ばれる線が集まって構成されています。

水平周波数:1 秒間に表示される走査線の数のことで、水平周波数 31.5kHz の場合、1 秒間に走査線を 31,500 回 表示するということです。

垂直周波数:1 秒間に画面を何回書き換えているかを表します。垂直周波数が 60Hz の場合、1 秒間に画面を 60 回書 き換えているということです。

#### ダイナミックコントラスト  [P30](#page-29-0)

映画に多い暗がりのシーンでは細部の描写がつぶれてしまいます。 それを防ぐために黒階調をバランスよく自動調節で 強調し、階調再現性を向上させる技術です。

### チルト角度  [P22,](#page-21-0) [P52](#page-51-0)

ディスプレイ画面を上向きや下向きに動かせる角度のことです。

#### ノータッチオートアジャスト/ NTAA(No Touch Auto Adjust[\)P39](#page-38-0)

コンピューターから新しい信号を受信するたびに自動的に画面を適切な状態にする機能です。

#### パワーマネージメント機能  [P39](#page-38-0)

コンピューターを使用しない時に本機の消費電力を低減するために組み込まれた機能です。コンピューターが一定時間使 用されていない(一定時間以上キー入力がないなど)場合に、電力消費を低下させます。再度コンピューターが操作され たときには、通常の状態に戻ります。

#### 表示画素数/解像度  [P38,](#page-37-0) [P52](#page-51-0)

一般的には「解像度」と呼ばれています。1 画面あたりの横方向と縦方向の画素の数を表します。表示画素数が大きいほ ど多くの情報量を表示することができます。

[各](#page-9-0) は 部 の た ら き

使 お 用 [い 上](#page-7-0) の

安 め [全](#page-4-0) の た ・ ・ ・ に

願

[も](#page-1-0) く じ

ご [使](#page-2-0) 用 前 の に

> [機](#page-26-0) 能

[準](#page-11-0) の 備

使 用

[困](#page-39-0) と っ た き

[さ](#page-52-0) く い ん

[用](#page-49-0) 語 解 説

[付](#page-46-0) 録

### <span id="page-51-0"></span>付録(つづき)

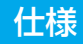

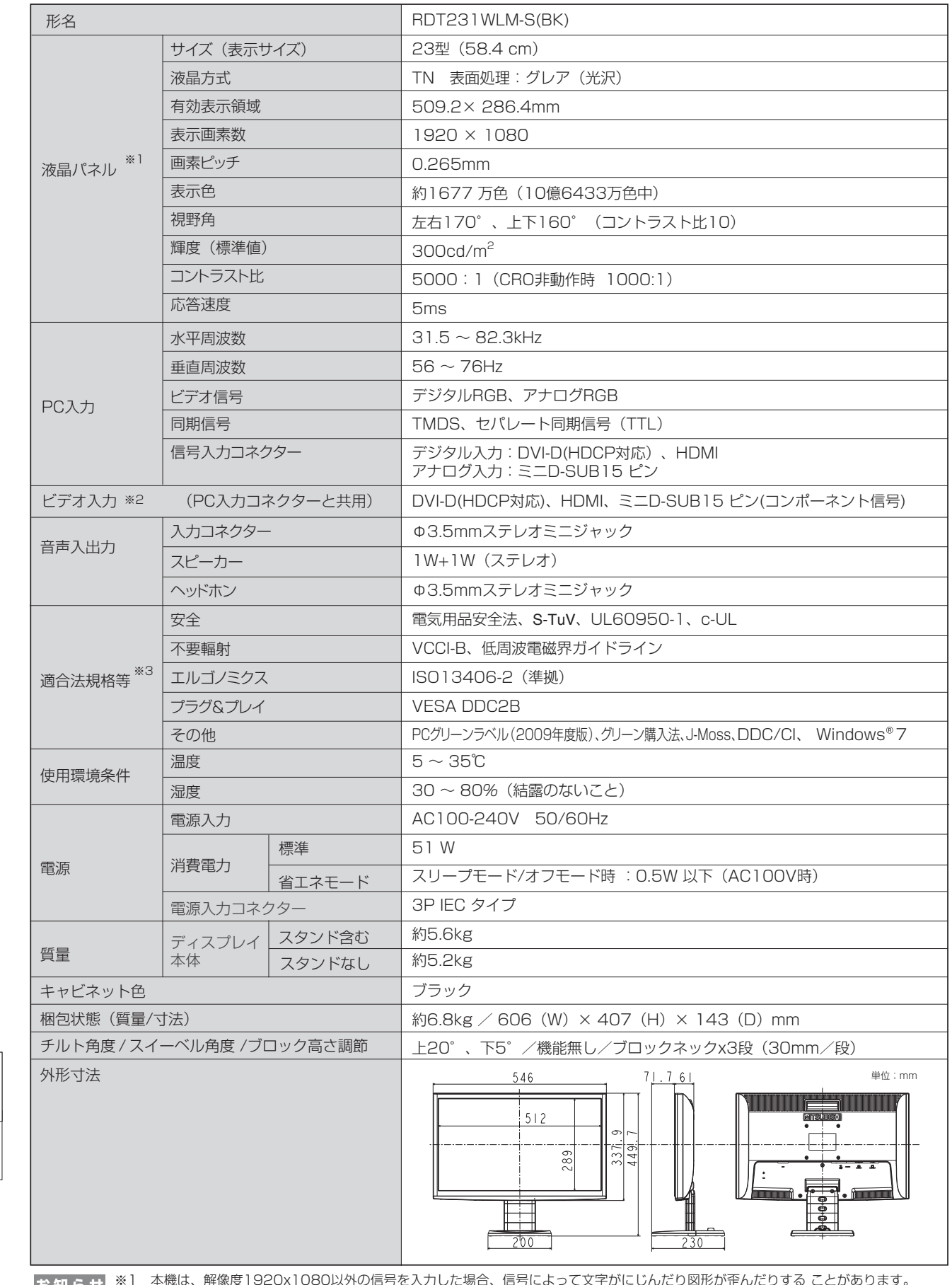

※1 本機は、解像度1920x1080以外の信号を入力した場合、信号によって文字がにじんだり図形が歪んだりする ことがあります。 ※2 本機は、AV機器の信号タイミング(480i、480p、1080i、720p、1080p)の入力信号を表示できます。但し、480iの信号が入力 された場合はコンテンツによってはちらつきが発生する場合がありますので、AV機器側の解像度設定を他の信号タイミング (480p、1080i、720p、1080p)に切り換えてご使用ください。

※3 本機は、スタンドを取り付けた状態で各種規格要求事項を満足しております。

じ ご 使 用 の [前](#page-2-0) に

[も](#page-1-0) く

```
使
  用
い上
お
願
  全
  の
  た
・
・
・
に
```
め

[各](#page-9-0) 部 の は た ら き

の

[安](#page-4-0)

```
準
の
備
  使
  用
```

```
能
```
[機](#page-26-0)

[困](#page-39-0) っ た と き

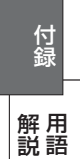

さ く [い](#page-52-0) ん

52

### <span id="page-52-0"></span>付録 (つづき)

## さくいん

英数字

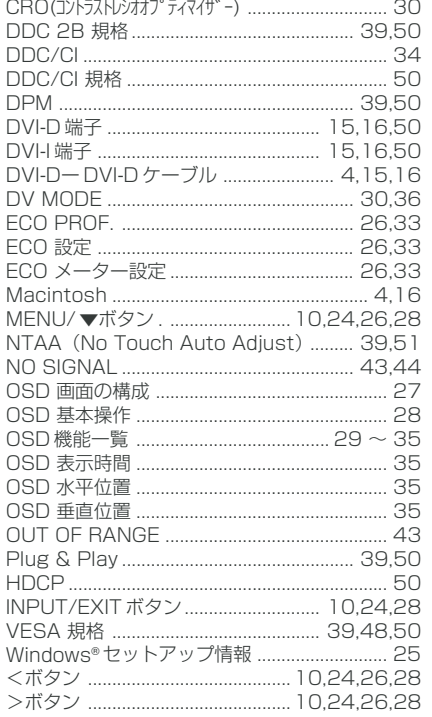

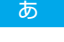

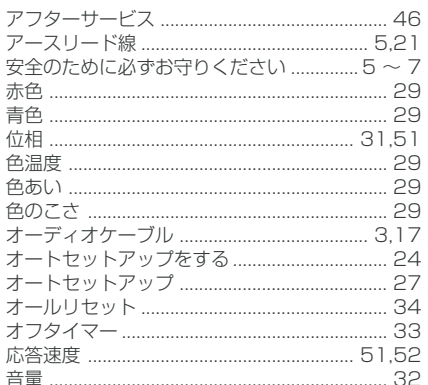

#### $\mathcal{D}^{\text{V}}$

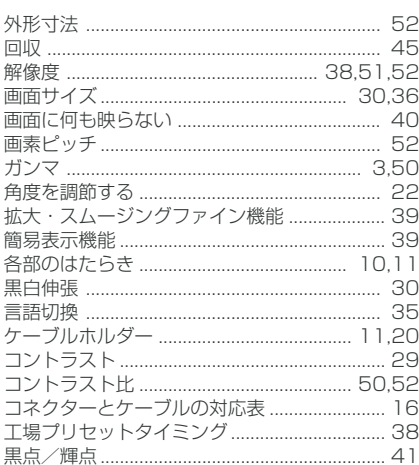

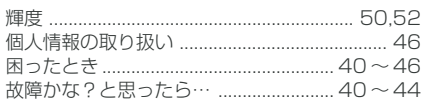

#### さ

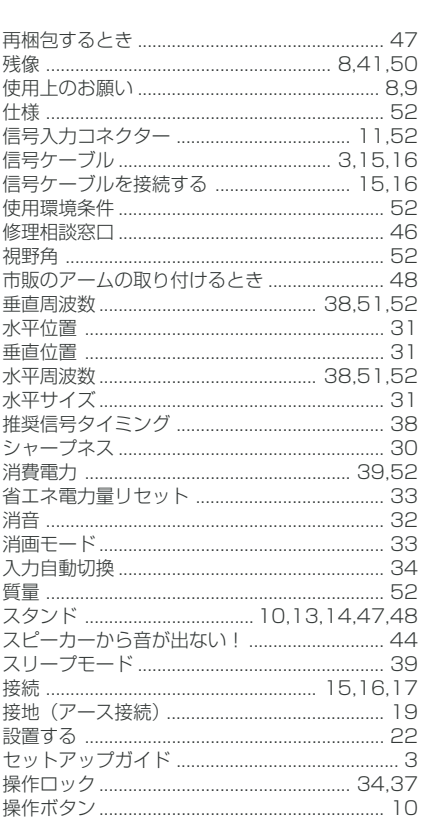

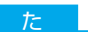

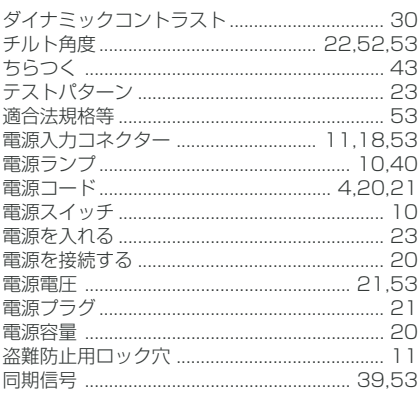

#### $|t|$

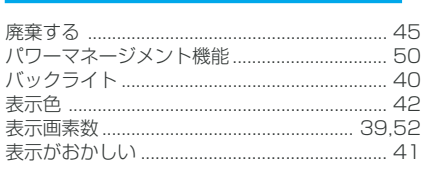

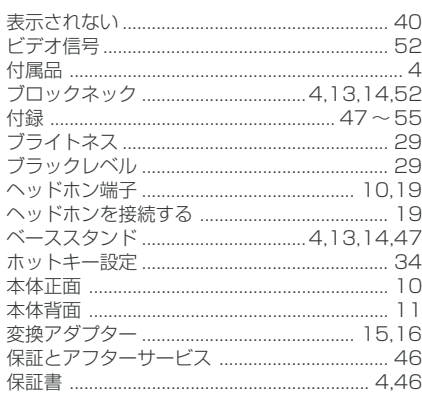

#### ま~

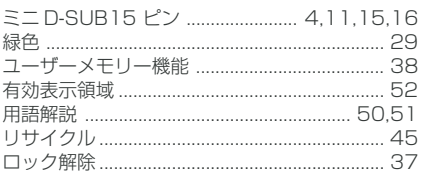

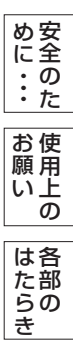

もくじ

| ご使用<br>|前に

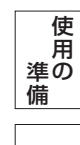

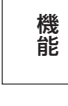

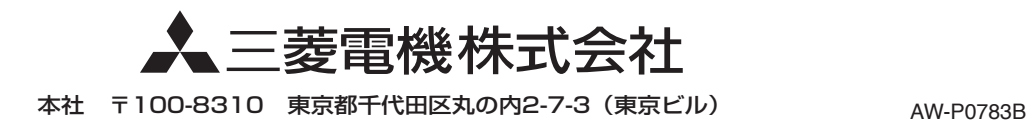